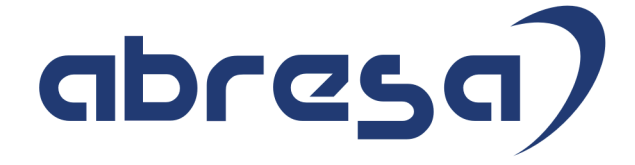

# Kundeninfo April 2023 zu den SAP HCM Hinweisen

#### Copyright

Gebrauchsnamen, Handelsnamen, Bezeichnungen und dergleichen, die in diesem Dokument ohne besondere Kennzeichnung aufgeführt sind, berechtigen nicht zu der Annahme, dass solche Namen ohne weiteres von jedem benützt werden dürfen. Vielmehr kann es sich auch dann um gesetzlich geschützte Warenzeichen handeln.

Alle Rechte, auch des Nachdruckes, der Wiedergabe in jeder Form und der Übersetzung in andere Sprachen, sind dem Urheber vorbehalten. Es ist ohne schriftliche Genehmigung des Urhebers nicht erlaubt, das vorliegende Dokument oder Teile daraus auf fotomechanischem oder elektronischem Weg (Fotokopie, Mikrokopie, Scan u. Ä.) zu vervielfältigen oder unter Verwendung elektronischer bzw. mechanischer Systeme zu speichern, zu verarbeiten, auszuwerten, zu verbreiten oder zu veröffentlichen.

**Application Management abresa GmbH 06.04.2023**

© abresa GmbH, Katharina-Paulus-Str. 8, 65824 Schwalbach am Taunus

Sehr geehrte Damen und Herren,

hier unsere SAP HCM Kundeninfo zum SAP-HR Support Package (HRSP) im April 2023. Dieses wird seitens SAP am 06.04.2023 veröffentlicht.

Es handelt sich dabei um:

- Release 6.00 M4
- Release 6.04 JO
- Release 6.08 B8

Soweit von SAP bereits bis zum 01.04.2023 veröffentlicht, sind (wenn wichtig) auch Hinweise aus dem danach folgenden HRSP (M5/J1/B9) dabei.

Da wir unsere Kundeninfo abhängig von der SAP-Freigabe des monatlichen HRSPs versenden und SAP den Zeitplan der monatlichen Herausgabe bestimmt, können wir unsere Kundeninfo leider nicht früher veröffentlichen.

Wir warten daher die Freigabe der Hinweise durch SAP ab und beliefern Sie dann mit den enthaltenen Informationen.

Hier zur Übersicht, der von SAP bislang anvisierte Veröffentlichungszeitplan für die HRSPs und Hinweise der kommenden Monate:

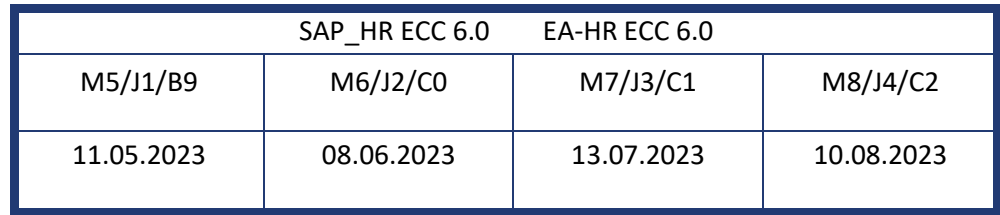

Sollten Sie gegebenenfalls Texte der hier aufgeführten Hinweise als PDF-Dateien (in einer gepackten Datei) wünschen, wenden Sie sich bitte an Ihren zuständigen Berater oder an unsere Hotline.

Für eine Gesamtsicht aller Hinweise der genannten HRSPs möchten wir Sie bitten, die entsprechenden Seiten auf dem SAP ONE Support Launchpad aufzusuchen. Bei Bedarf können wir Sie gerne beraten, um Ihnen einen performanten Zugang zu dem SAP-Hinweissystem zu verschaffen.

#### Informationen zum Aufbau der Kundeninfo

Wir stellen Ihnen in **Abschnitt 1** zumeist alle Hinweise vor, die im aktuell veröffentlichten Support-Package (HRSP) enthalten sind.

Hinweise enthalten unterschiedlichste Informationen, die ggfs. weitergehende Aktionen von Ihnen erfordern können (z.B. Stammdatenpflege oder Rückrechnungen), oder werden seitens SAP als besonders wichtig eingestuft, oder es werden neue Funktionalitäten geliefert, die Sie kennen sollten.

In **Abschnitt 2** zeigen wir Ihnen weitere wichtige und interessante Hinweise.

Diese sind meist nicht Bestandteil des veröffentlichten HRSPs, sondern haben als "Zusatzinfo" beratenden Charakter und können nach Veröffentlichung der letzten Kundeninfo von SAP herausgegeben worden sein. Auch Hinweise aus anderen Modulen (z.B. zu Sonderthemen oder aus dem internationalen Teil PY-XX, wenn diese für HR und PY D relevant sind), werden hier aufgeführt. Hinweise, die noch (evtl. vorläufig) ohne Zuordnung zu einem HRSP herausgegeben werden, sind hier gelistet.

Es kann sich also auch hier um sehr wichtige Hinweise handeln, die ggfs. dringend einzuspielen sind.

In **Abschnitt 3** (Hinweise Öfftl. Dienst) führen wir Hinweise den öffentlichen Dienst betreffend auf. Diese sind zumeist nur für Kunden mit Merkmalen der ÖD-Abrechnung relevant.

In **Abschnitt 4** (Aktuelle Dateien) führen wir die aktuellen Dateien zu verschiedenen Bereichen auf, die wir zur Einspielung empfehlen.

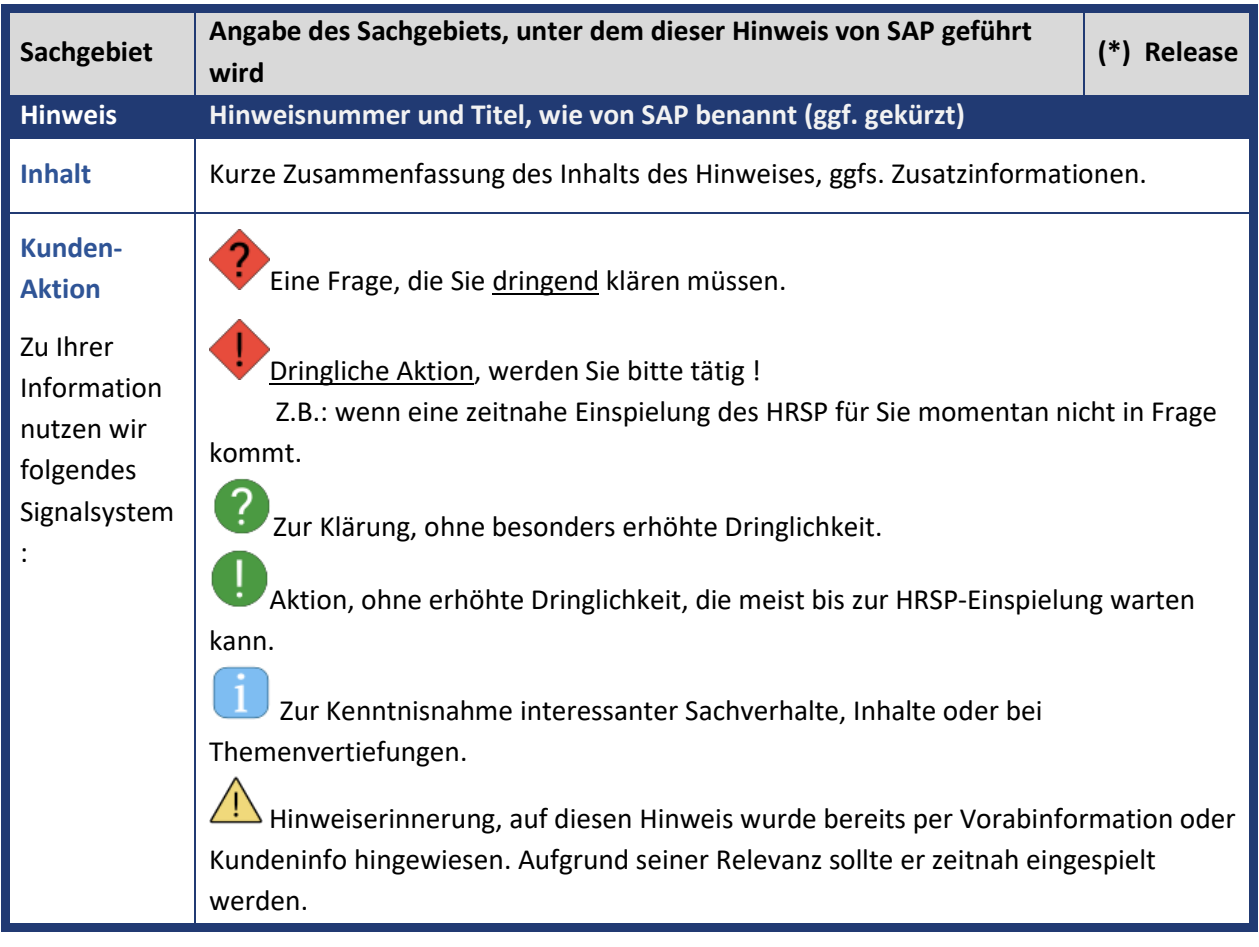

Die folgende Graphik soll veranschaulichen, wie unsere Kundeninfo aufgebaut ist:

#### (\*) **Hinweisversion und HRSP-Zugehörigkeit/Release**

Die meisten Hinweise gelten für alle Releases. Sollte dies einmal nicht der Fall sein, werden nur die entsprechenden Releases aufgeführt. Stehen dort andere Angaben, wie "Info/ohne SP/HRSP", handelt es sich dabei um einen Hinweis, der zwar nicht dem aktuell ausgelieferten HRSP angehört (v.a. in Kapitel 2), aber trotzdem für Sie wichtig sein kann.

## **Inhaltsverzeichnis**

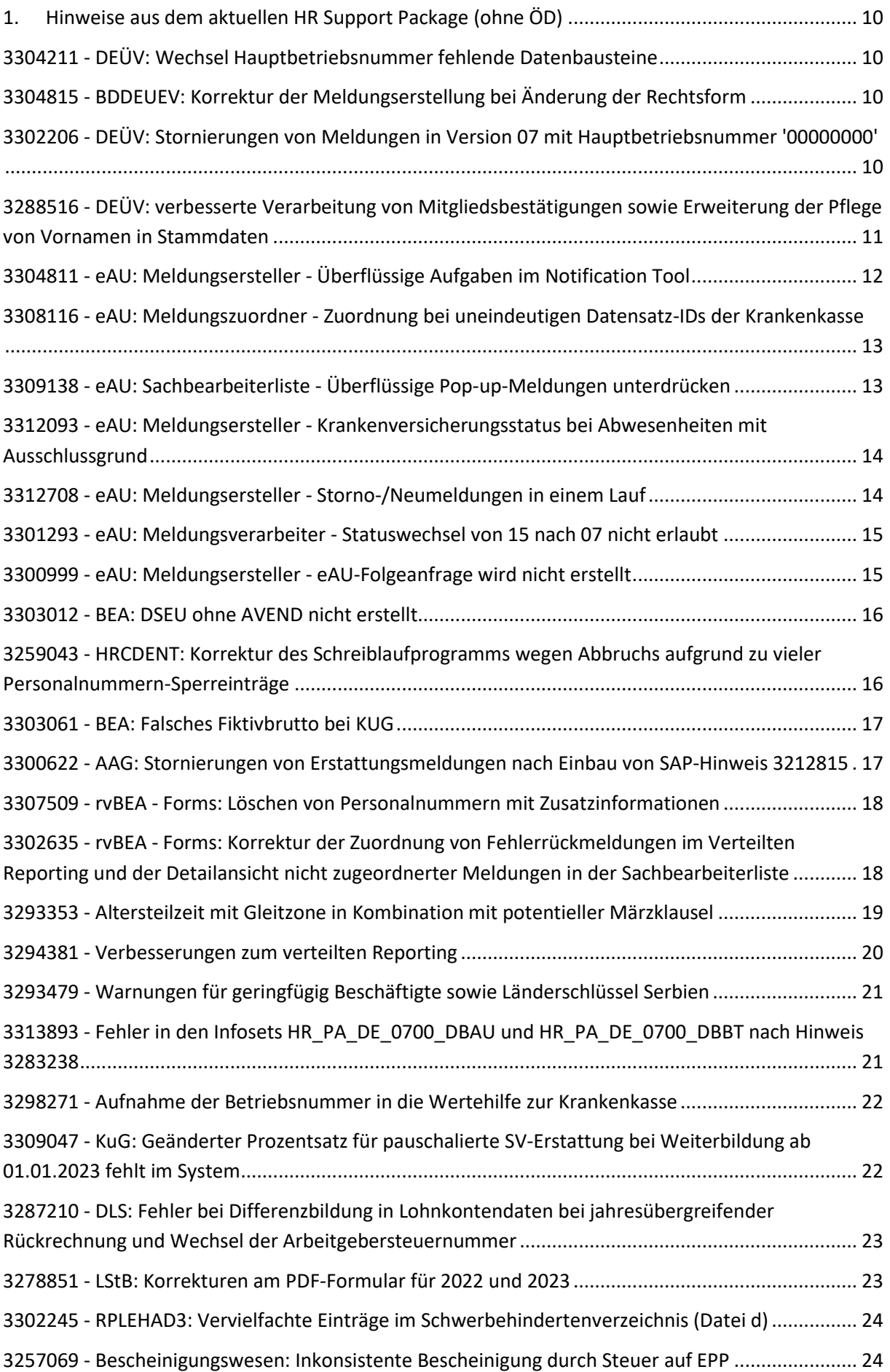

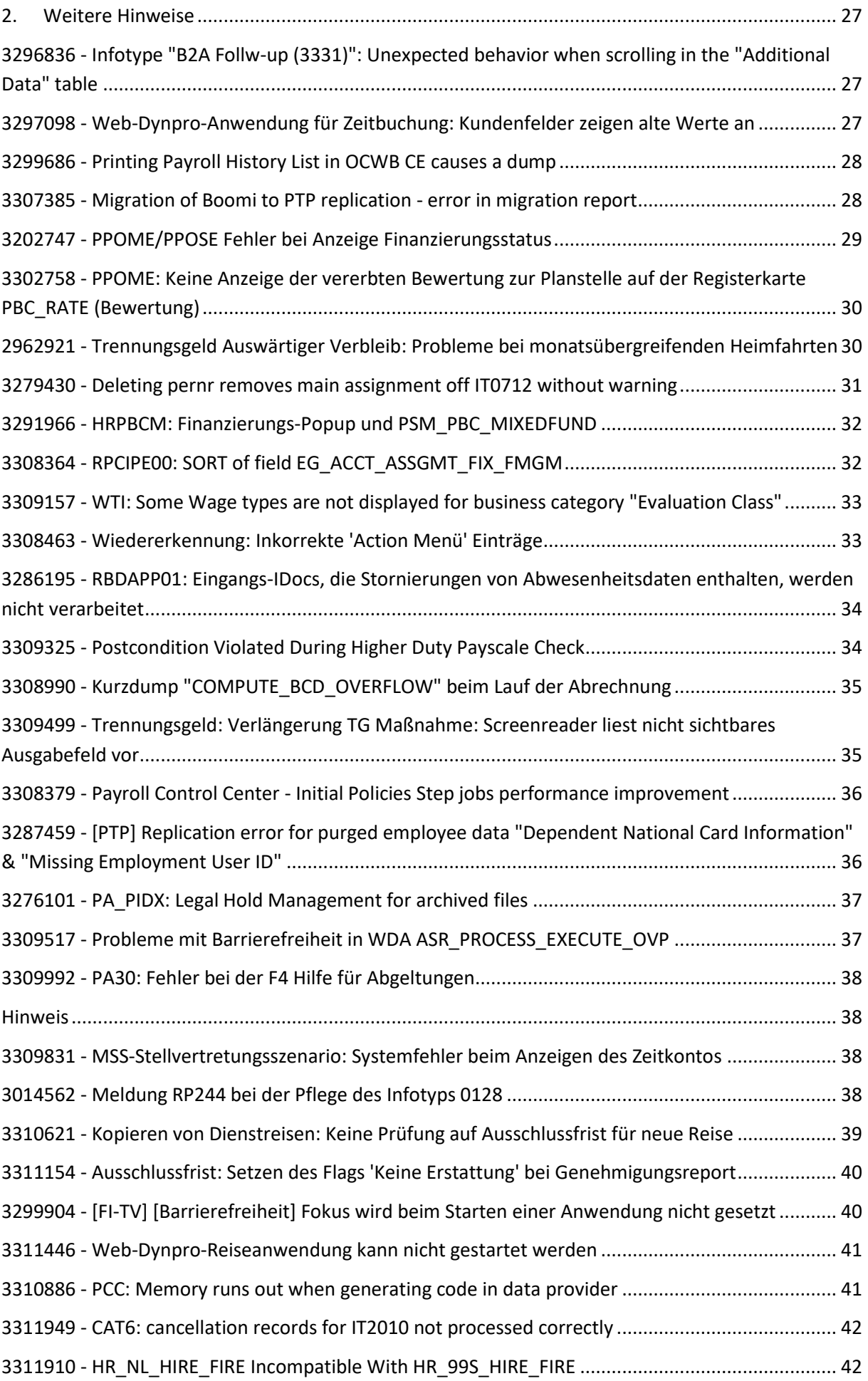

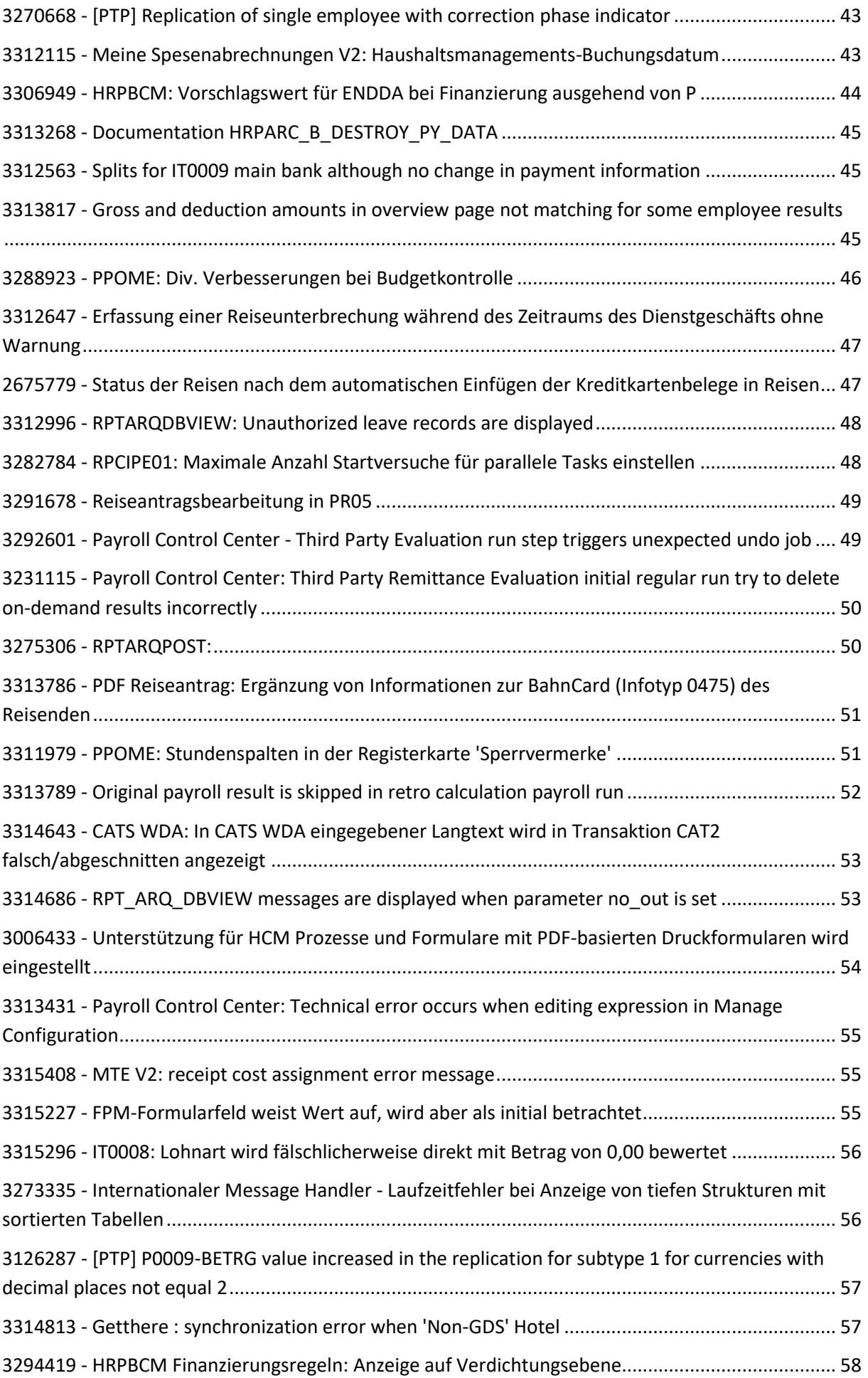

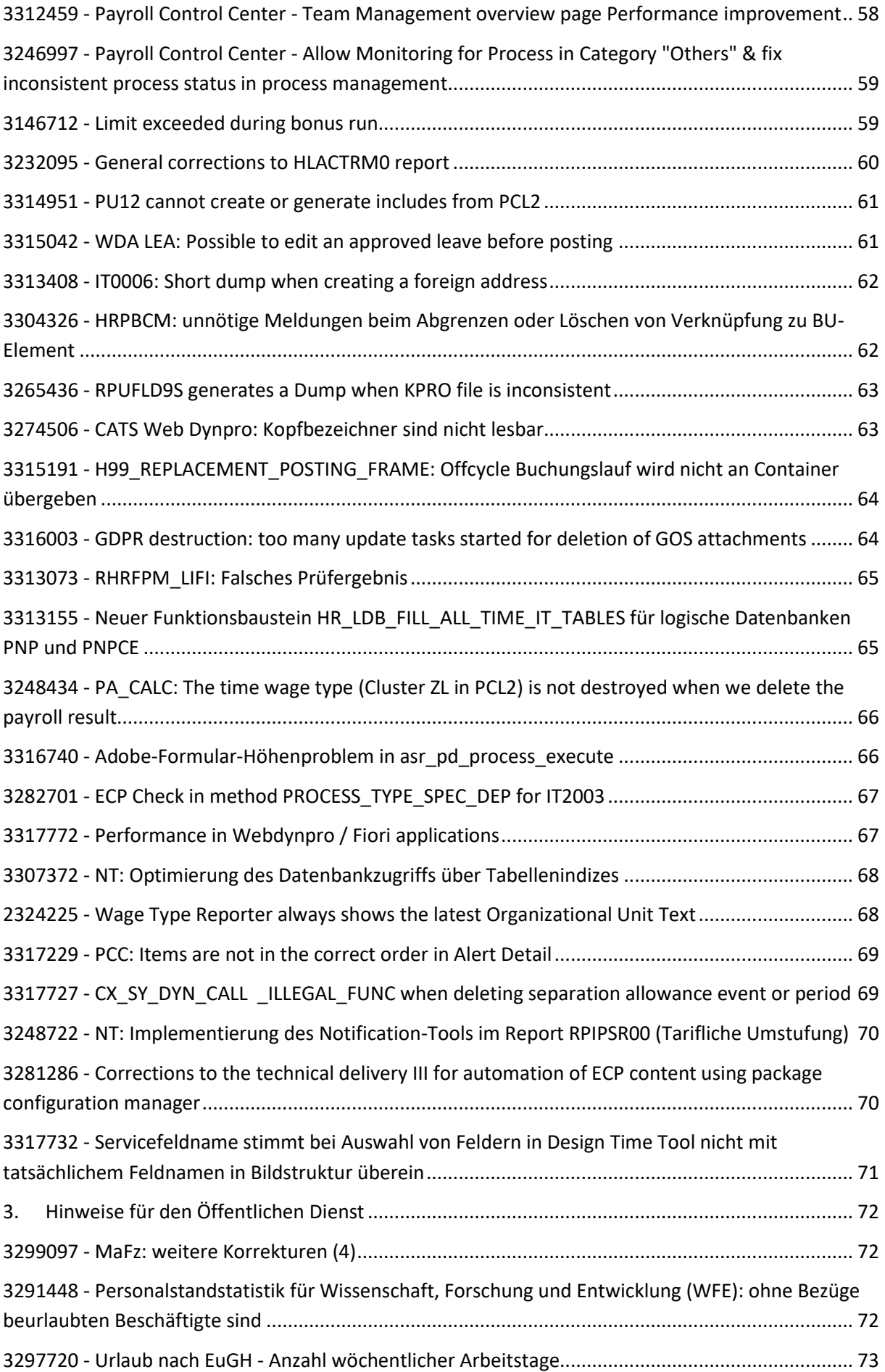

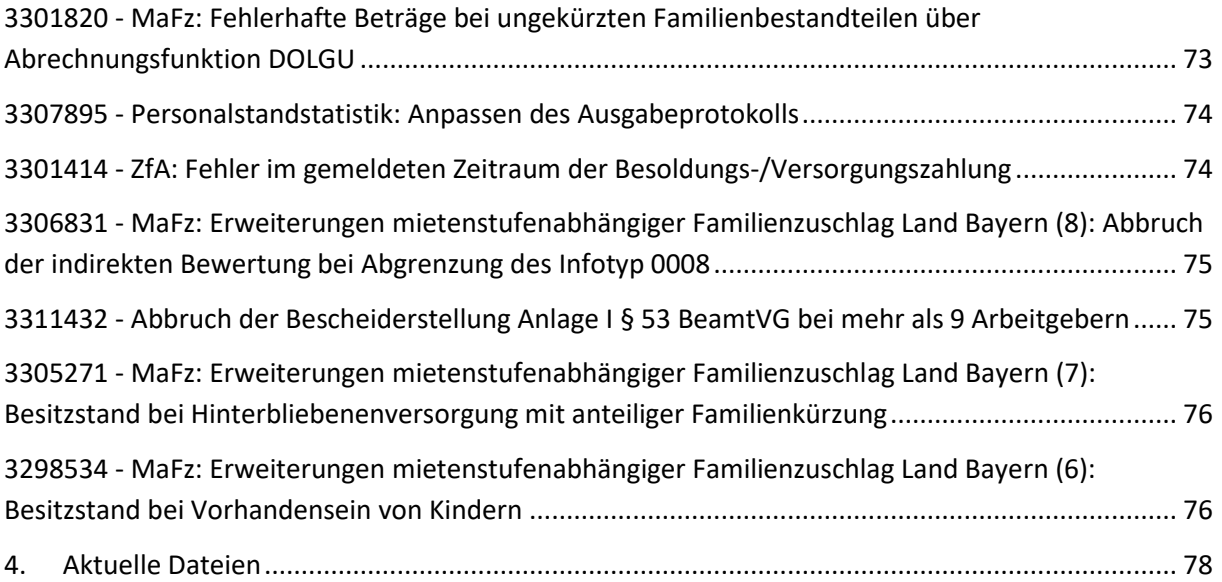

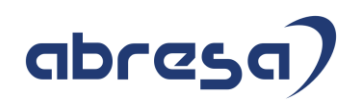

## <span id="page-9-0"></span>**1. Hinweise aus dem aktuellen HR Support Package (ohne ÖD)**

<span id="page-9-1"></span>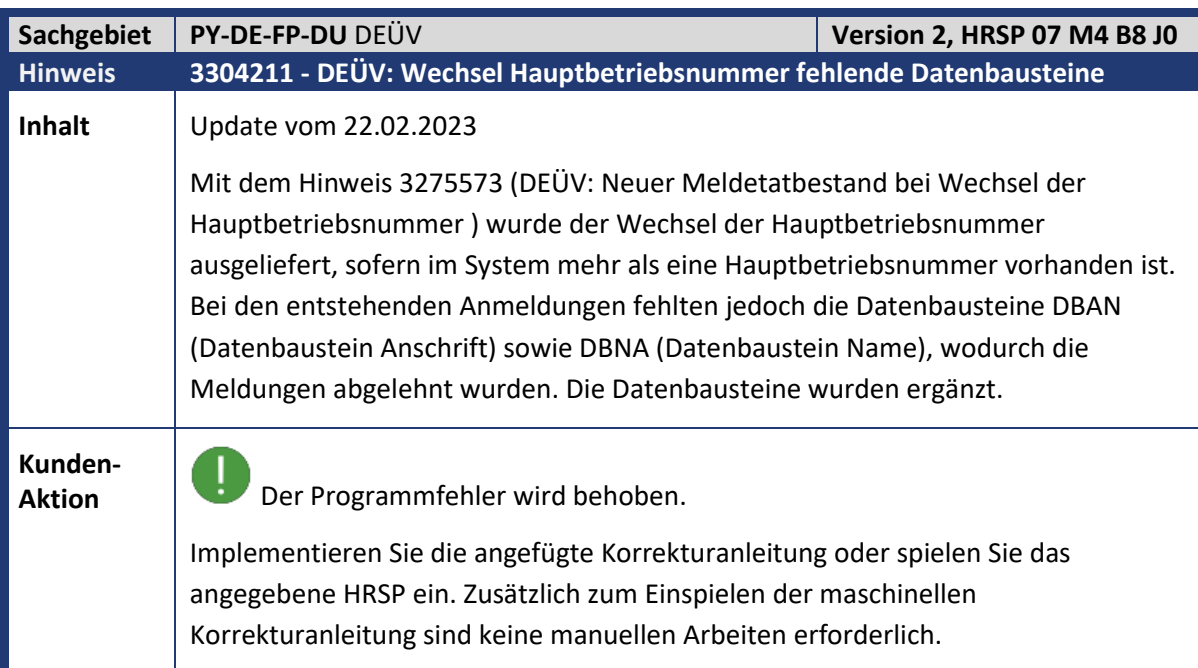

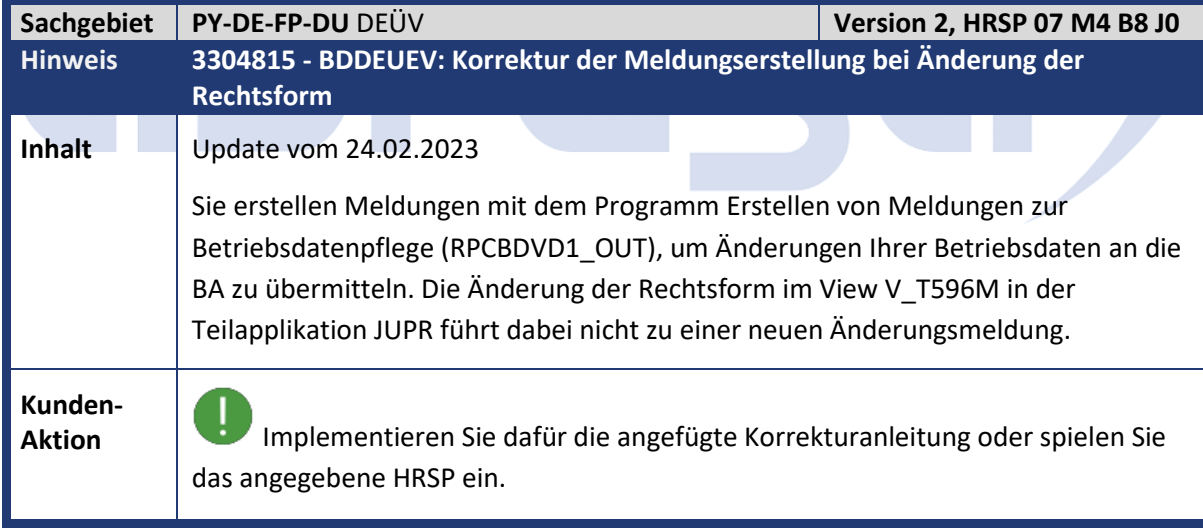

<span id="page-9-3"></span>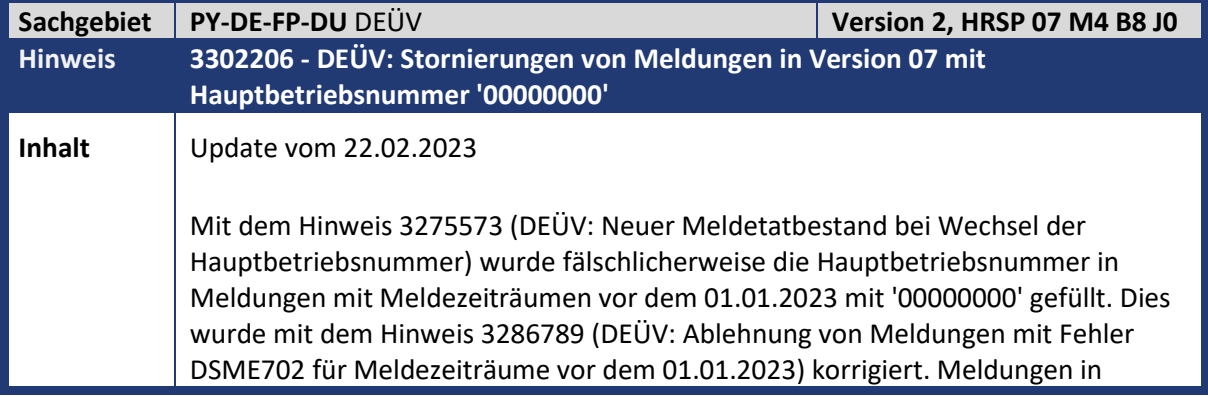

<span id="page-9-2"></span>**College** 

Kundeninfo zu den SAP-Hinweisen 04/2023 Hinweise aus dem aktuellen HR Support Package (ohne ÖD)

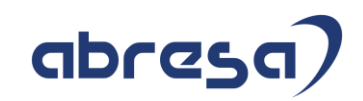

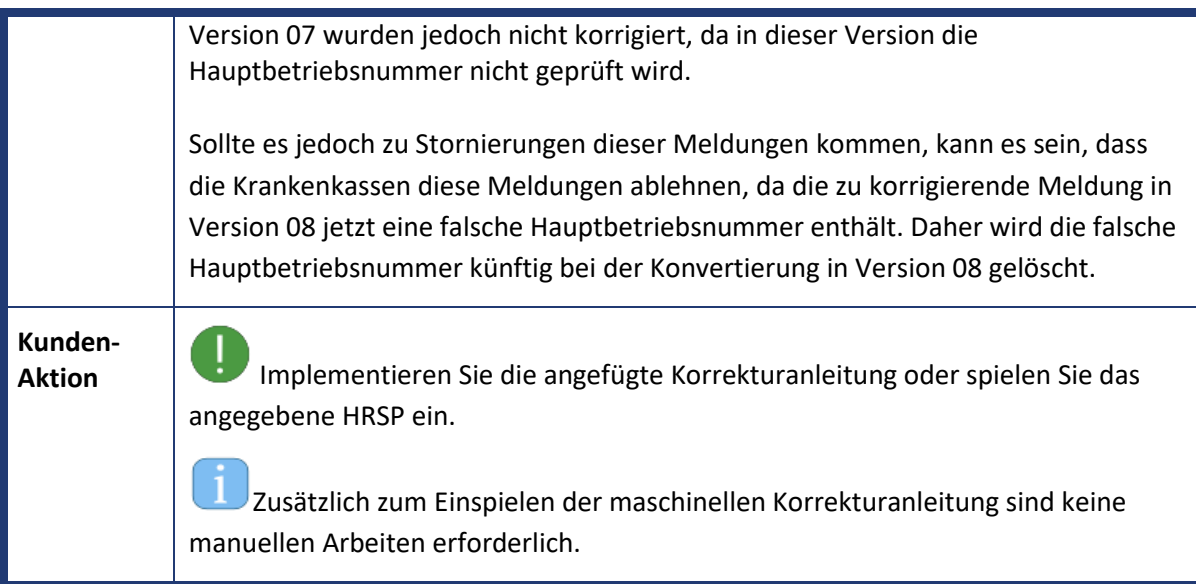

<span id="page-10-0"></span>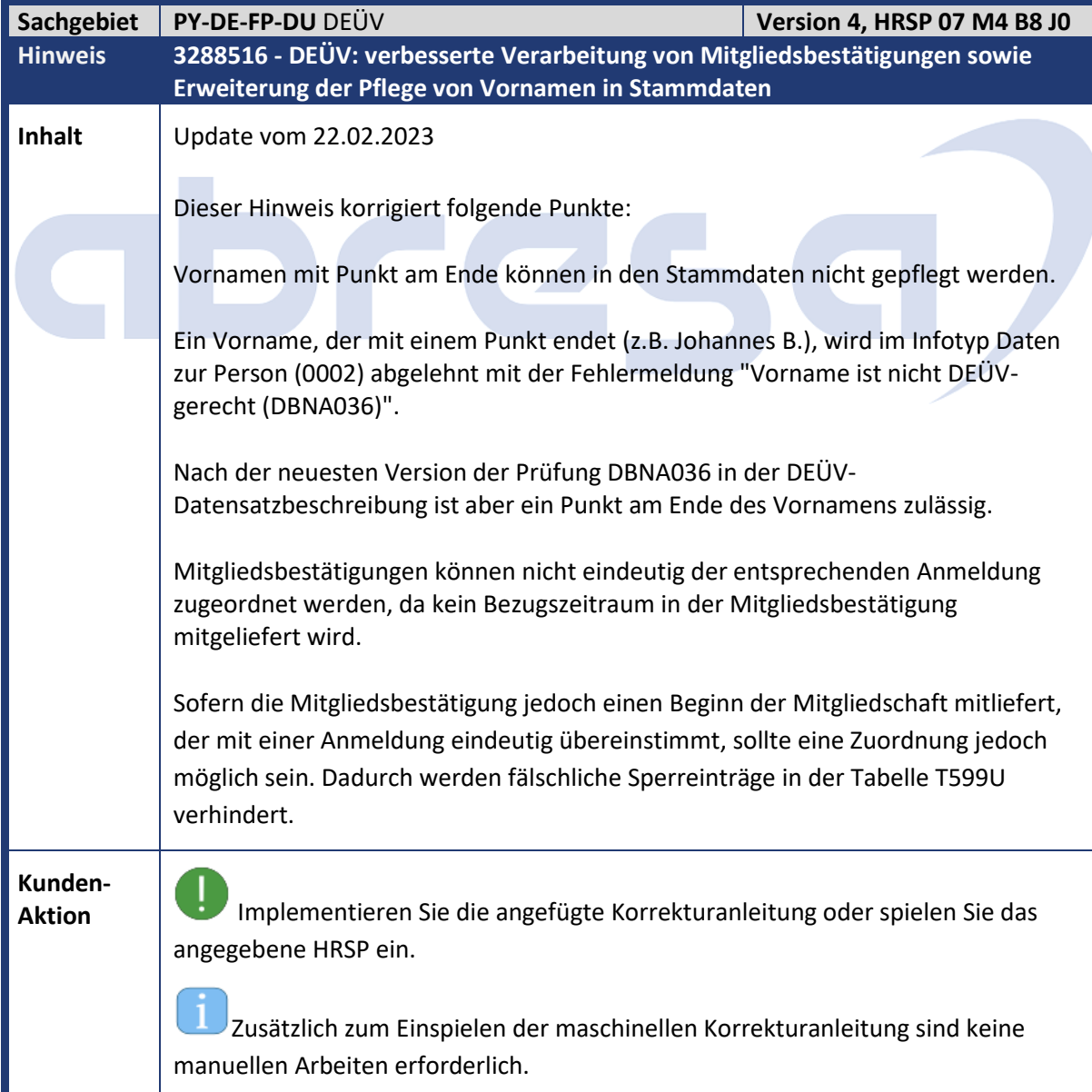

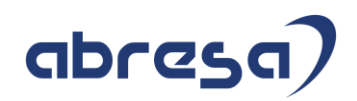

<span id="page-11-0"></span>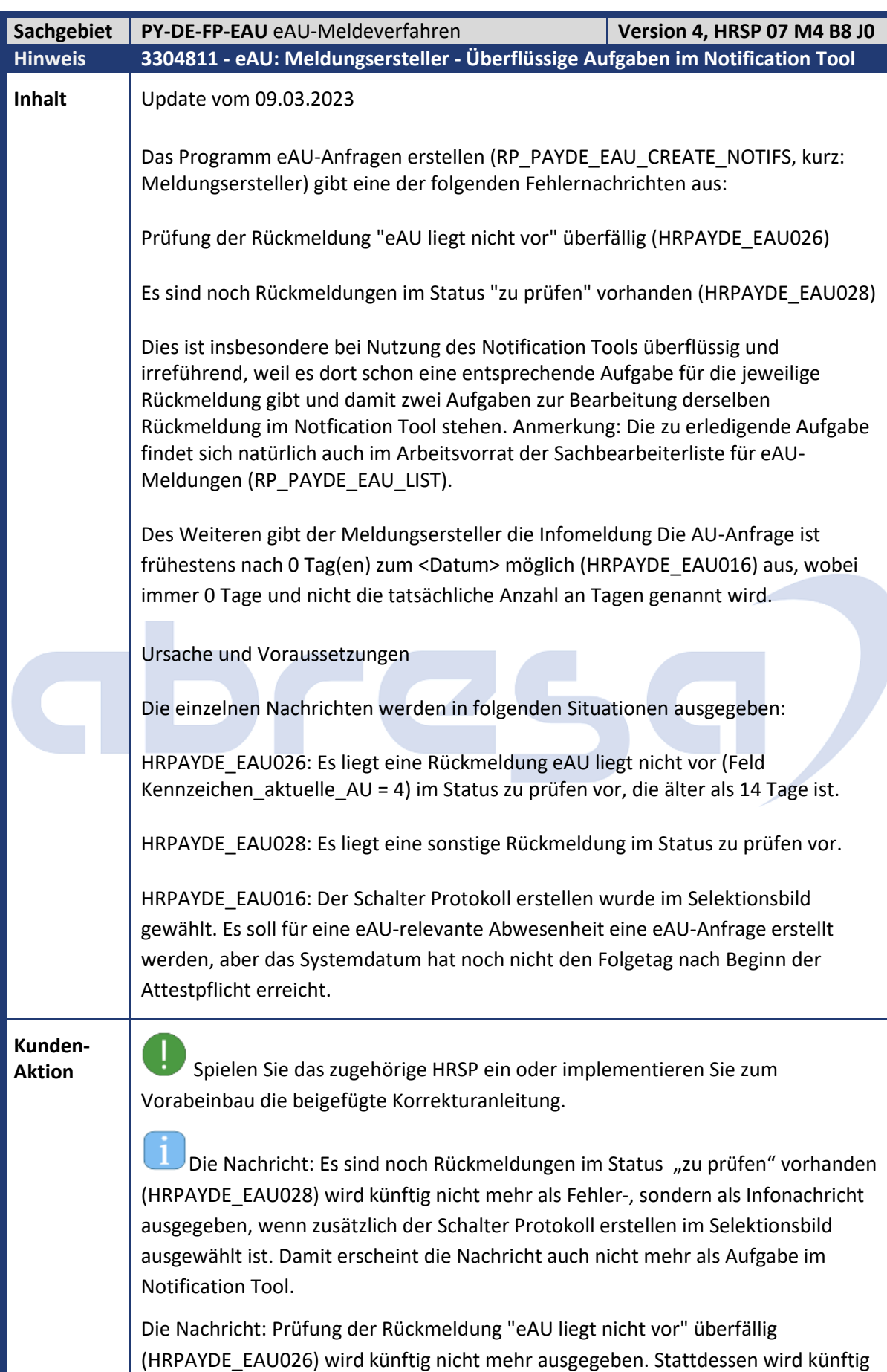

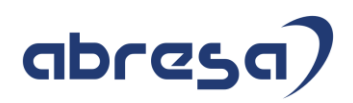

bei einer Rückmeldung eAU liegt nicht vor im Status zu prüfen ebenfalls die Nachricht HRPAYDE\_EAU028 also Infonachricht bei gesetztem Protokollschalter ausgegeben.

Die Nachricht HRPAYDE\_EAU016 wird umformuliert in Die eAU-Anfrage ist frühestens zum <Datum> möglich. Der Platzhalter wird dabei korrekt mit dem Datum gefüllt, ab dem eine eAU-Anfrage möglich ist.

<span id="page-12-0"></span>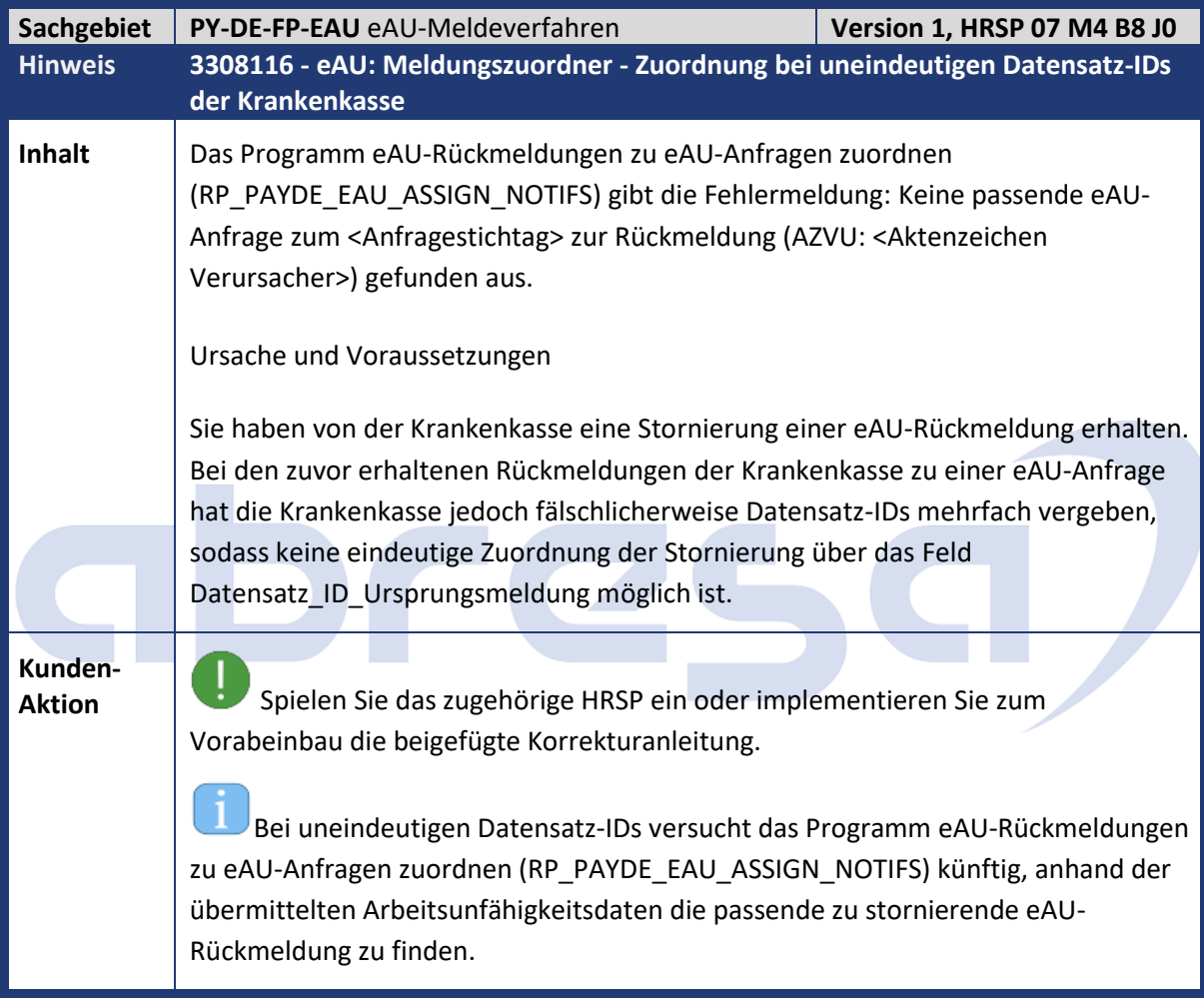

<span id="page-12-1"></span>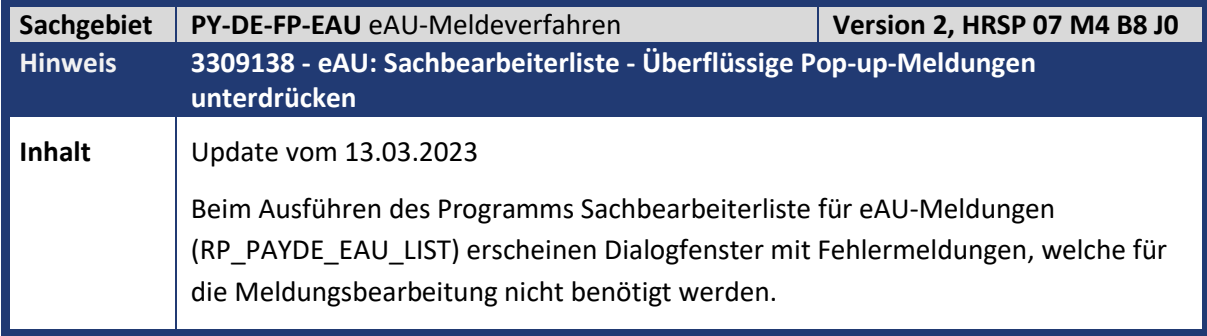

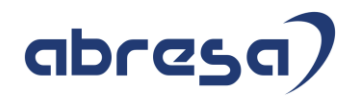

**Aktion**<br> Die Programmkorrektur wird per HRSP ausgeliefert. Zur Vorabkorrektur verwenden Sie die angehängte Korrekturanleitung.

<span id="page-13-0"></span>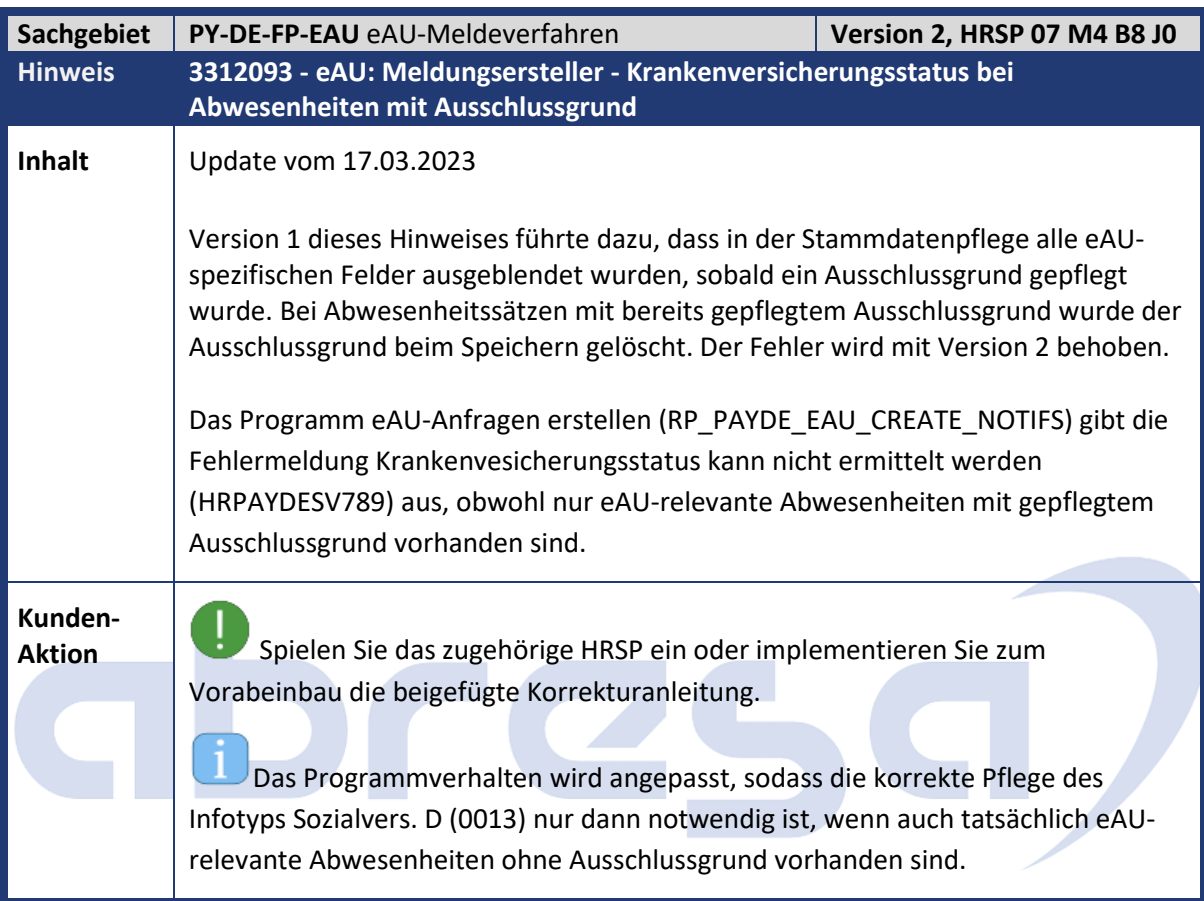

<span id="page-13-1"></span>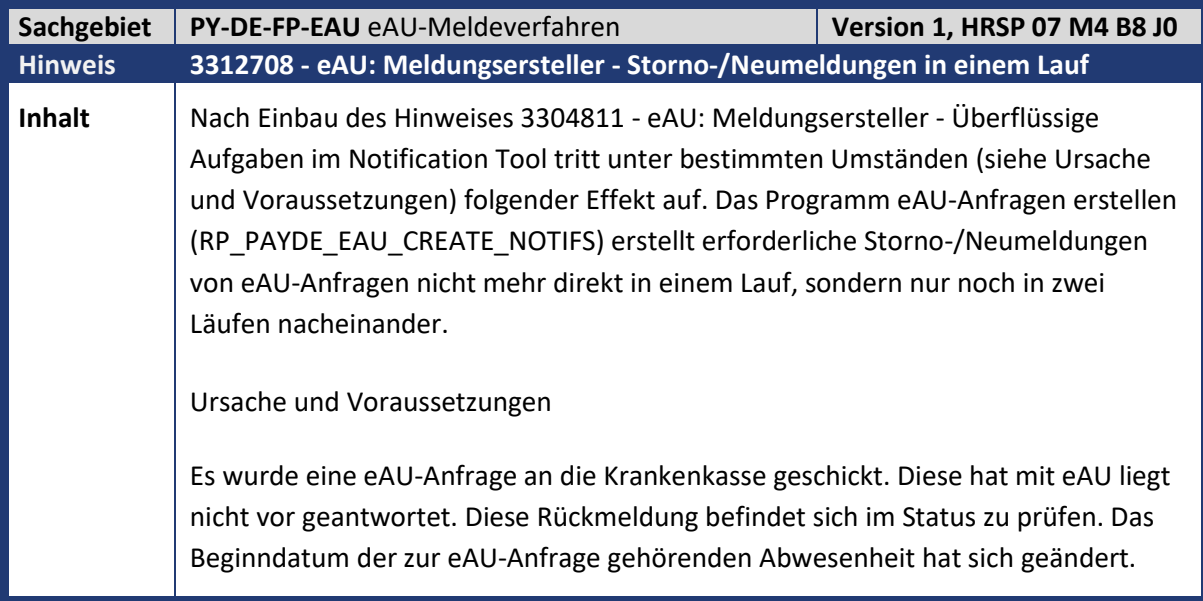

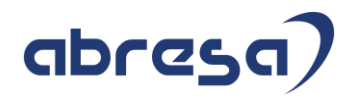

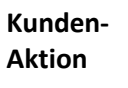

**Aktion**<br>**Aktion** Spielen Sie das zugehörige HRSP ein oder implementieren Sie zum Vorabeinbau die beigefügte Korrekturanleitung.

<span id="page-14-0"></span>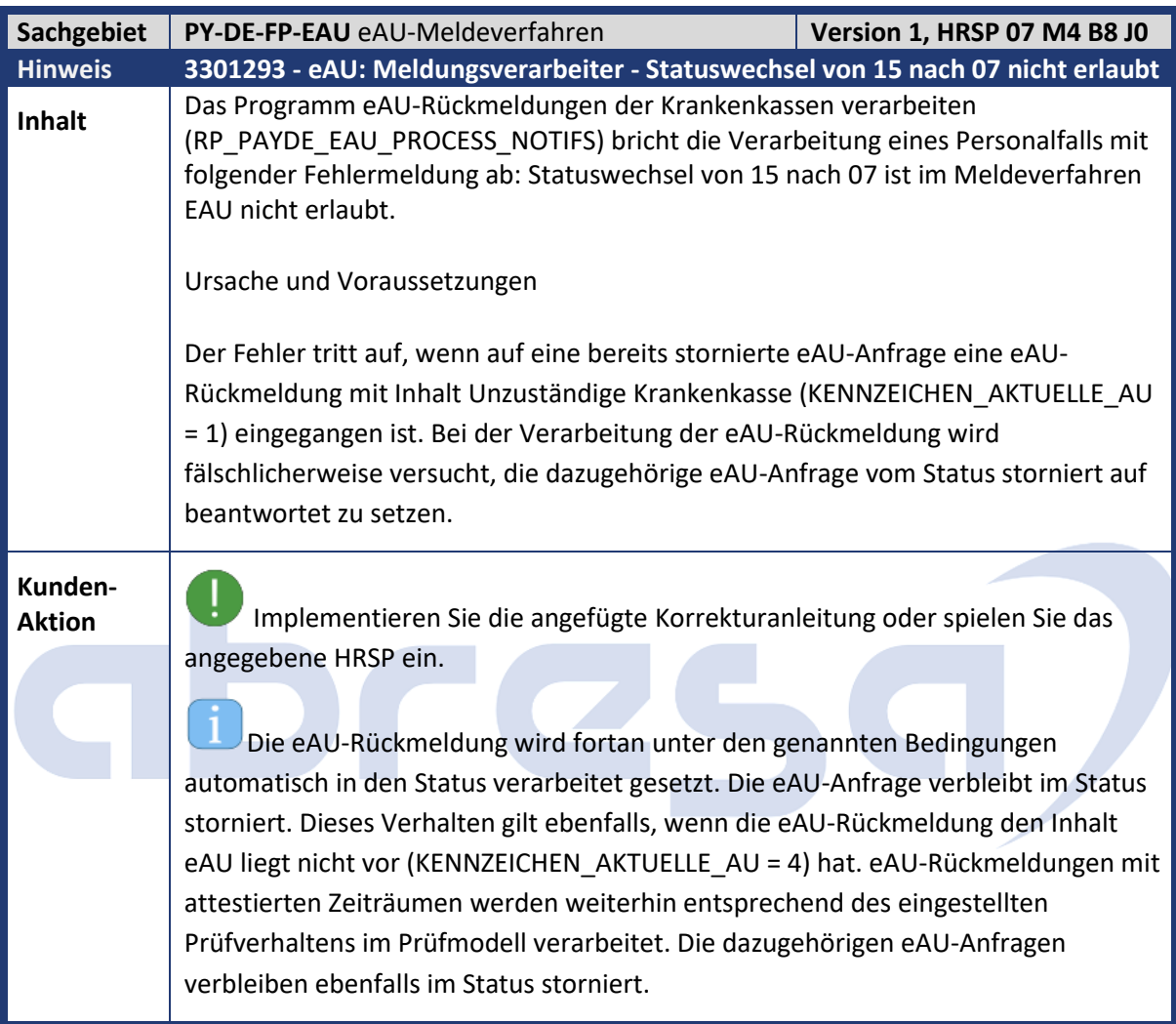

<span id="page-14-1"></span>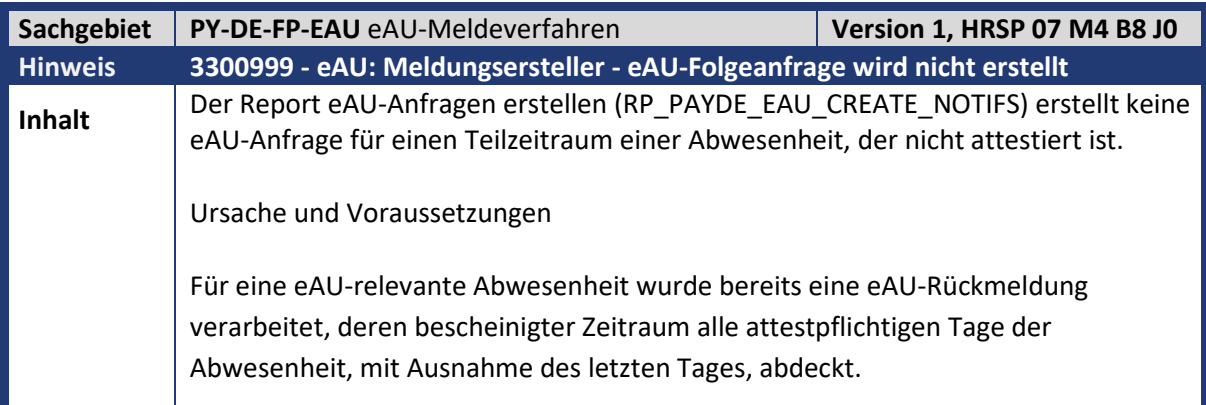

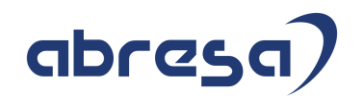

**Aktion** Implementieren Sie die angefügte Korrekturanleitung oder spielen Sie das angegebene HRSP ein.

<span id="page-15-0"></span>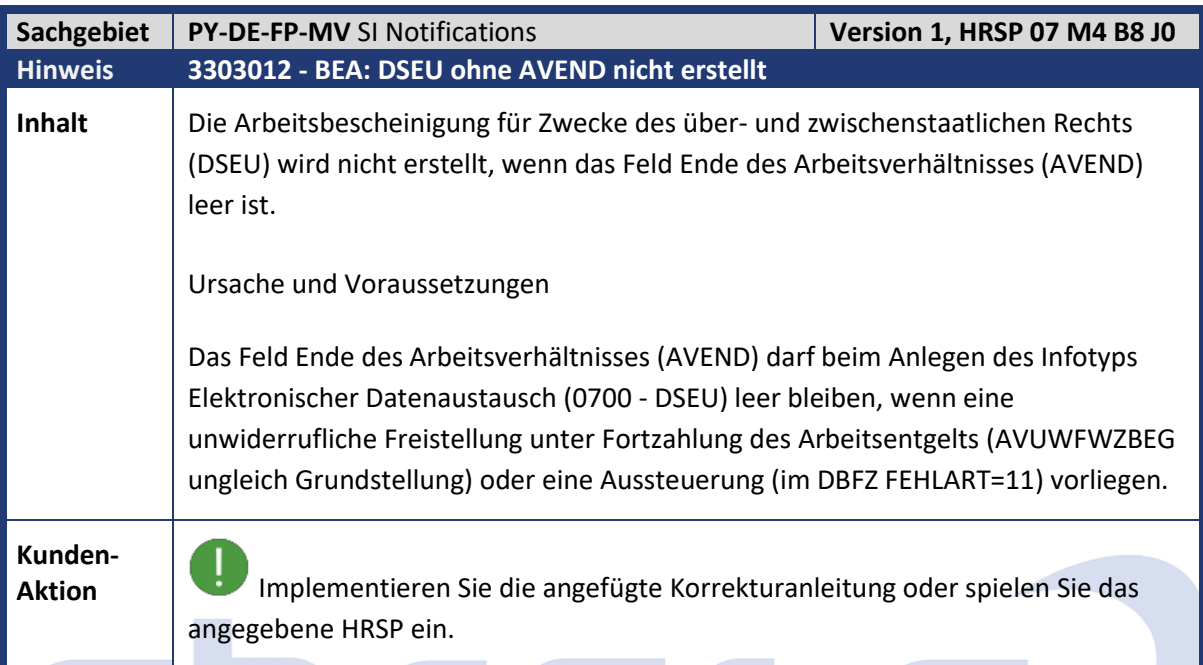

**CONTENT** 

<span id="page-15-1"></span>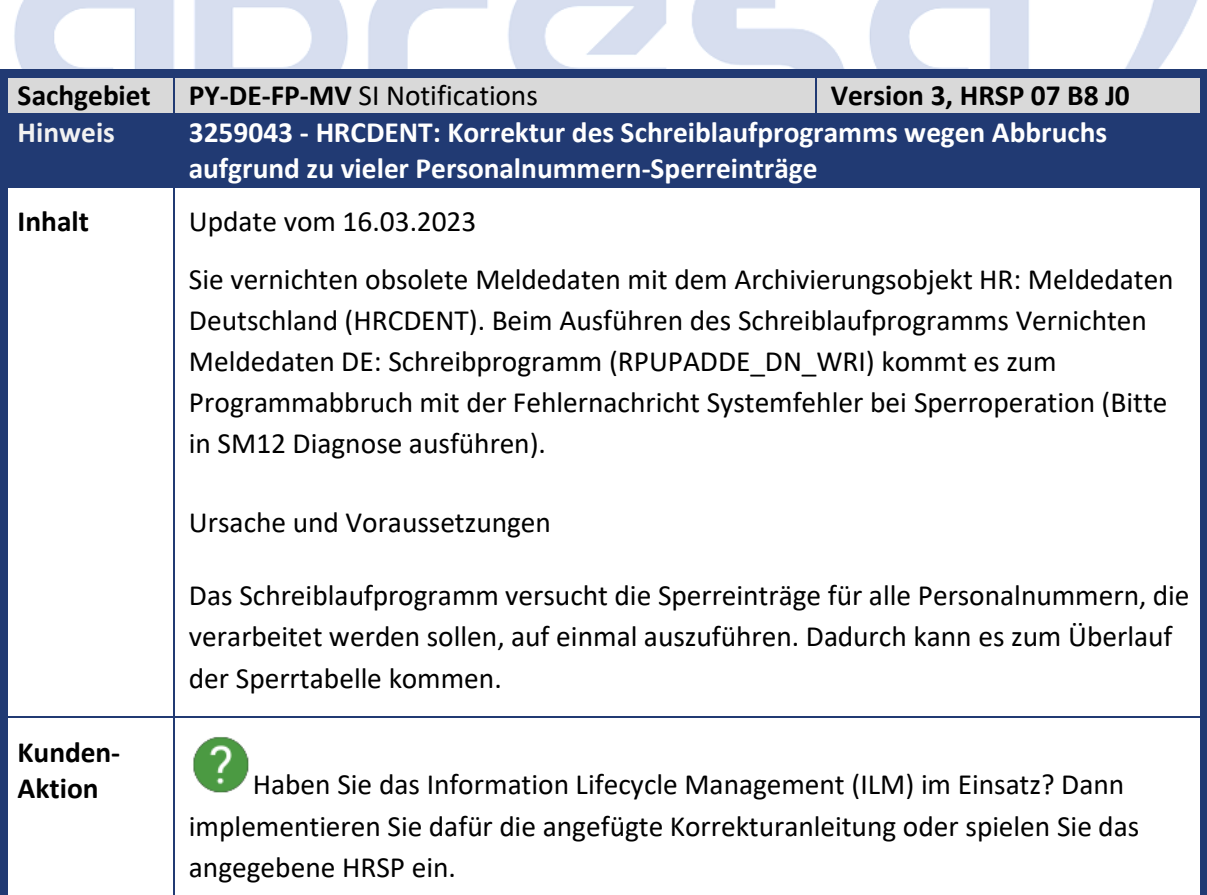

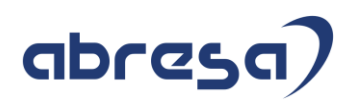

 $\mathbf{1}$ Das Schreiblaufprogramm wendet künftig eine personalnummernweise Verarbeitung an. Das bedeutet, dass die Personalnummernsperren immer nur pro Personalnummer gesetzt und nach deren Verarbeitung wieder gelöst werden.

<span id="page-16-0"></span>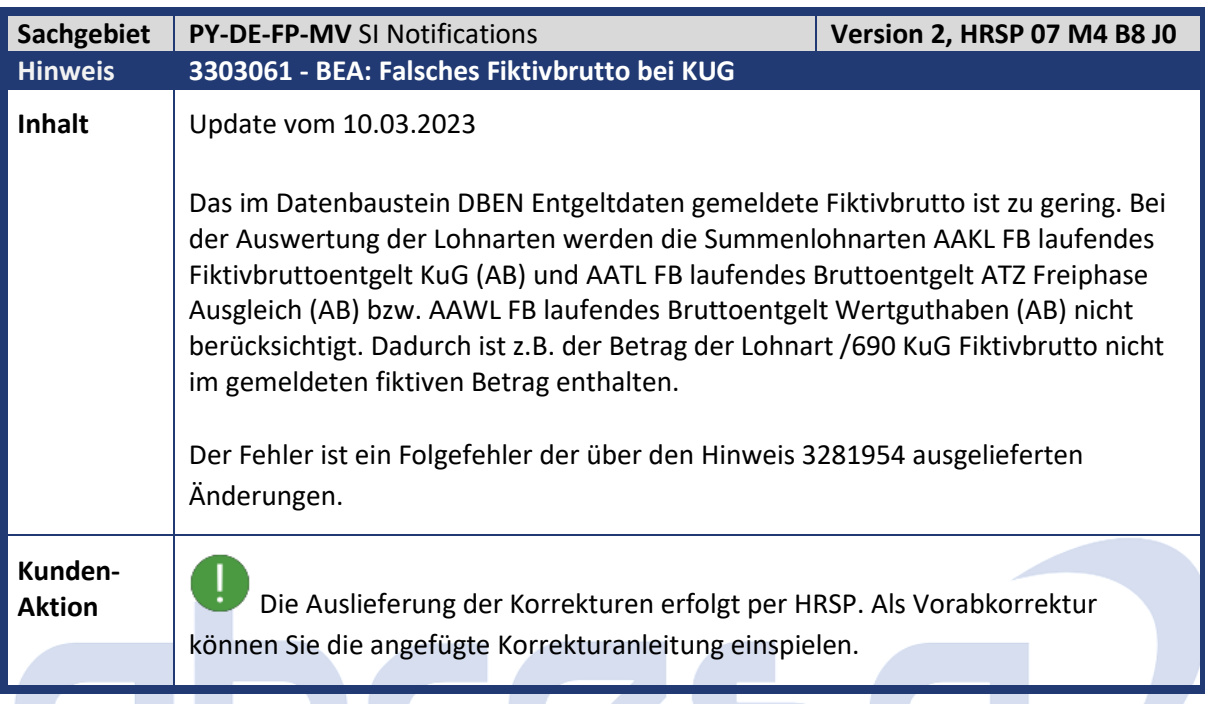

<span id="page-16-1"></span>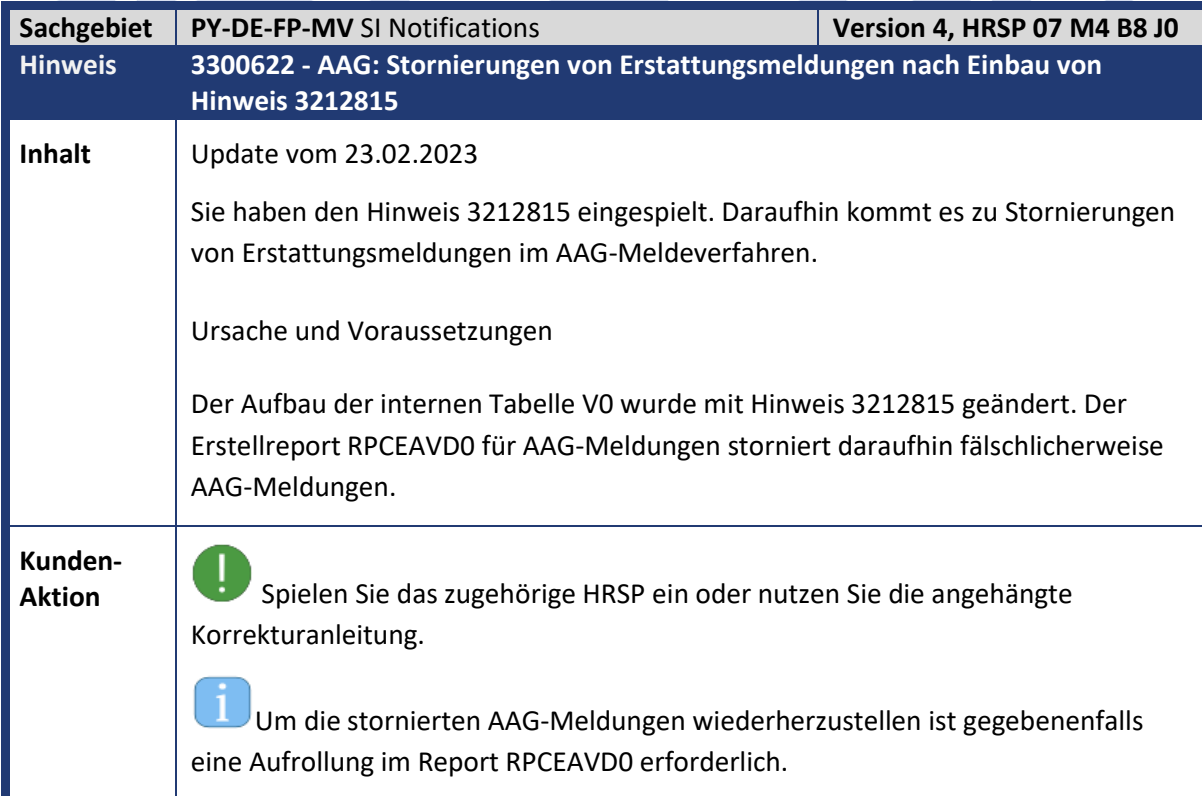

<span id="page-17-0"></span>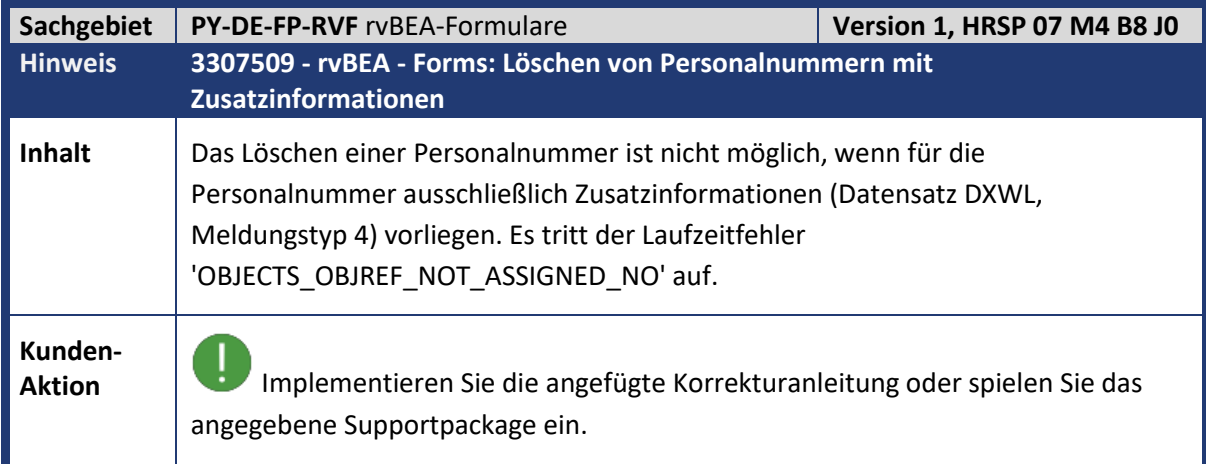

<span id="page-17-1"></span>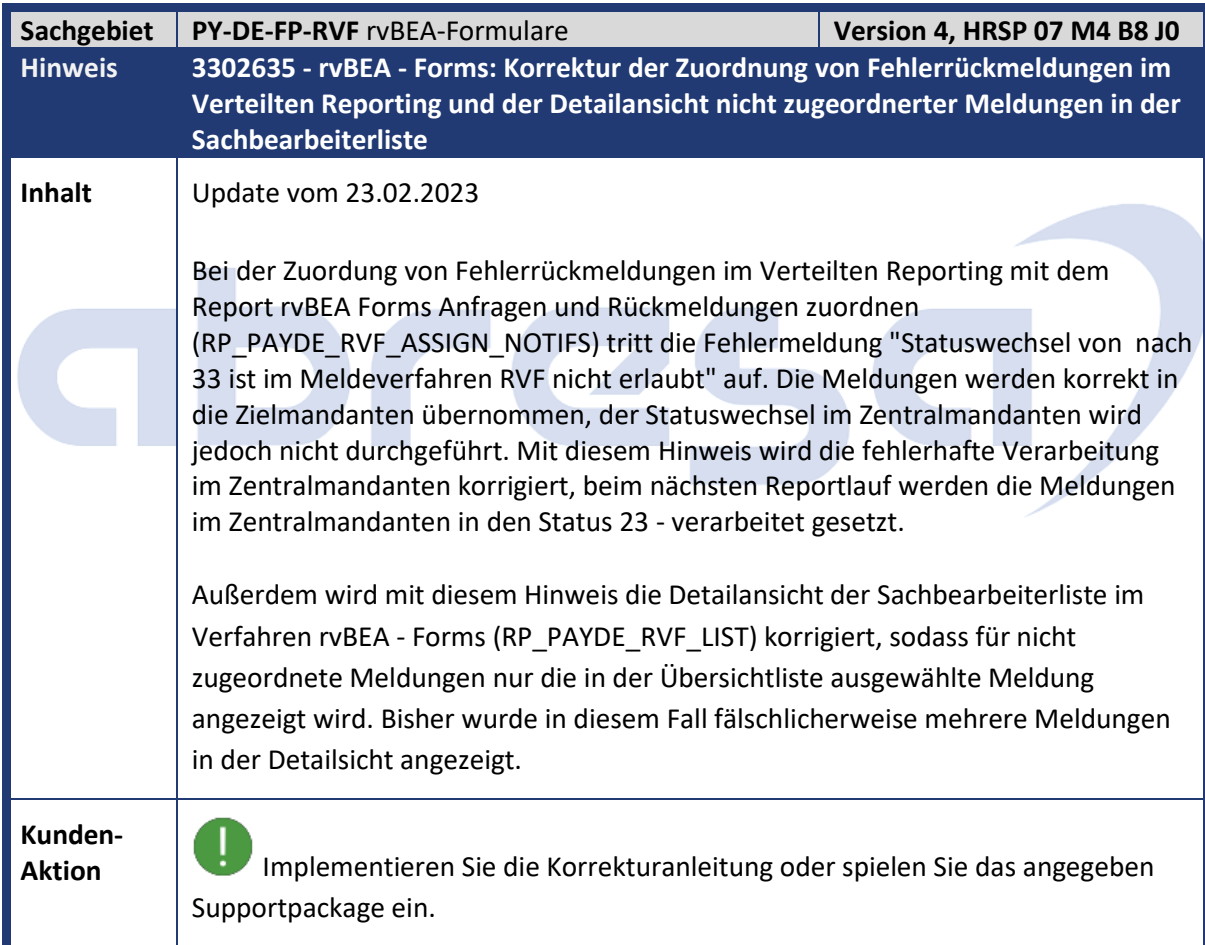

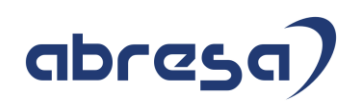

<span id="page-18-0"></span>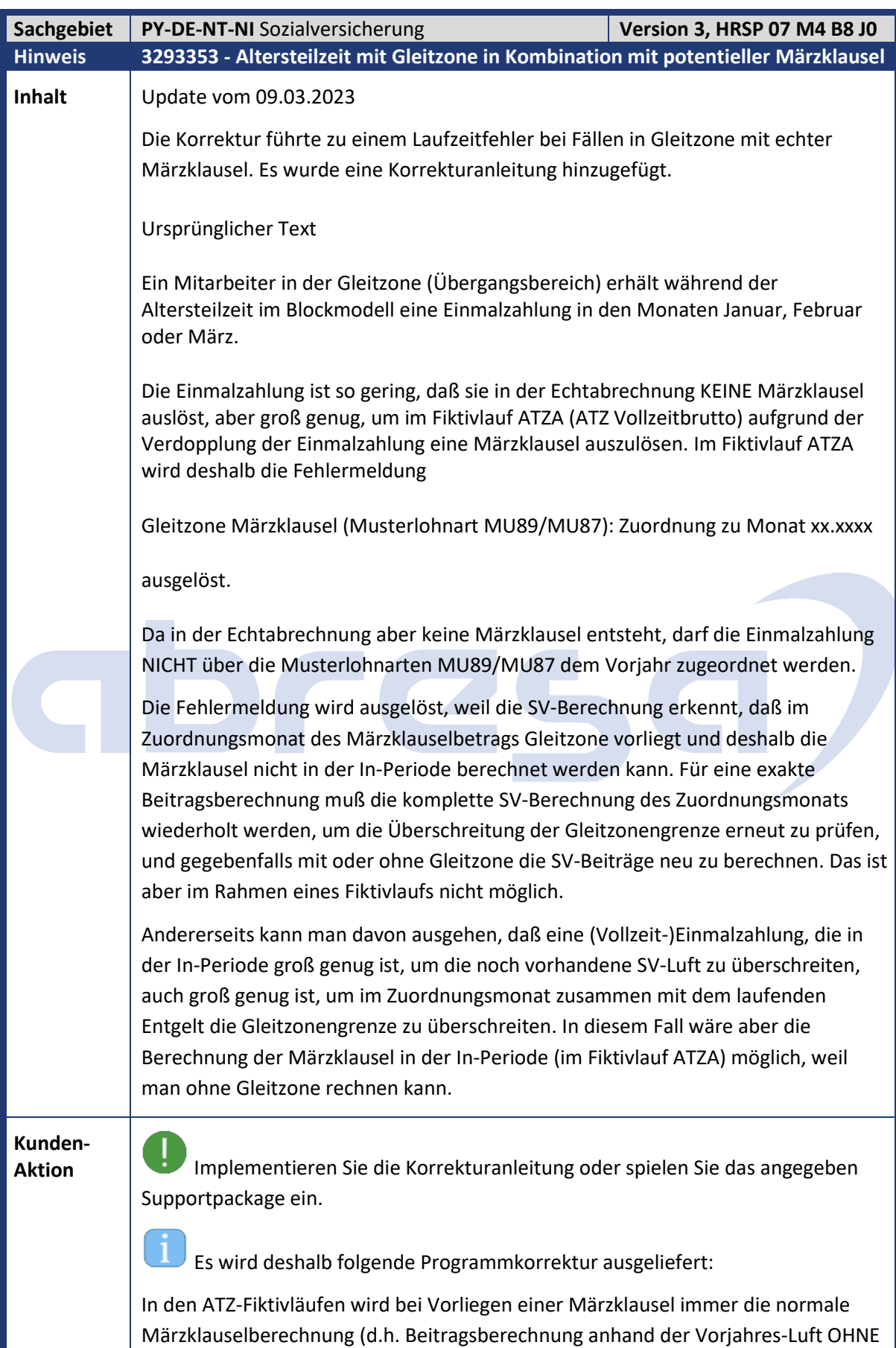

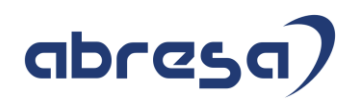

Gleitzone) durchgeführt. Dadurch ist gewährleistet, daß der Fiktivlauf ohne Fehlermeldung durchläuft.

Falls es tatsächlich auch in der Echtabrechnung aufgrund der Teilzeit-Einmalzahlung zur Märzklausel kommt, greift dort die Prüfung auf Gleitzone und die oben genannte Fehlermeldung wird in der Echtabrechnung ausgelöst. Dann ist es aber auch möglich, die Musterlohnarten MU89/MU87 zu verwenden.

<span id="page-19-0"></span>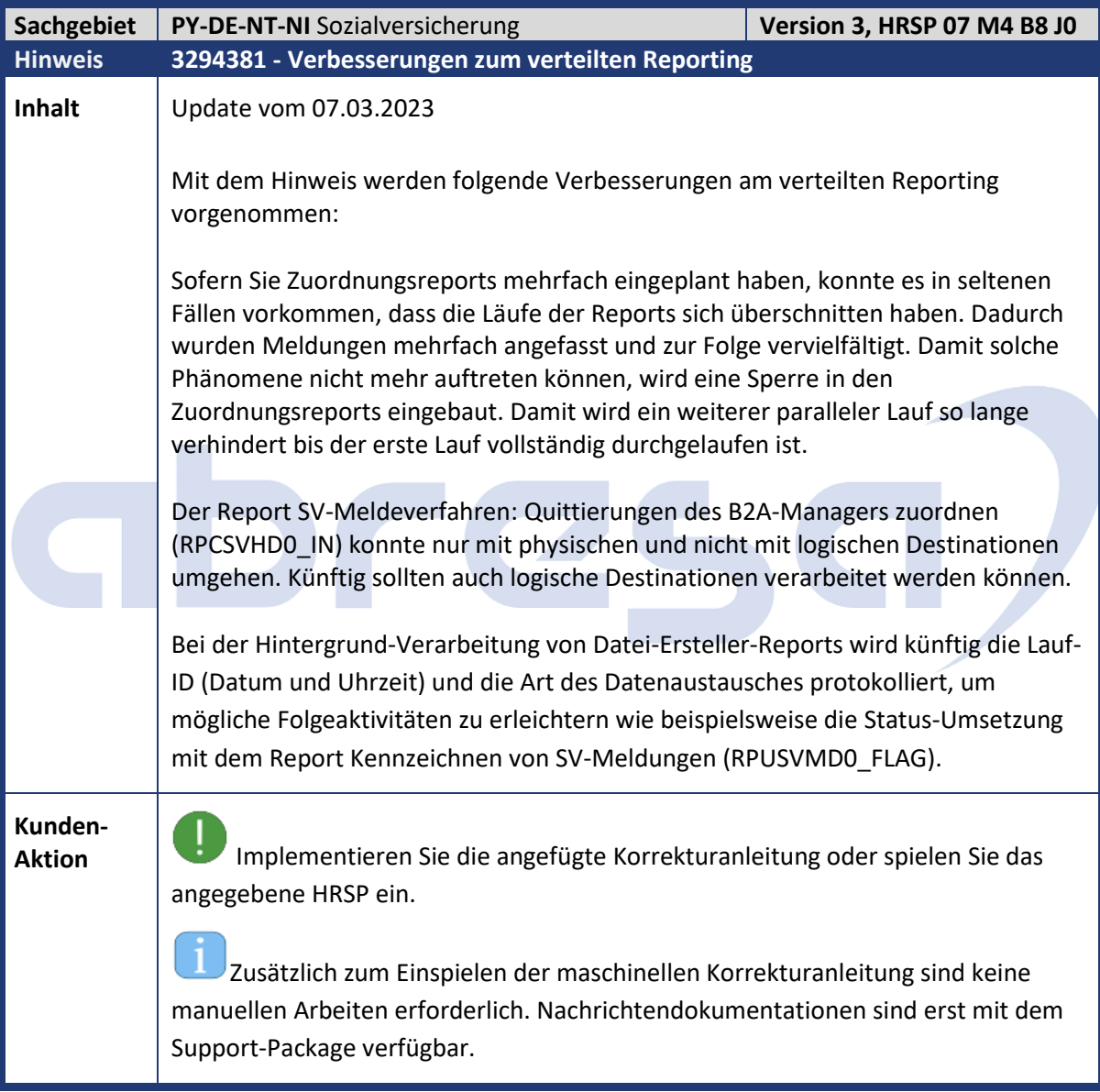

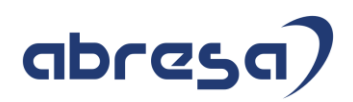

<span id="page-20-0"></span>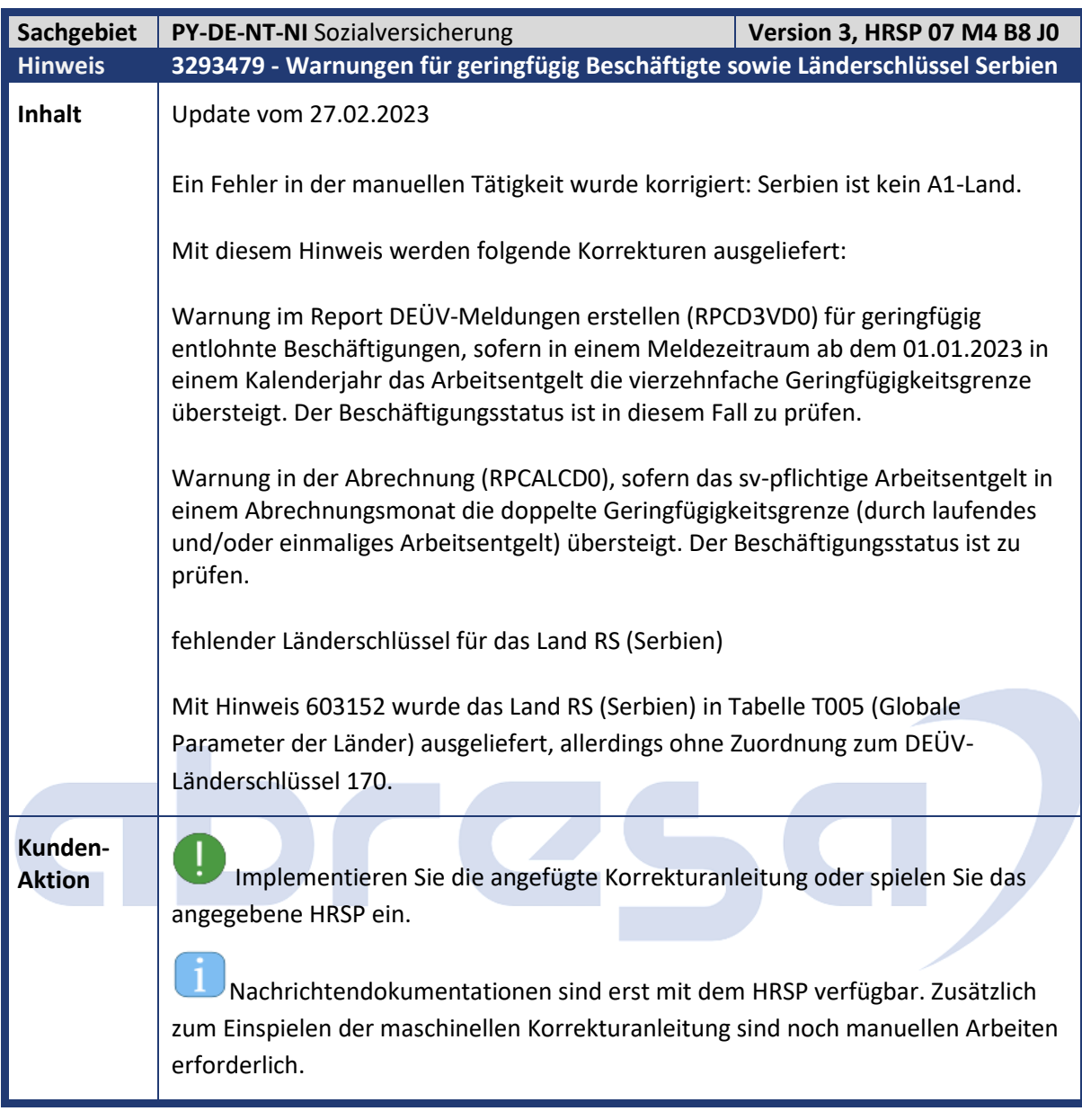

<span id="page-20-1"></span>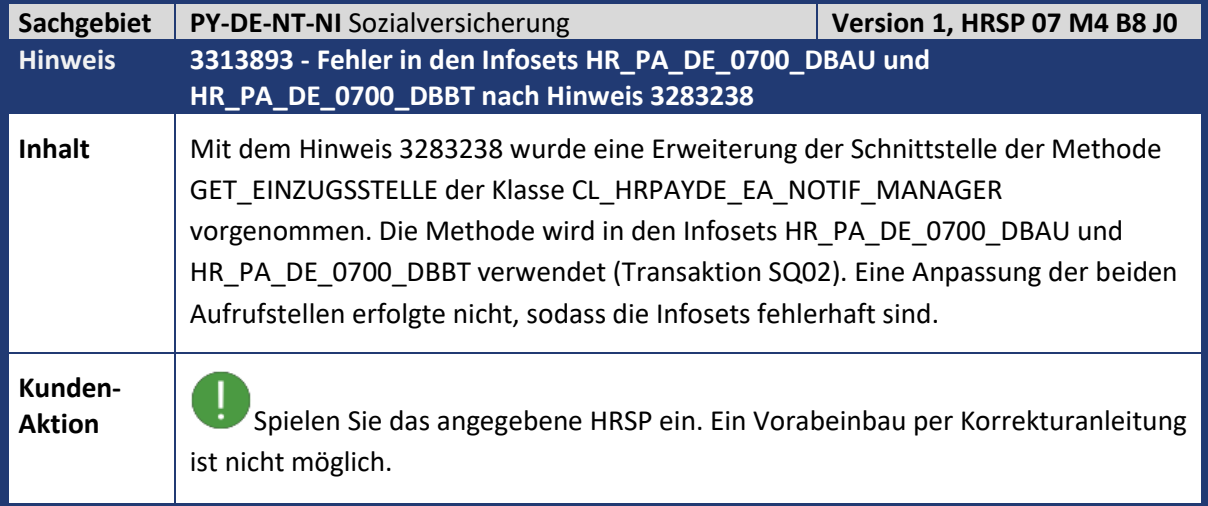

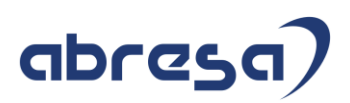

<span id="page-21-0"></span>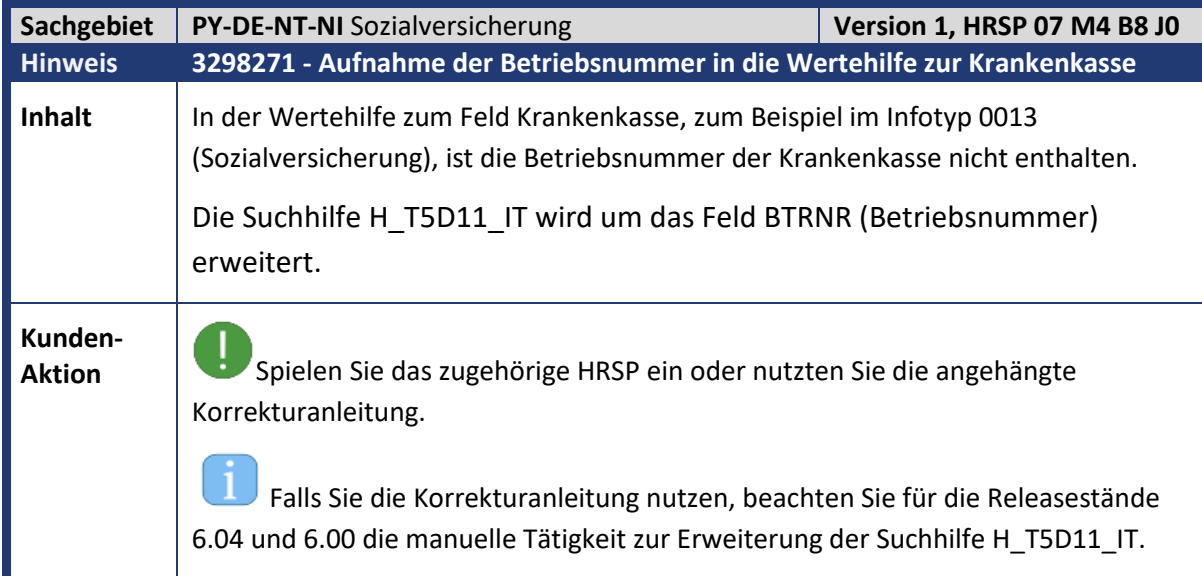

<span id="page-21-1"></span>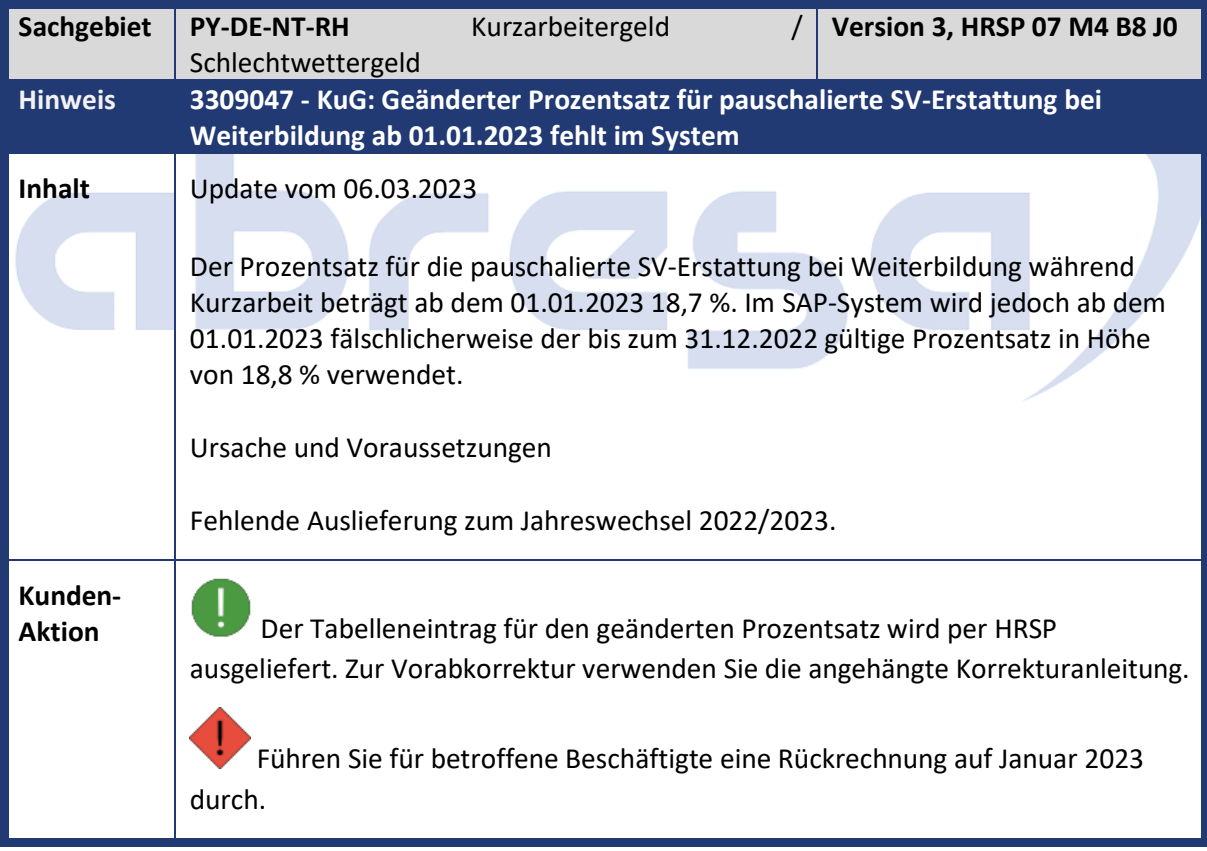

<span id="page-22-0"></span>Kundeninfo zu den SAP-Hinweisen 04/2023 Hinweise aus dem aktuellen HR Support Package (ohne ÖD)

# abresa)

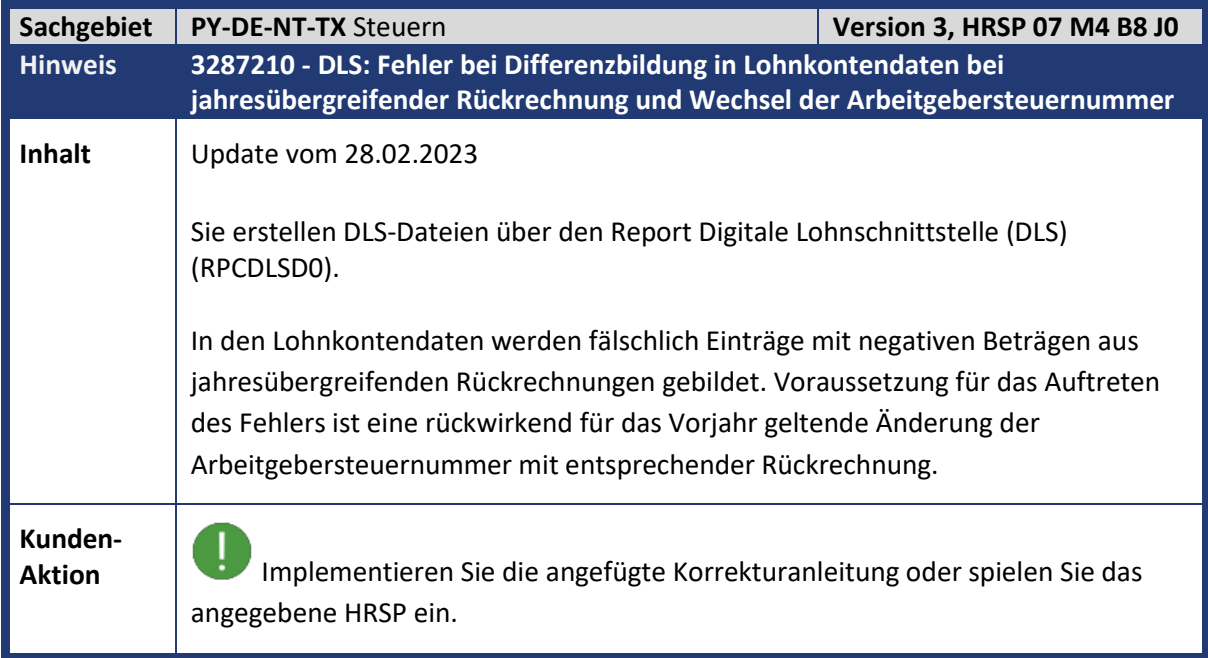

<span id="page-22-1"></span>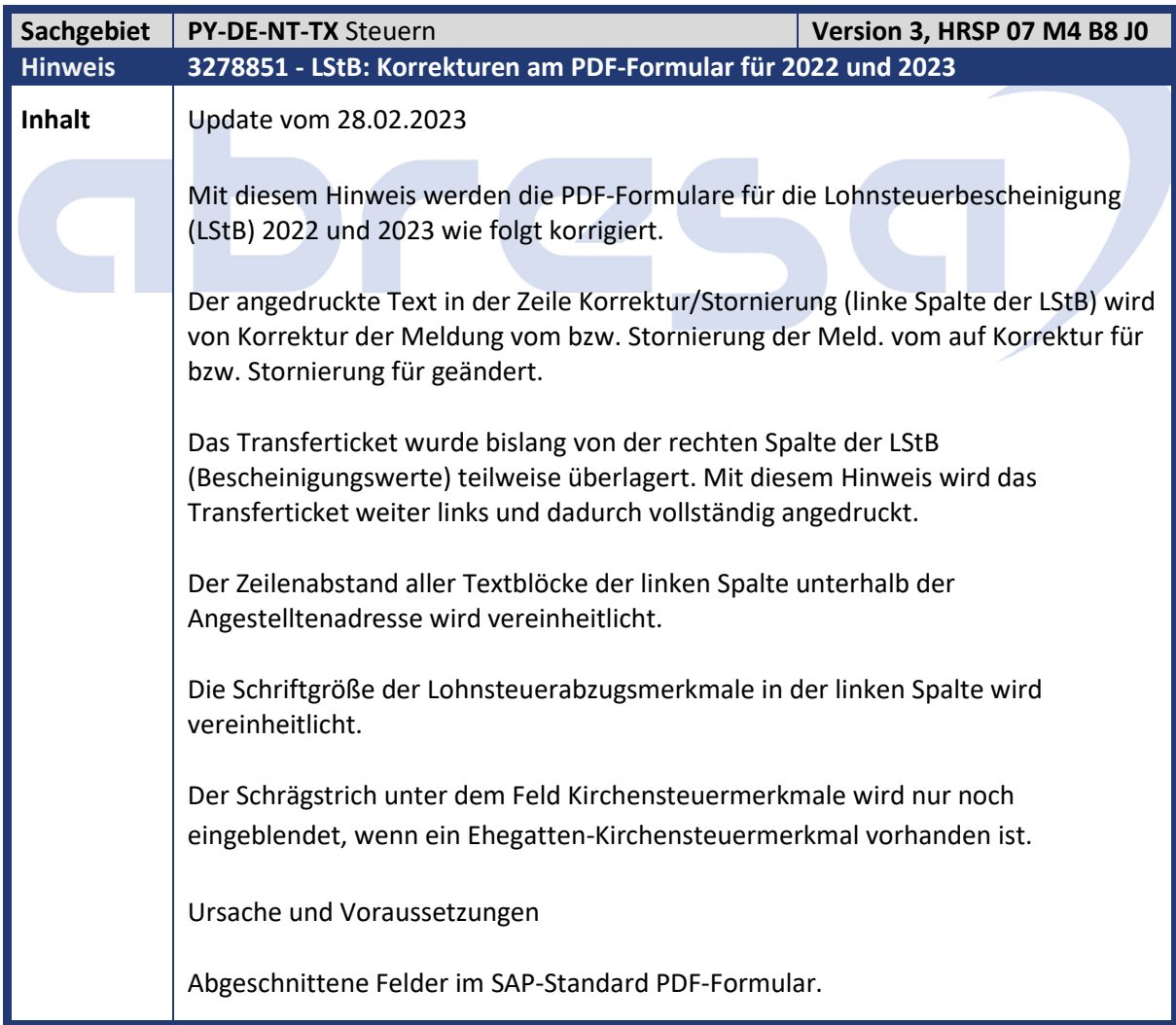

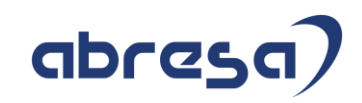

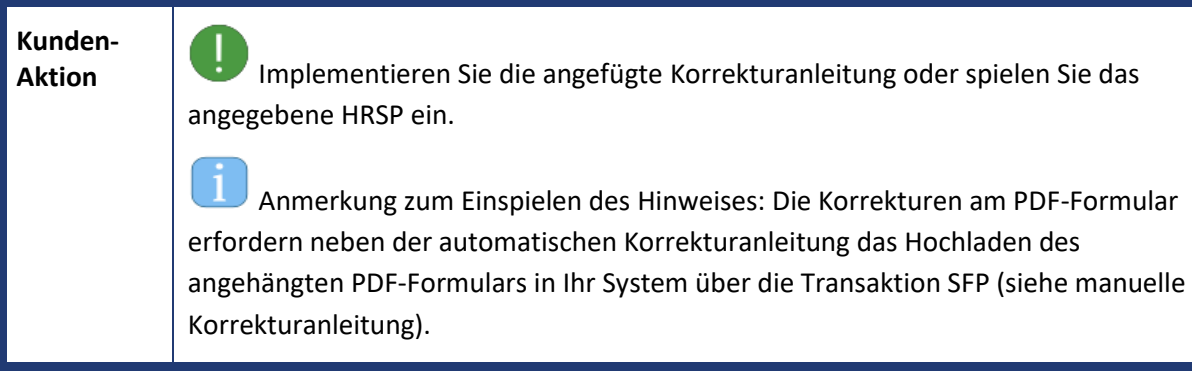

<span id="page-23-0"></span>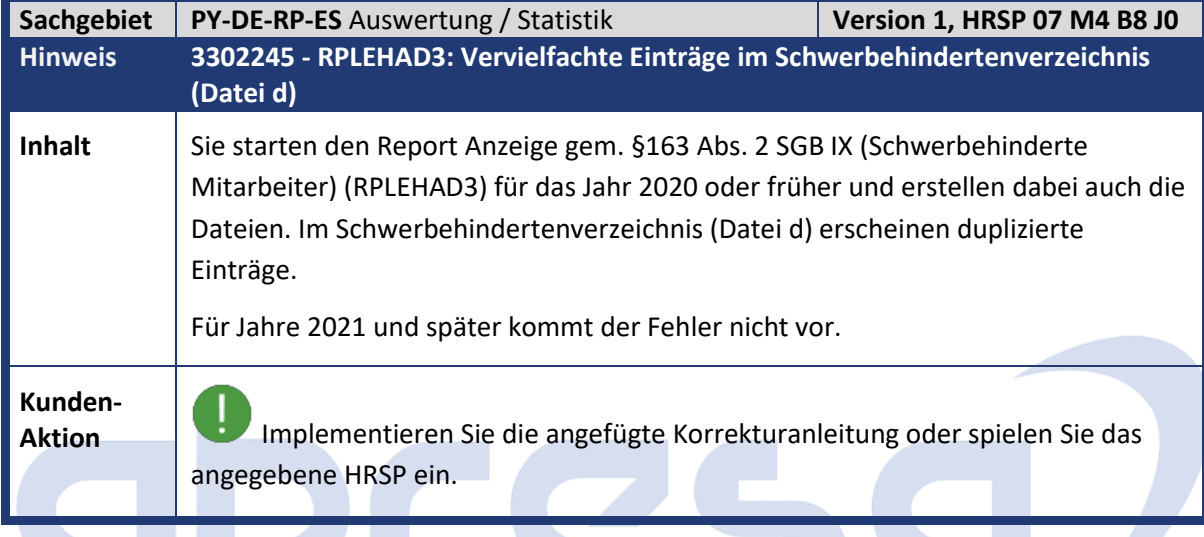

<span id="page-23-1"></span>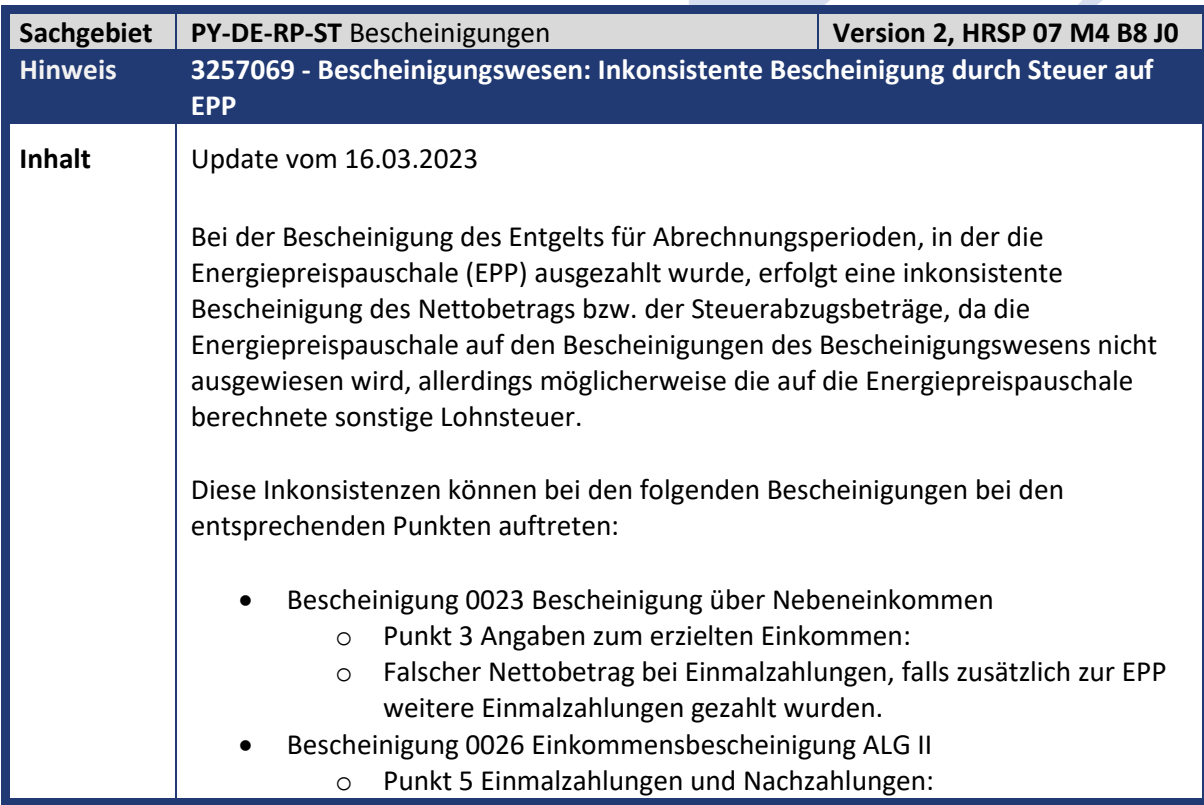

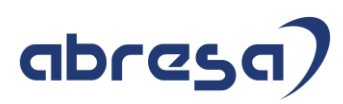

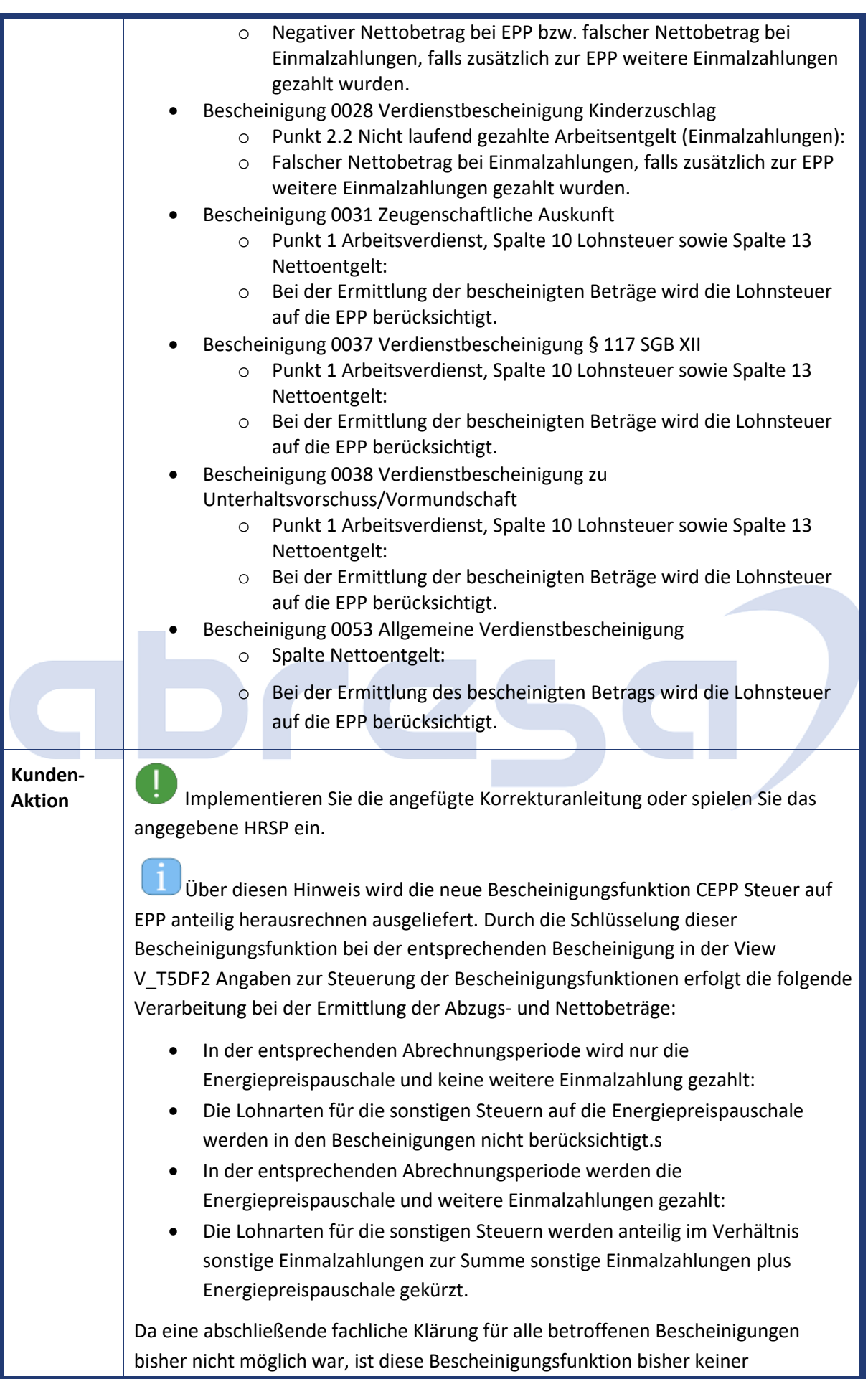

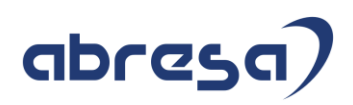

Standardbescheinigung zugeordnet. Falls die oben beschriebene Verarbeitung bei der fiktiven Nettoberechnung im Bescheinigungswesen erfolgen soll, pflegen Sie in der View V\_T5DF2 die Bescheinigungsfunktion CEPP zur entsprechenden Bescheinigungs-ID.

# abres

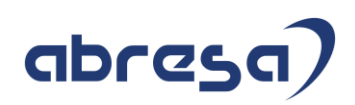

### <span id="page-26-0"></span>**2. Weitere Hinweise**

<span id="page-26-1"></span>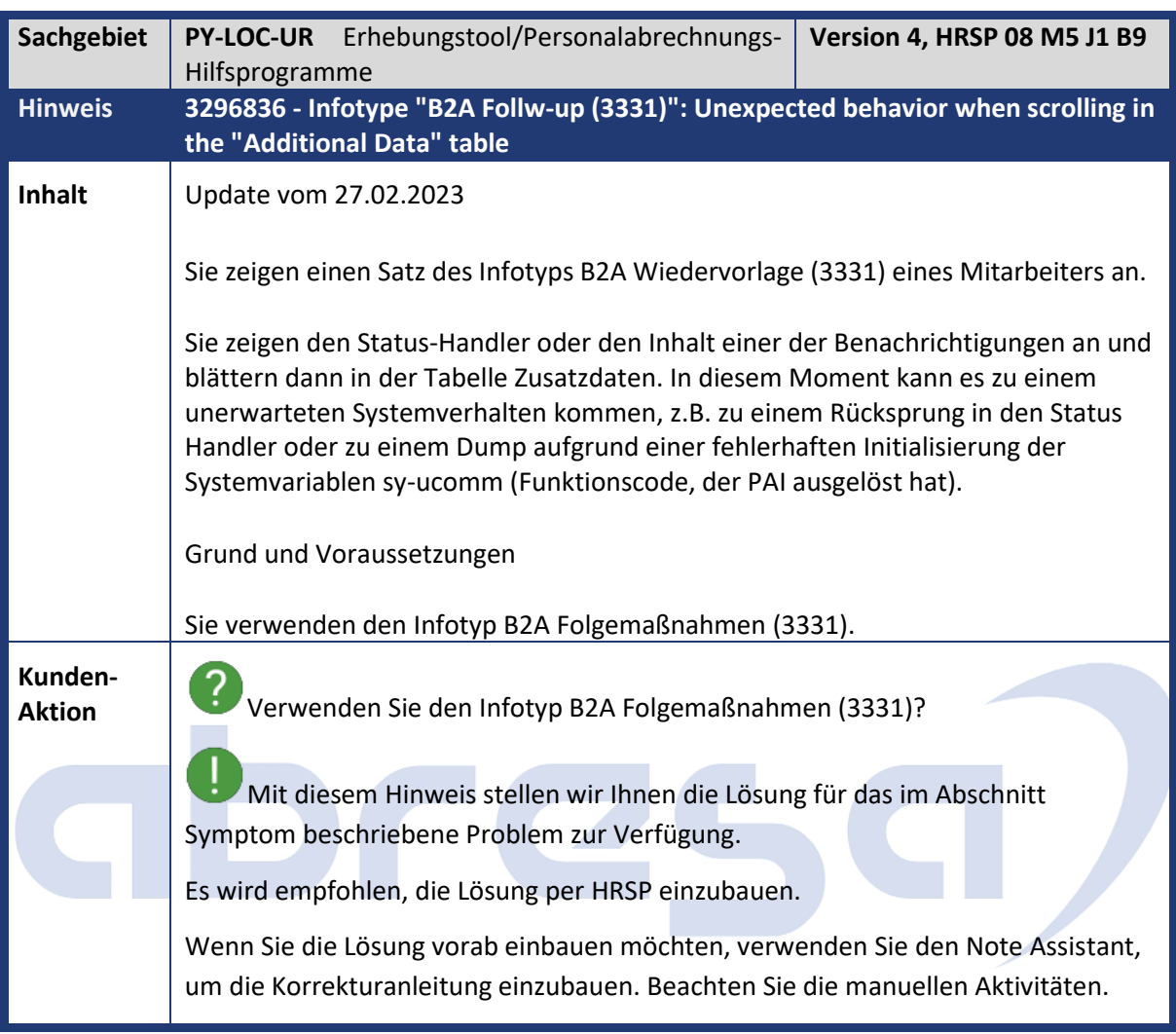

<span id="page-26-2"></span>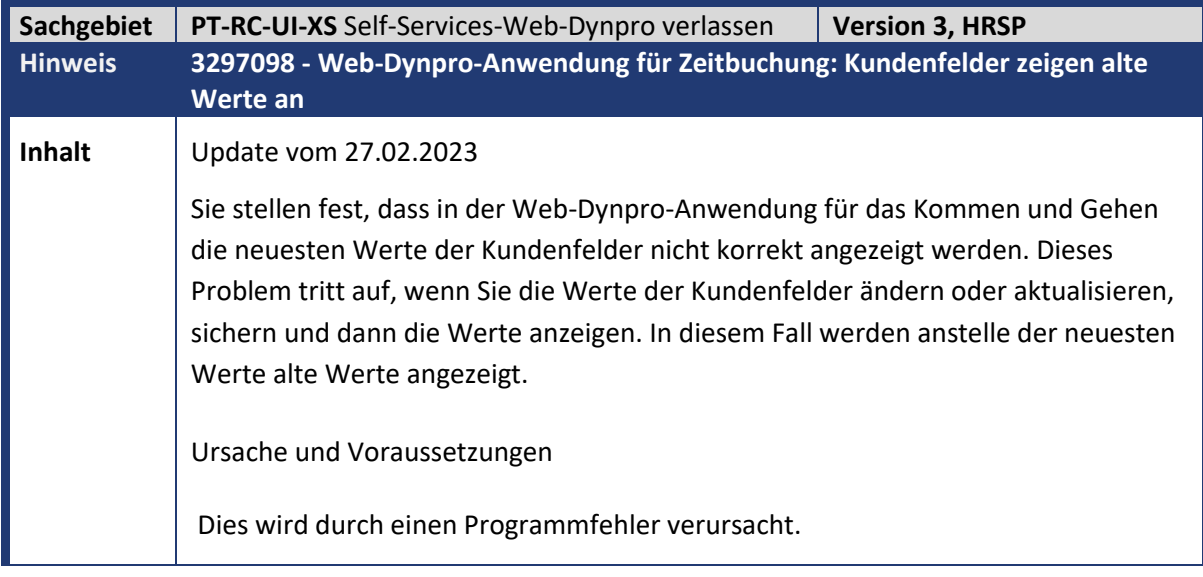

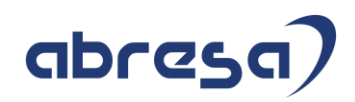

**Aktion**<br>**Aktion** Spielen Sie die beigefügte Korrekturanleitung ein.

<span id="page-27-0"></span>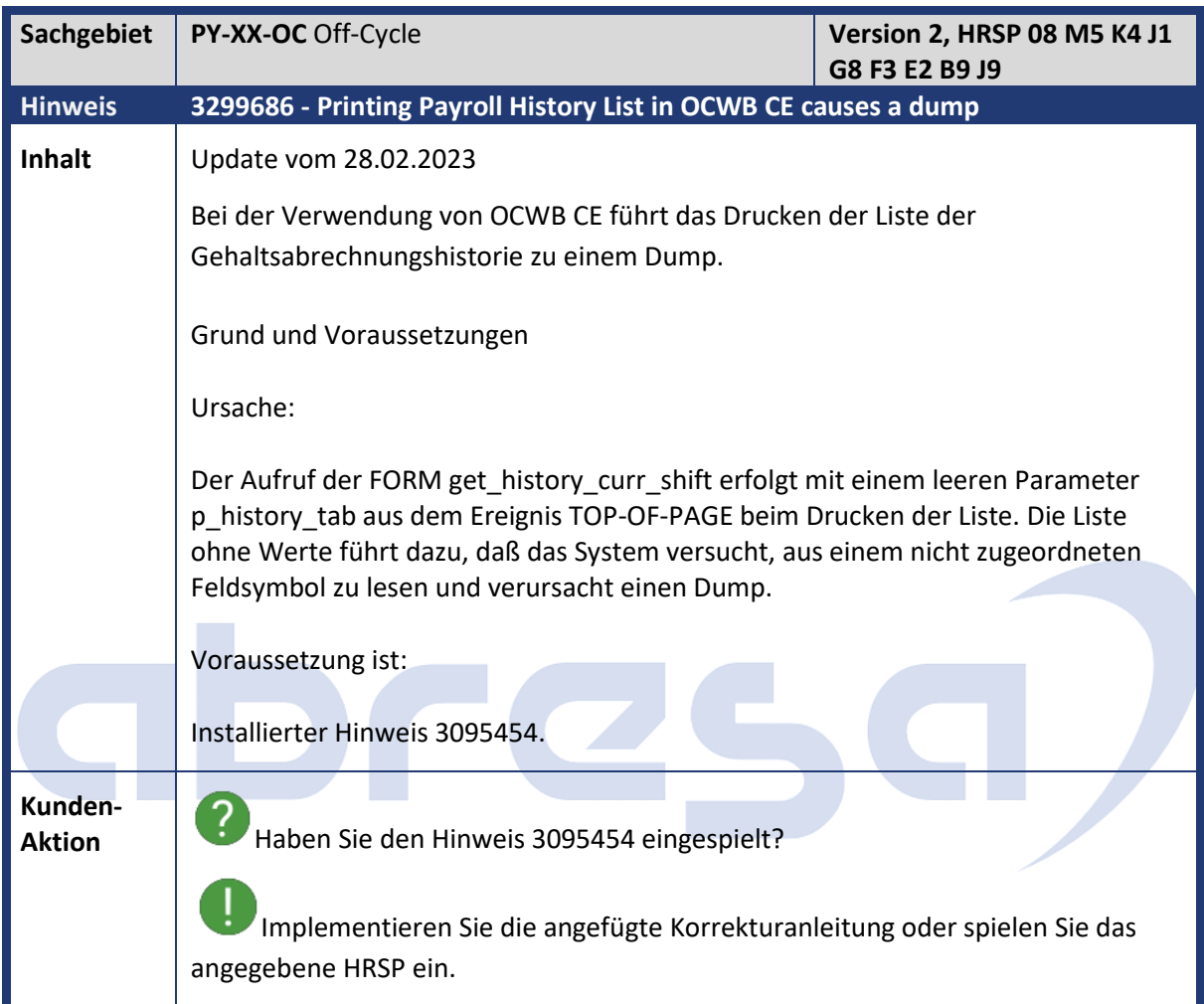

<span id="page-27-1"></span>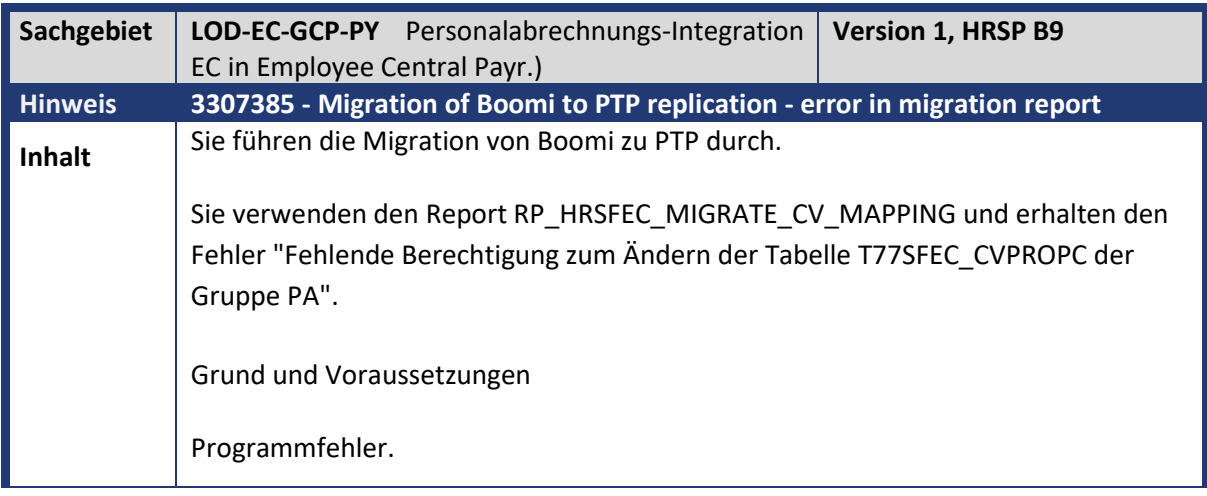

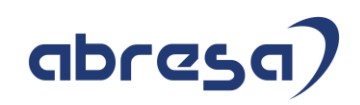

**Aktion** Implementieren Sie die angefügte Korrekturanleitung oder spielen Sie das angegebene HRSP ein.

<span id="page-28-0"></span>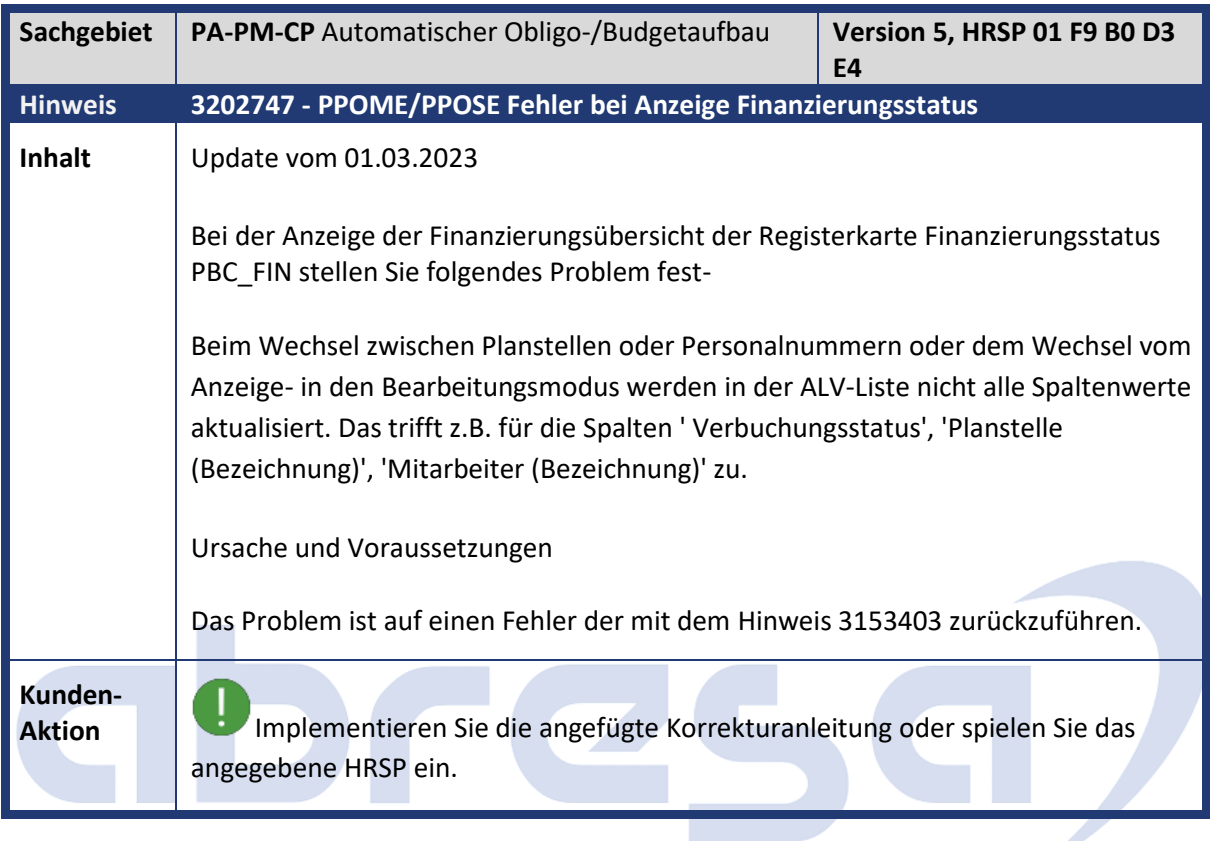

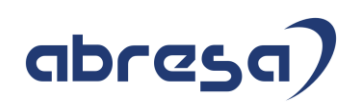

<span id="page-29-0"></span>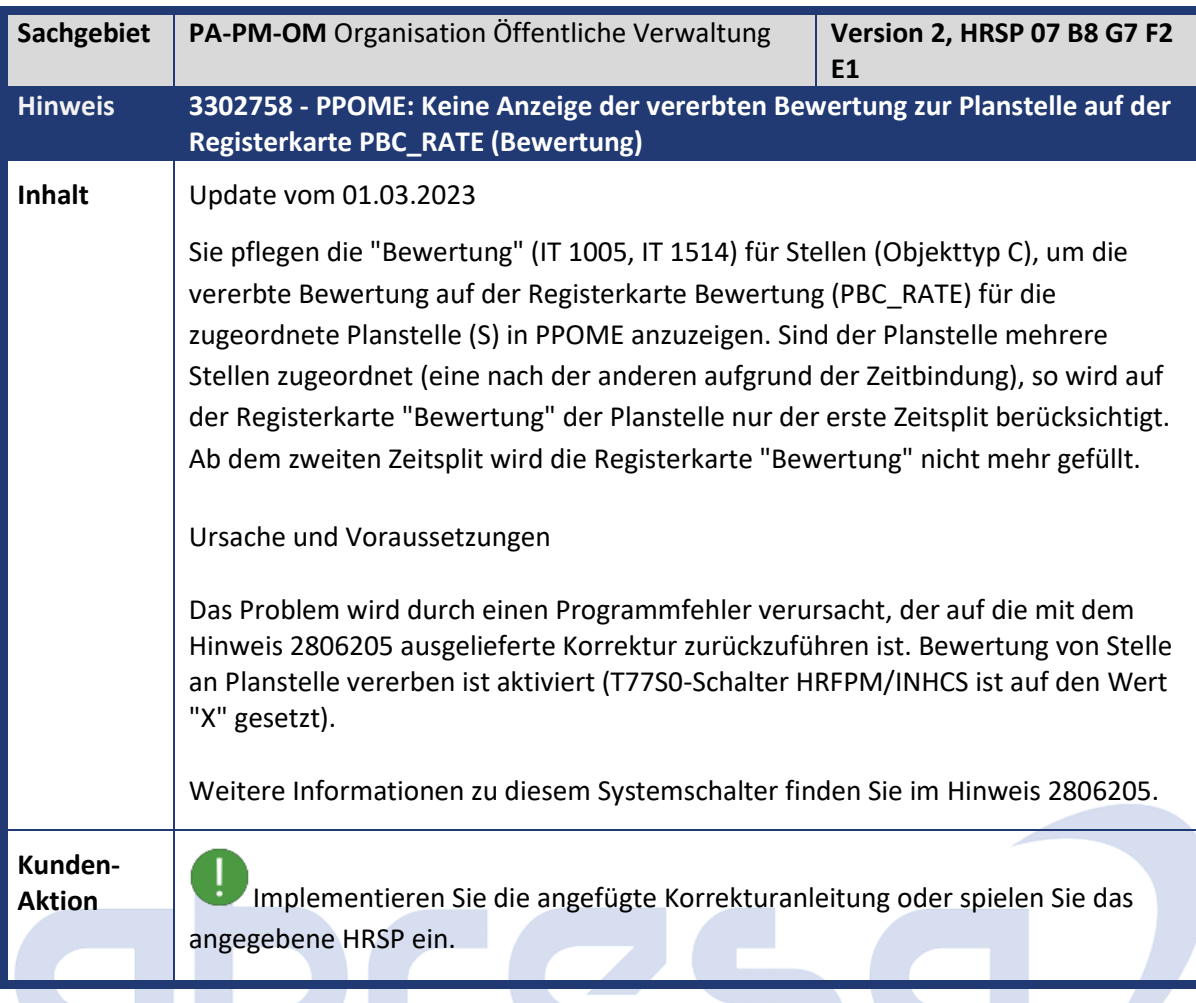

<span id="page-29-1"></span>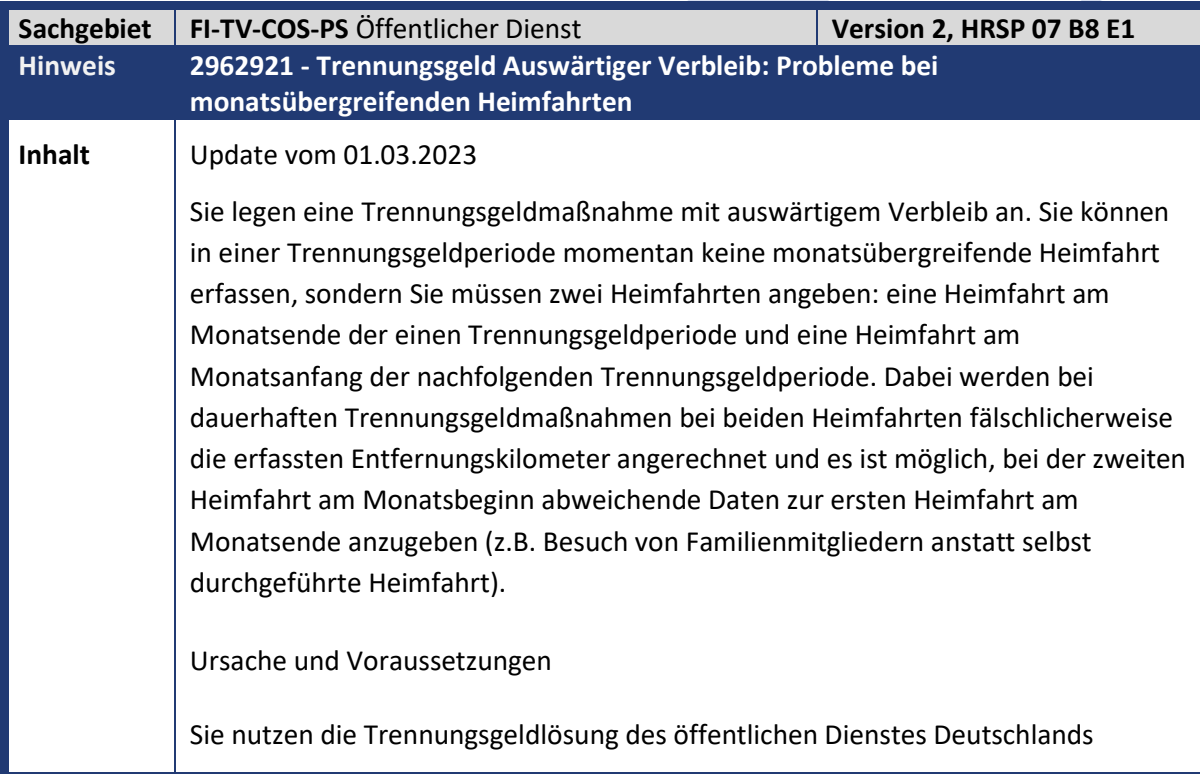

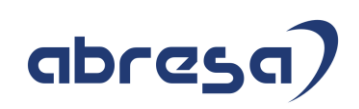

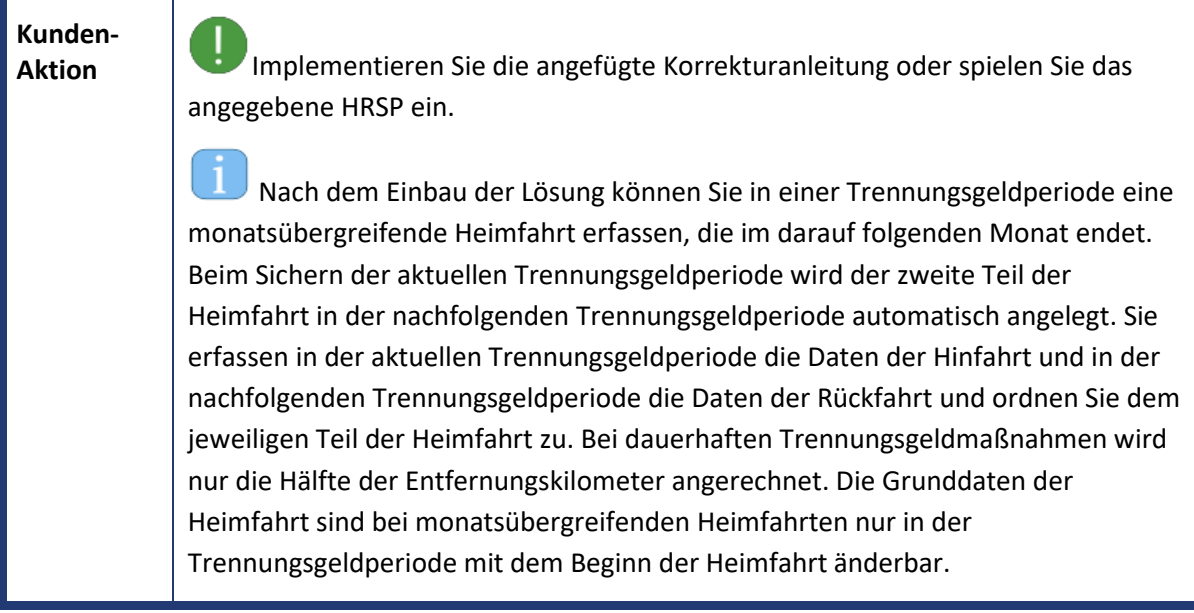

<span id="page-30-0"></span>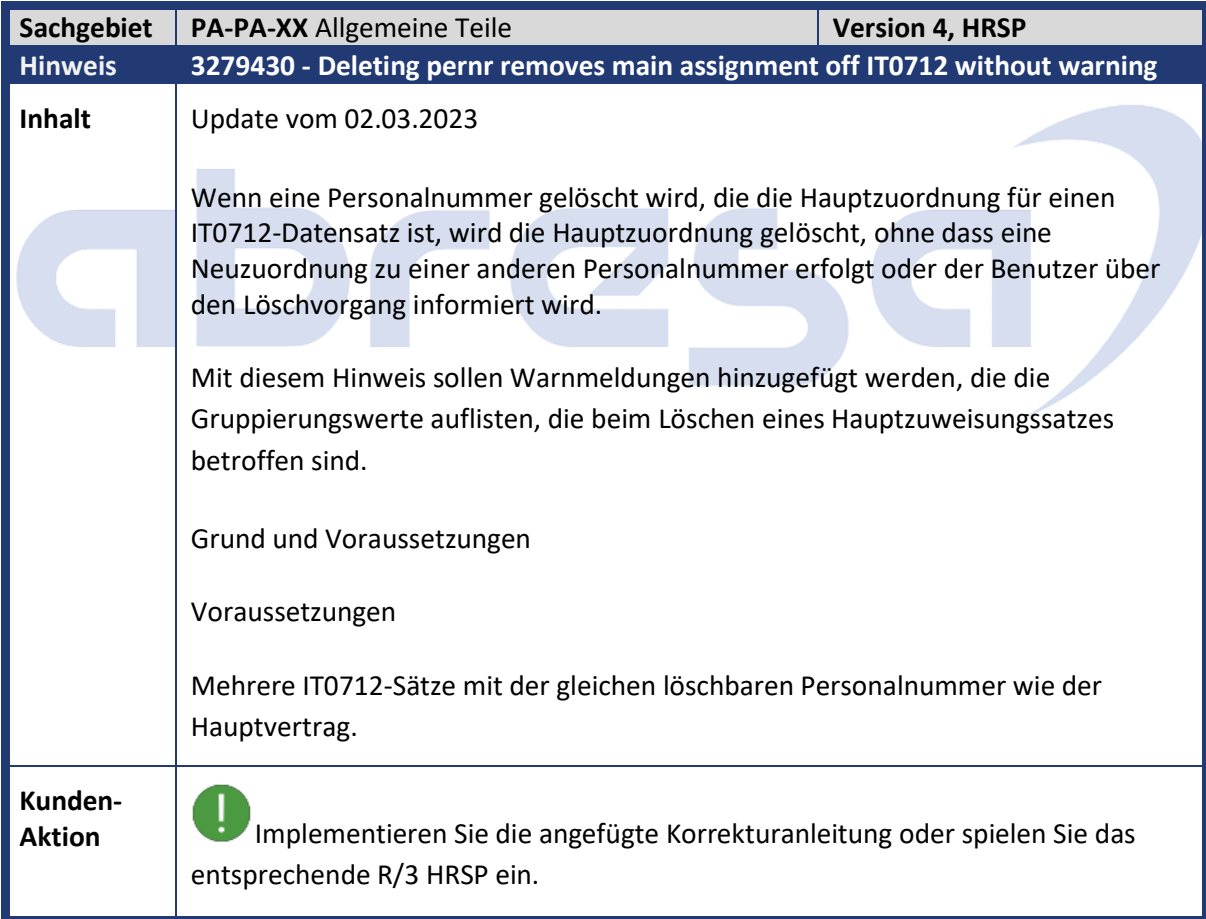

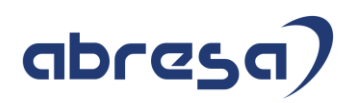

<span id="page-31-0"></span>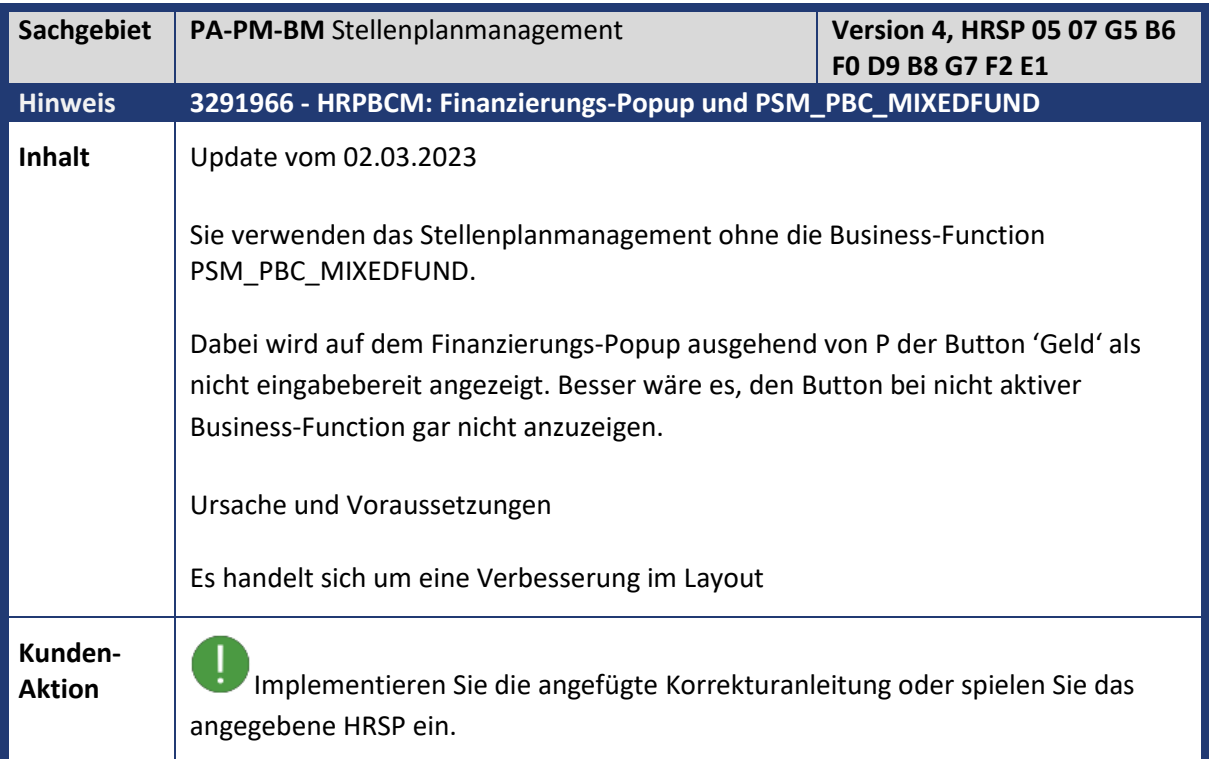

<span id="page-31-1"></span>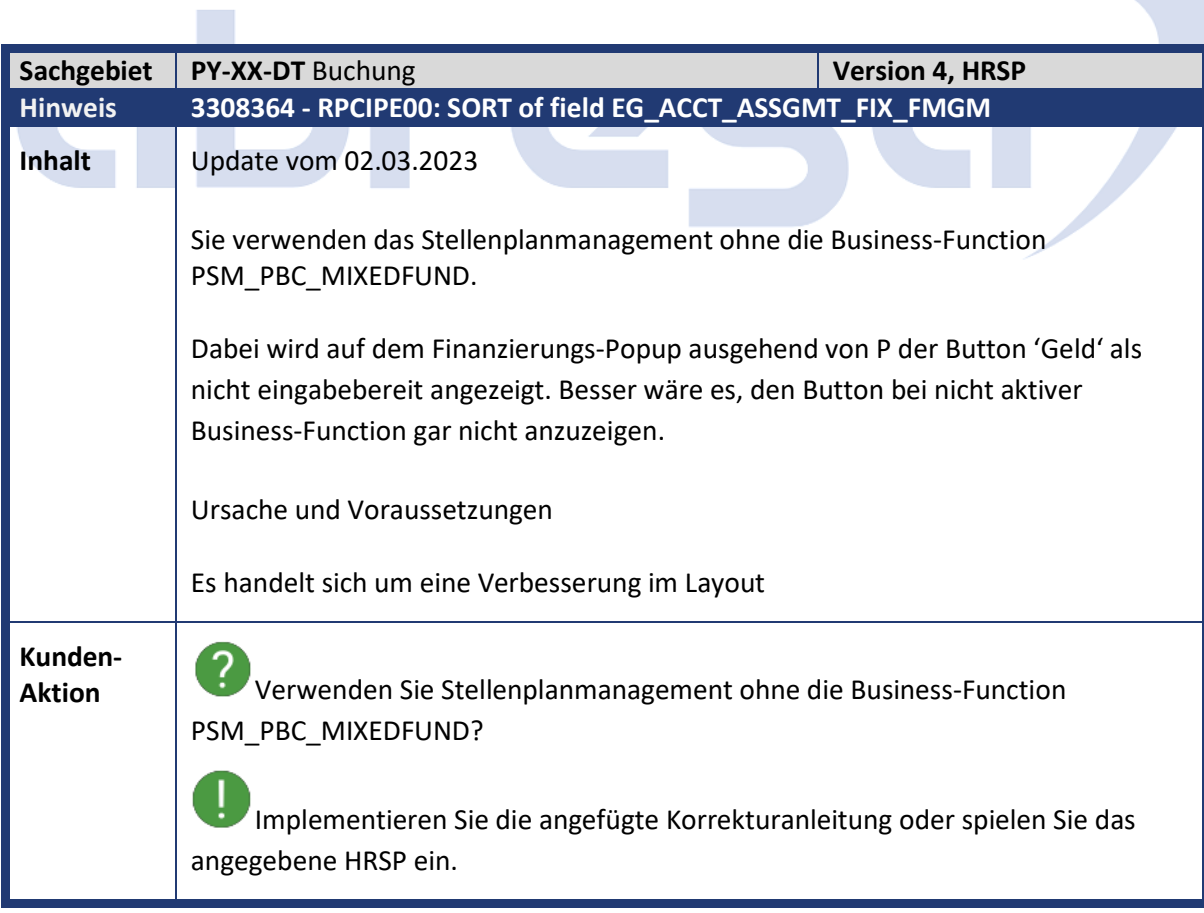

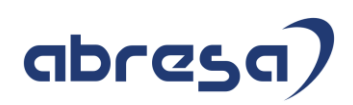

<span id="page-32-0"></span>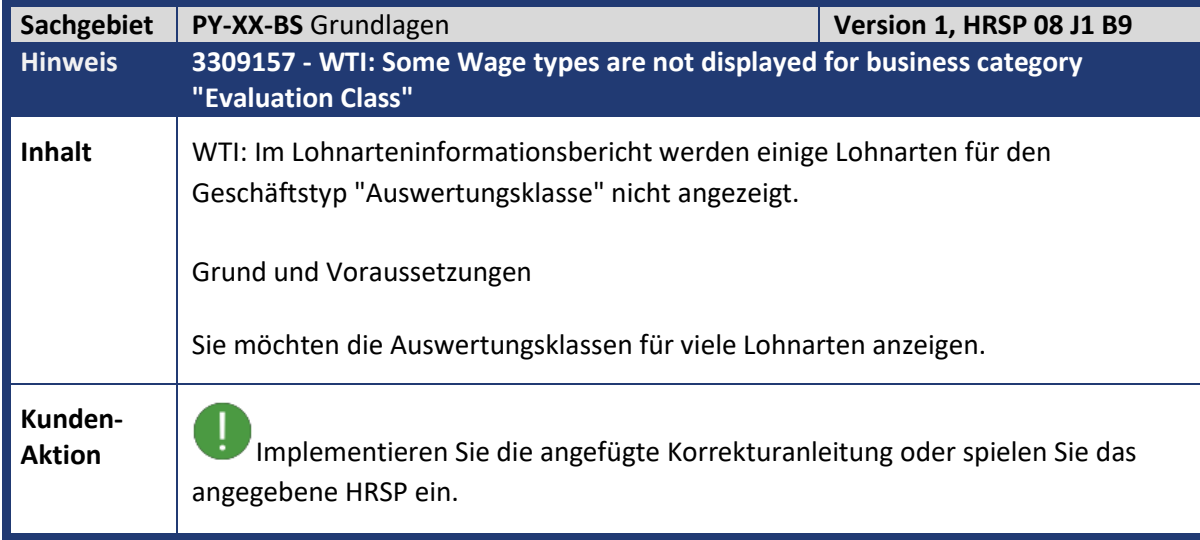

<span id="page-32-1"></span>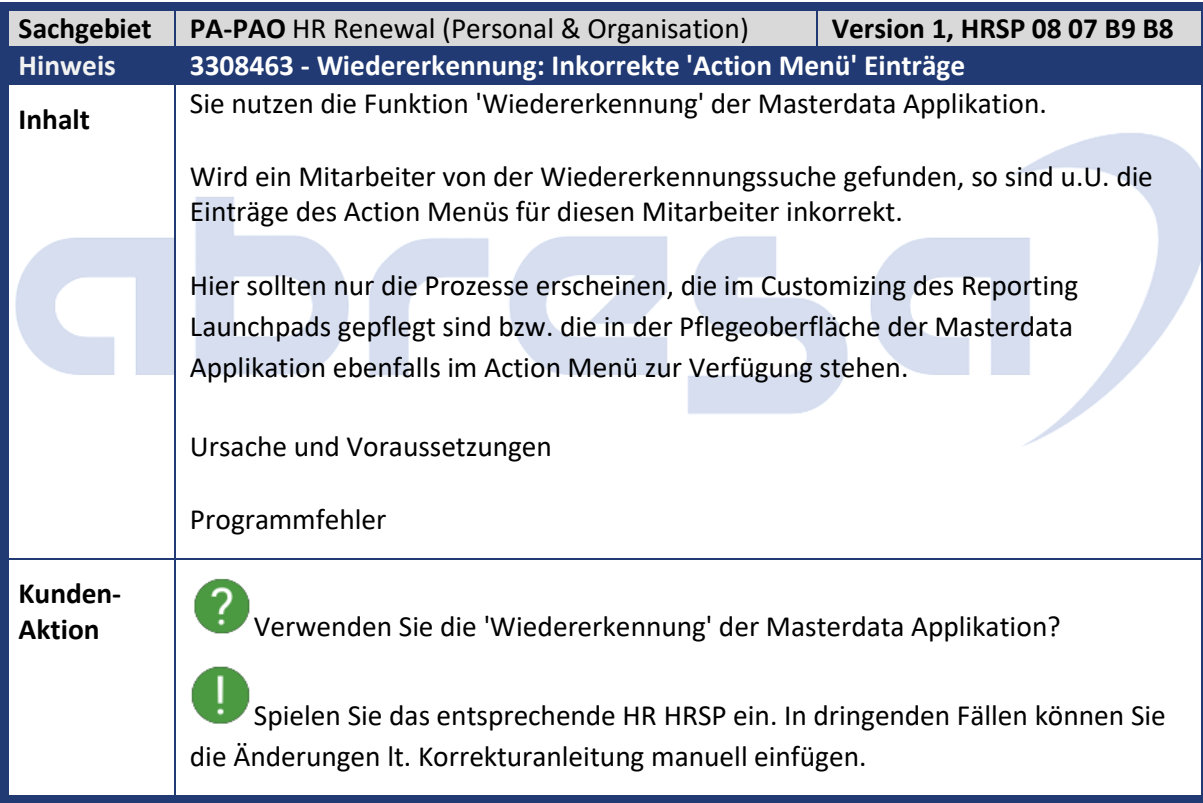

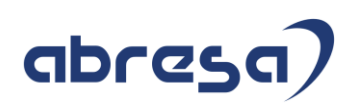

<span id="page-33-0"></span>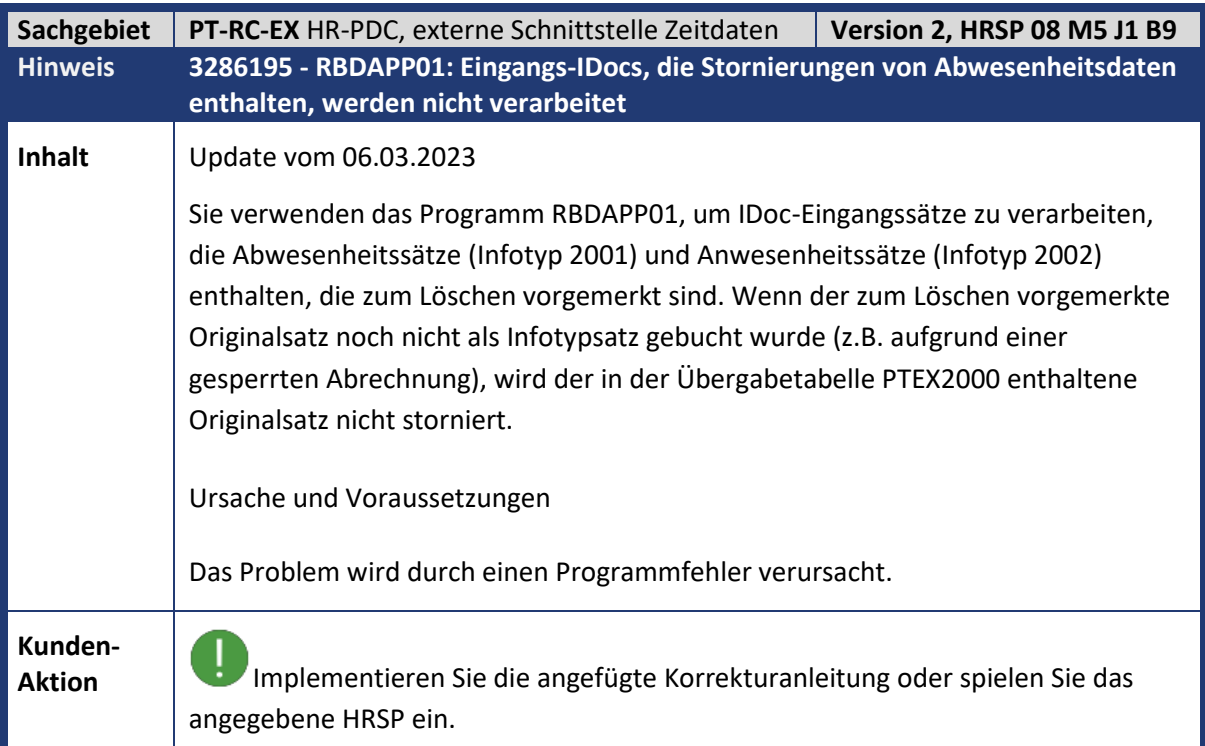

<span id="page-33-1"></span>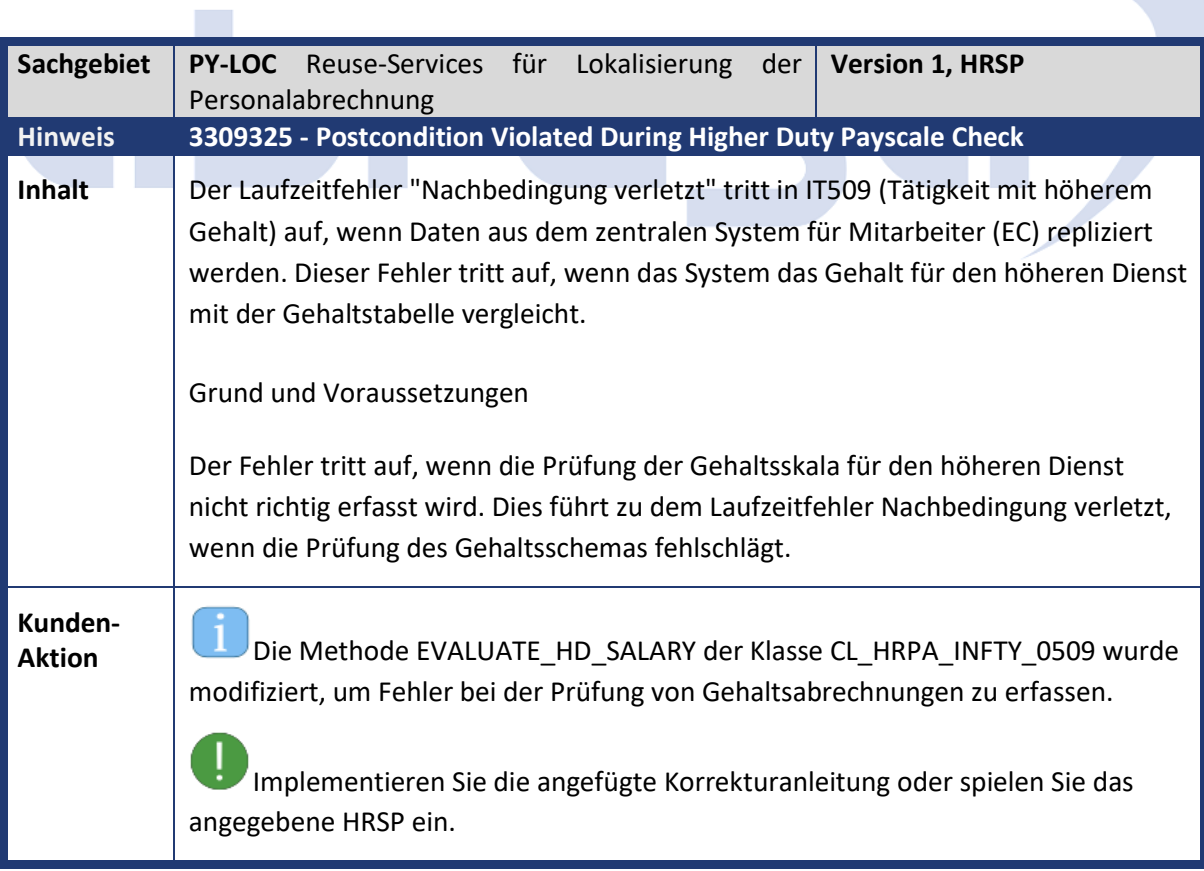

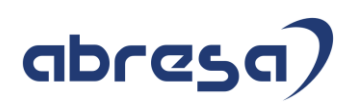

<span id="page-34-0"></span>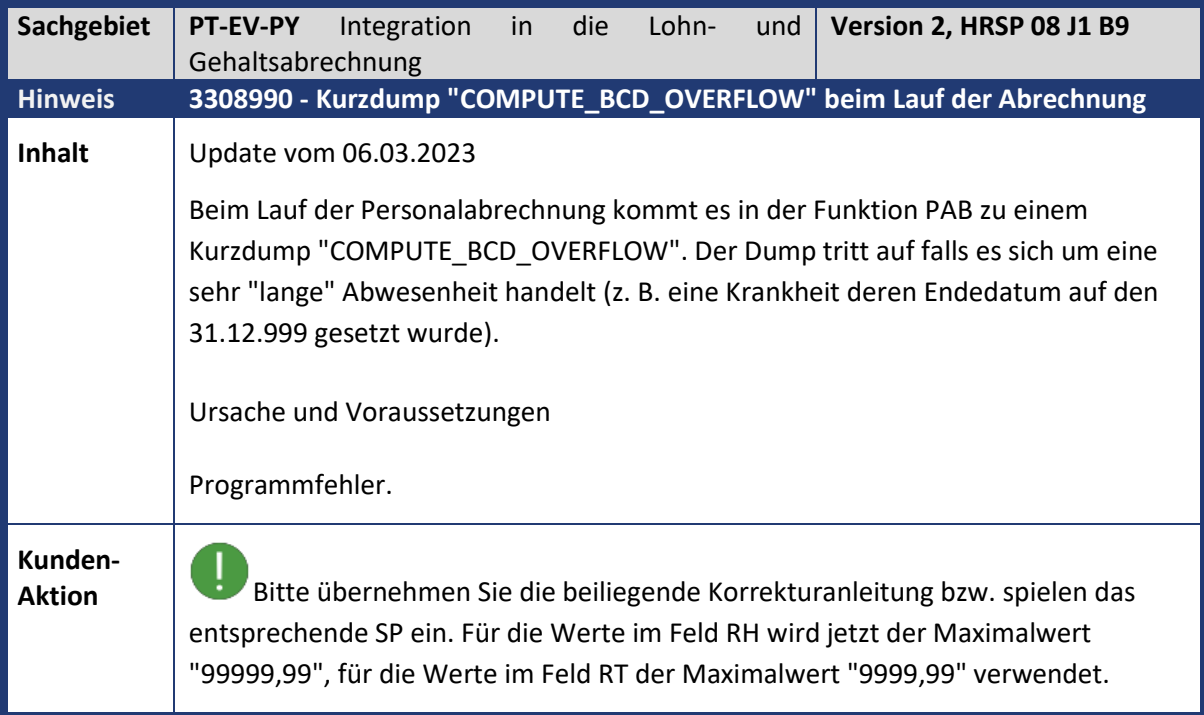

<span id="page-34-1"></span>![](_page_34_Picture_141.jpeg)

![](_page_35_Picture_1.jpeg)

<span id="page-35-0"></span>![](_page_35_Picture_147.jpeg)

<span id="page-35-1"></span>![](_page_35_Picture_148.jpeg)
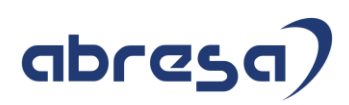

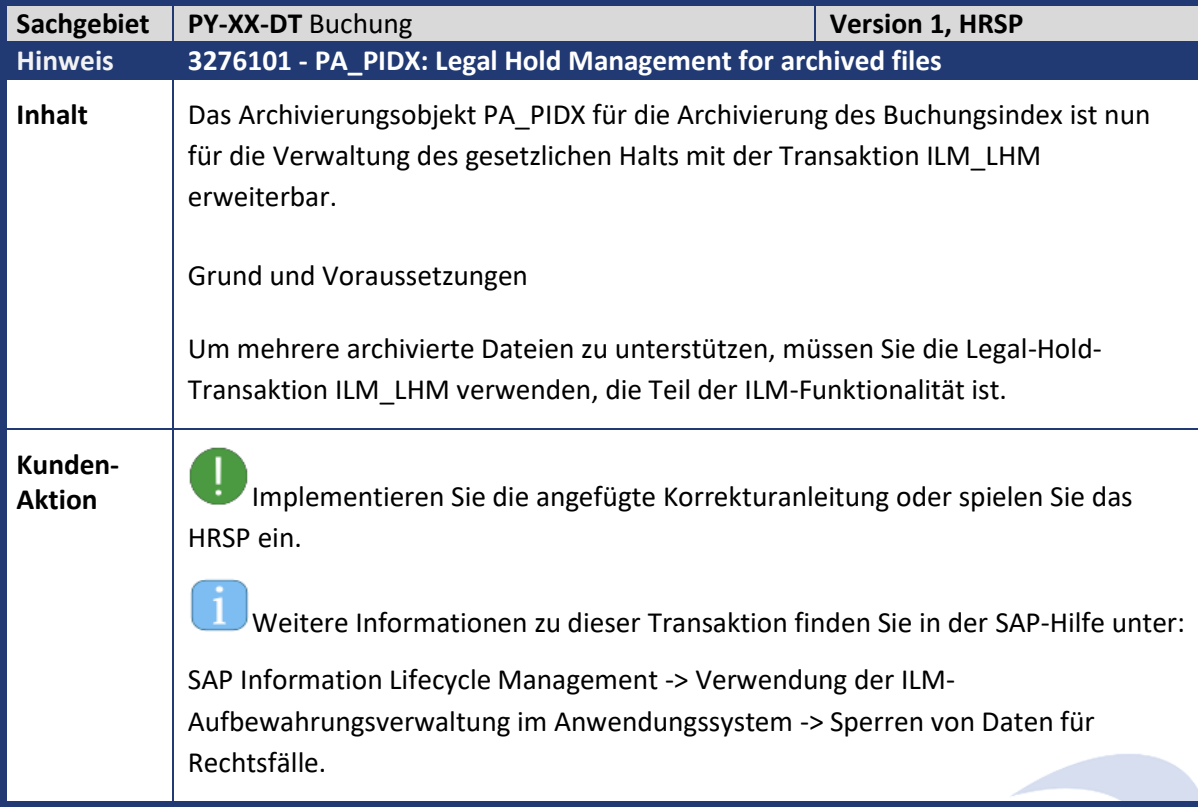

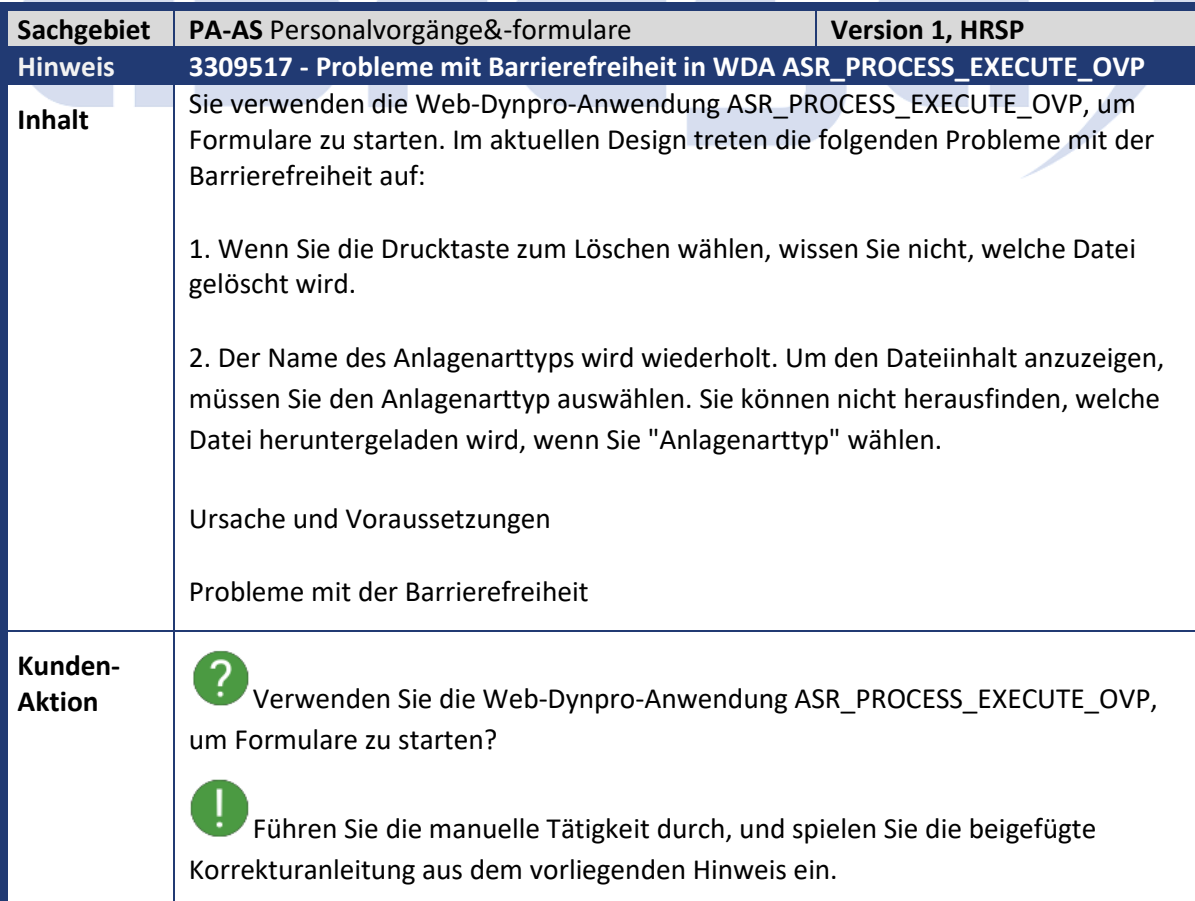

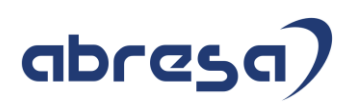

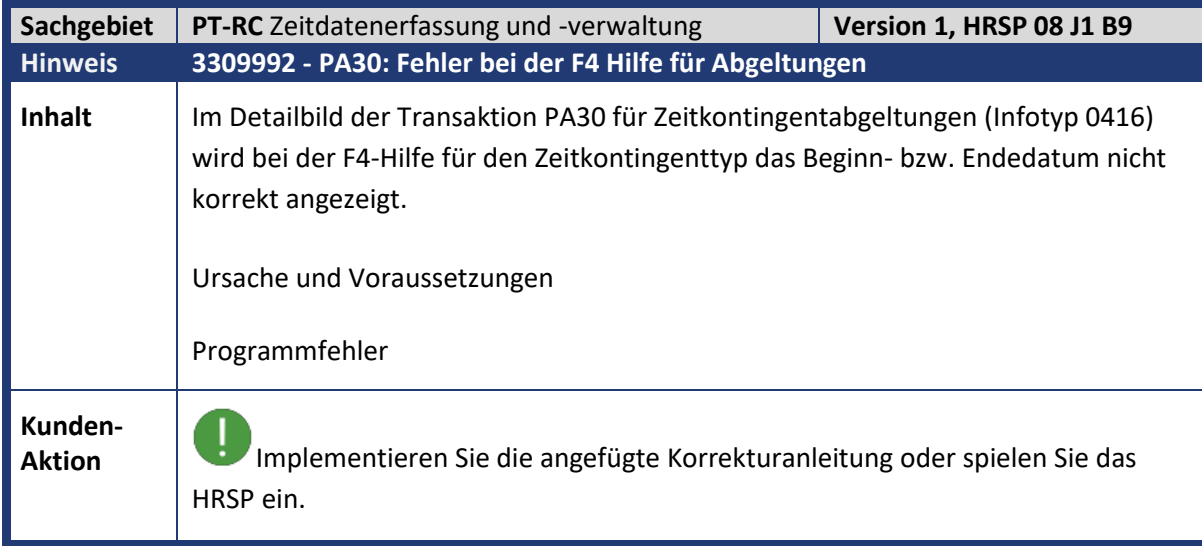

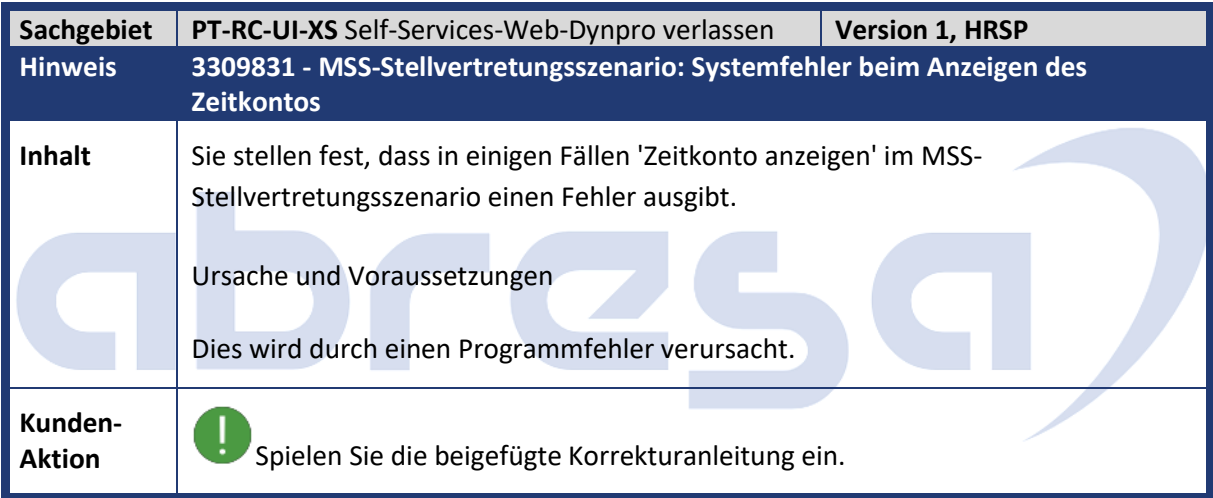

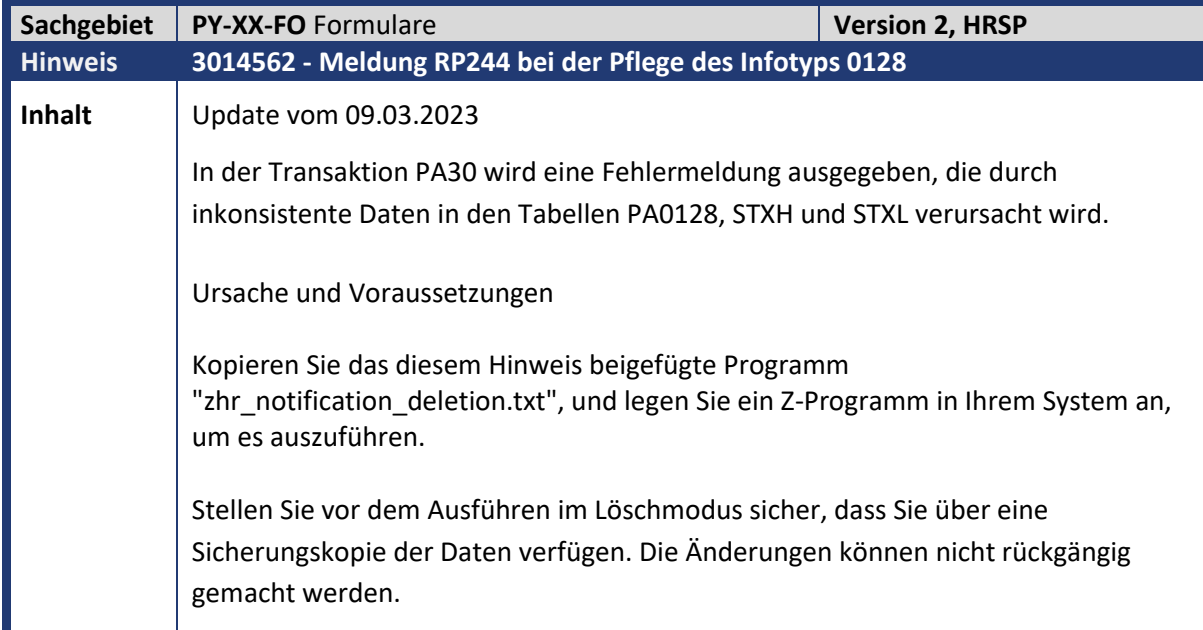

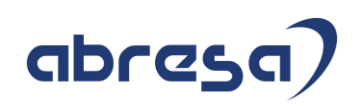

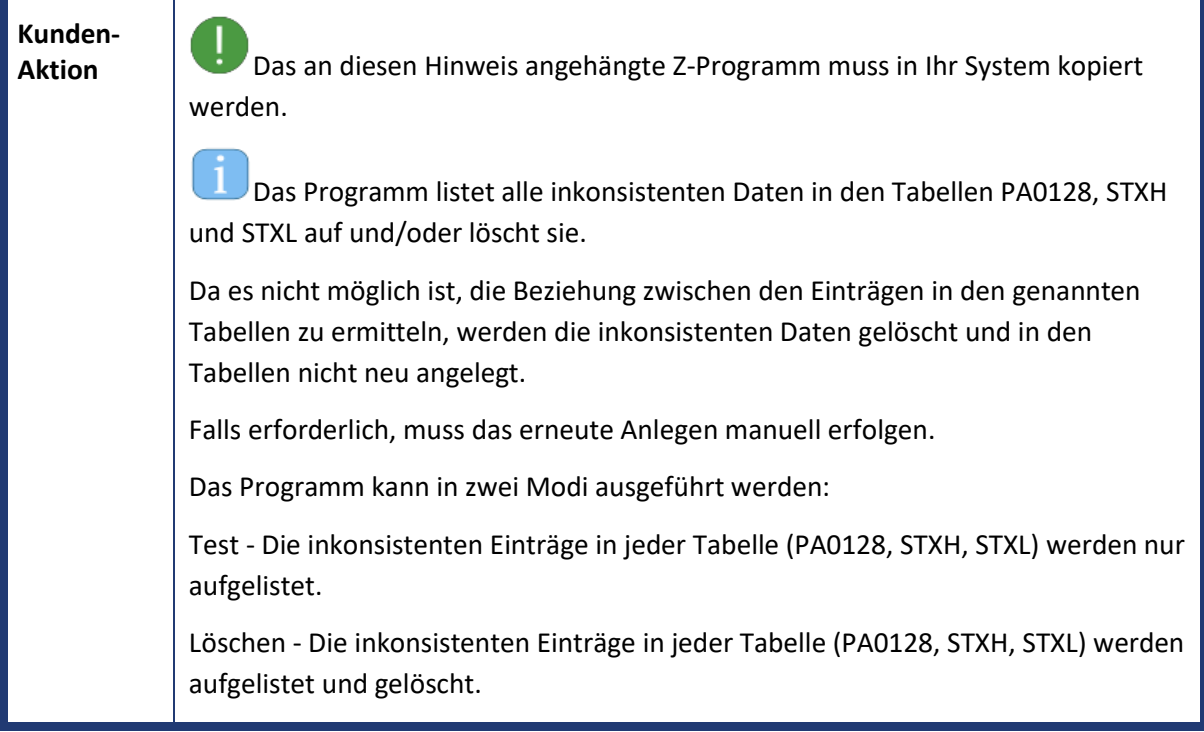

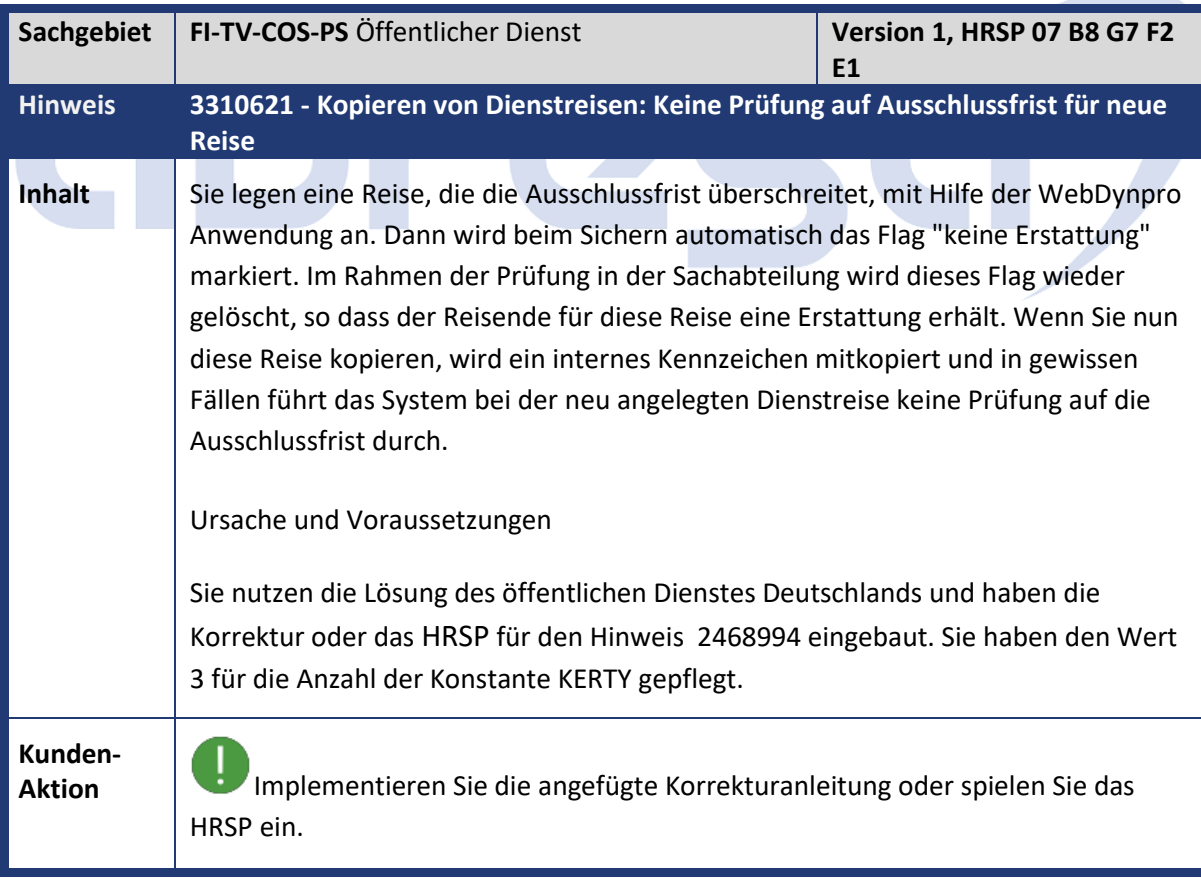

**COLORE** 

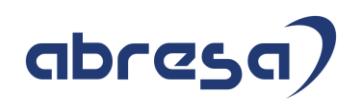

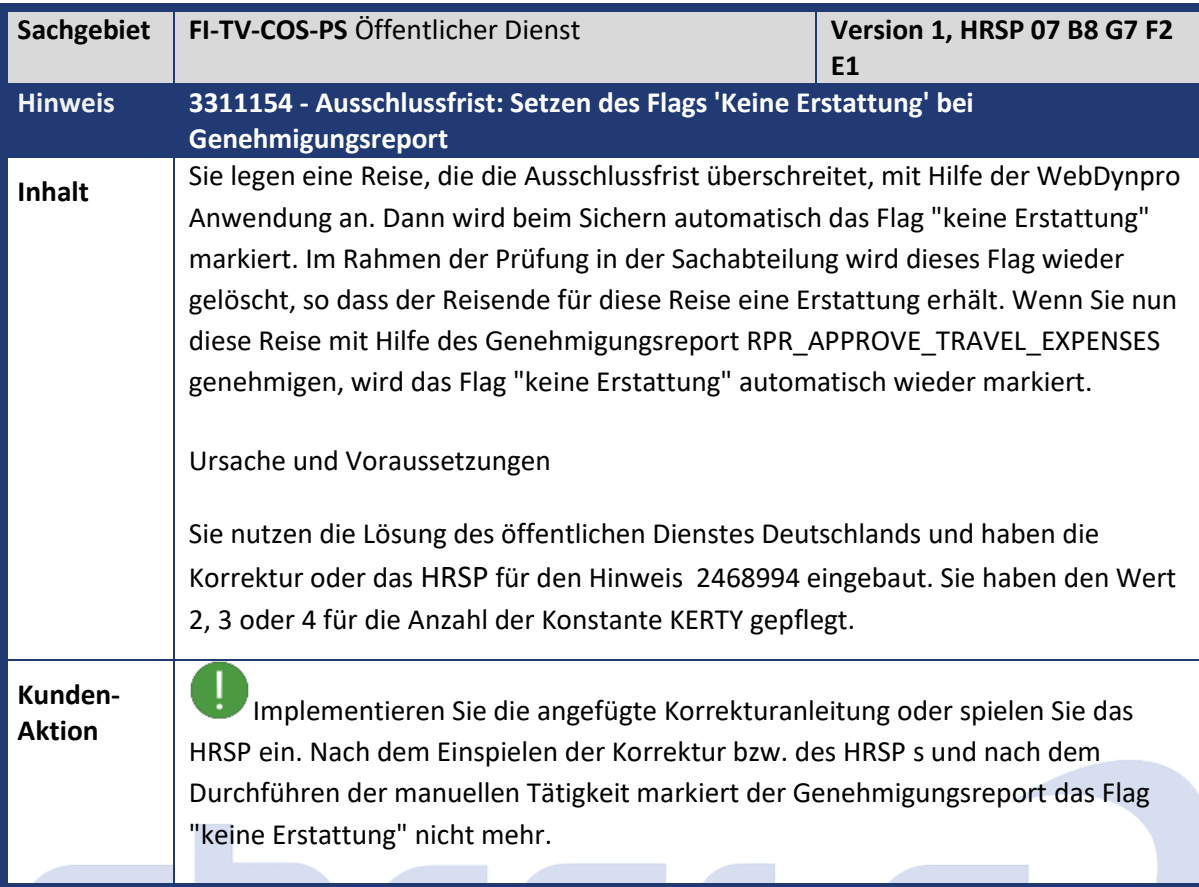

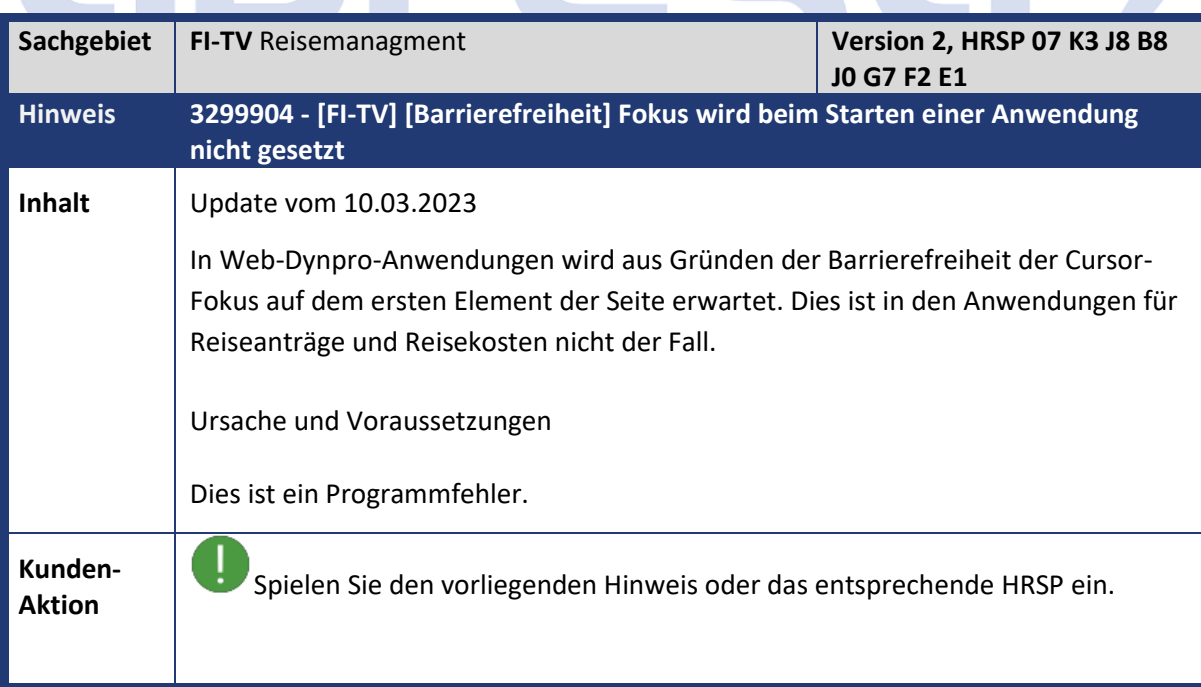

**COLLECT** 

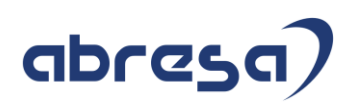

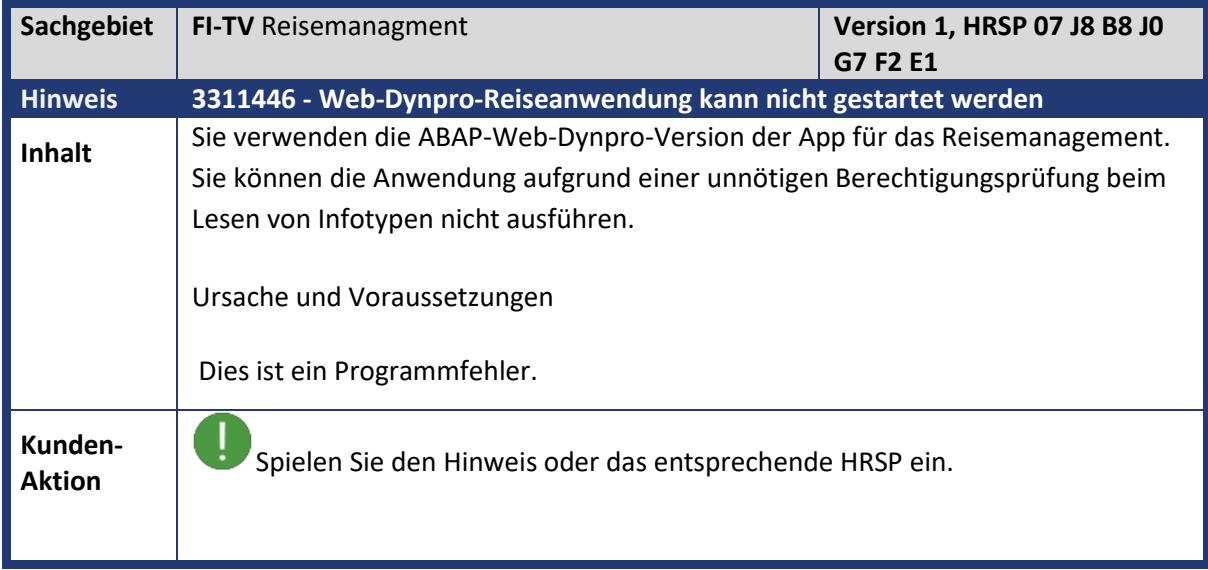

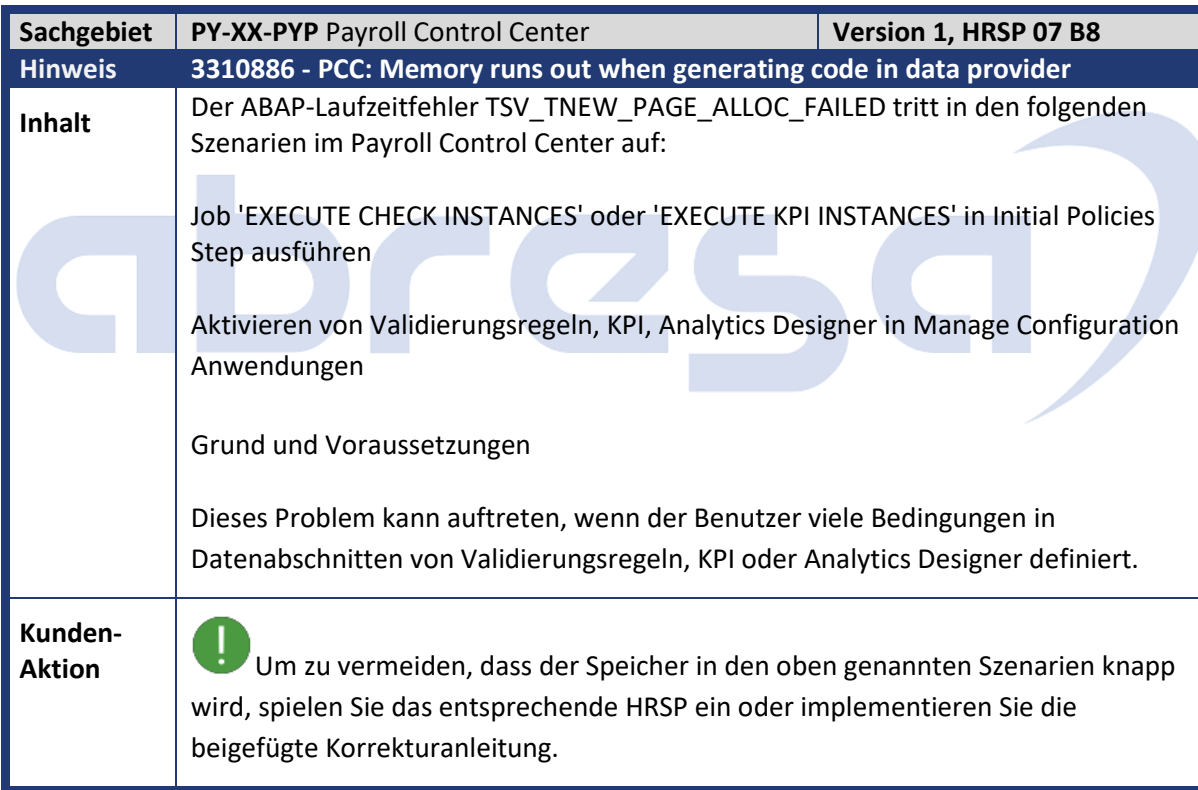

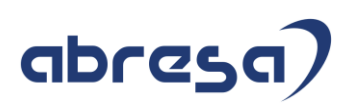

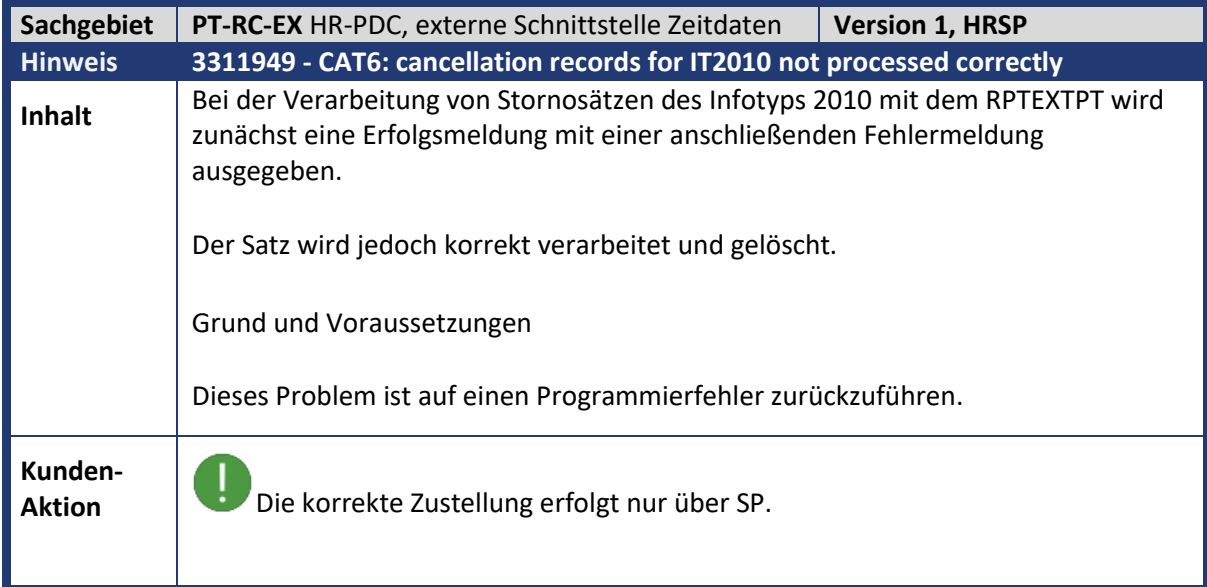

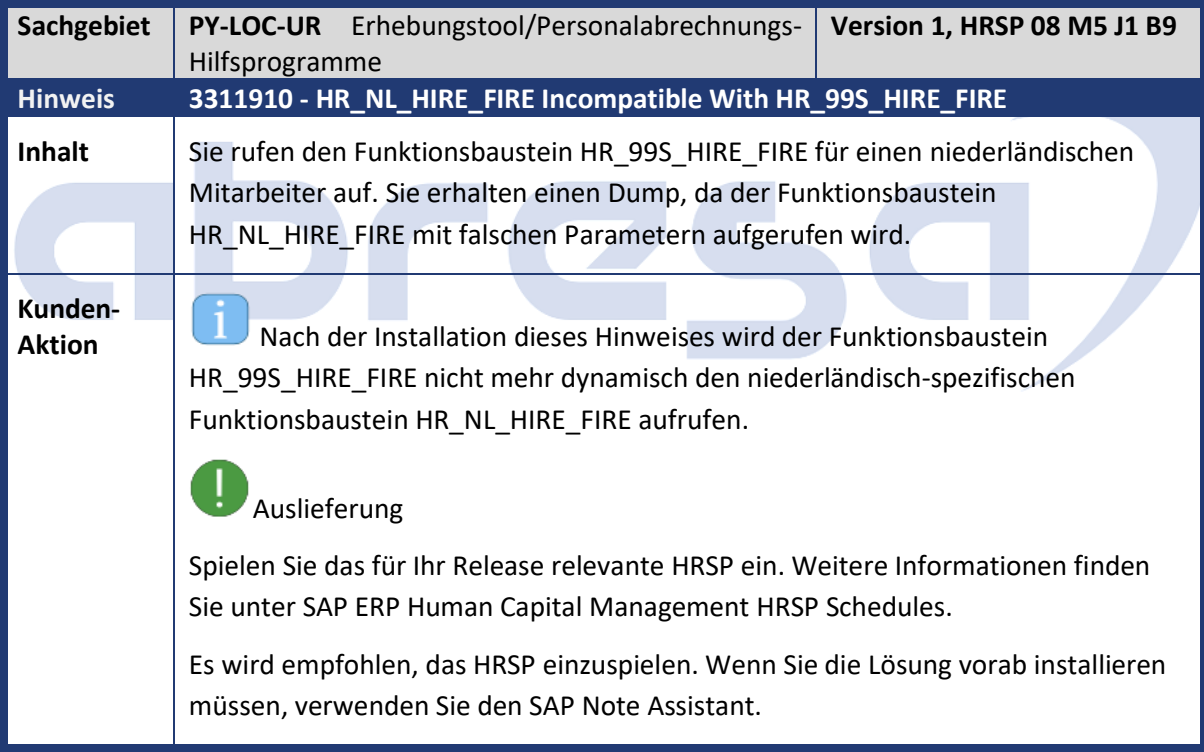

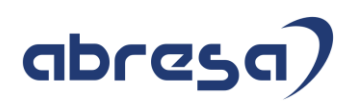

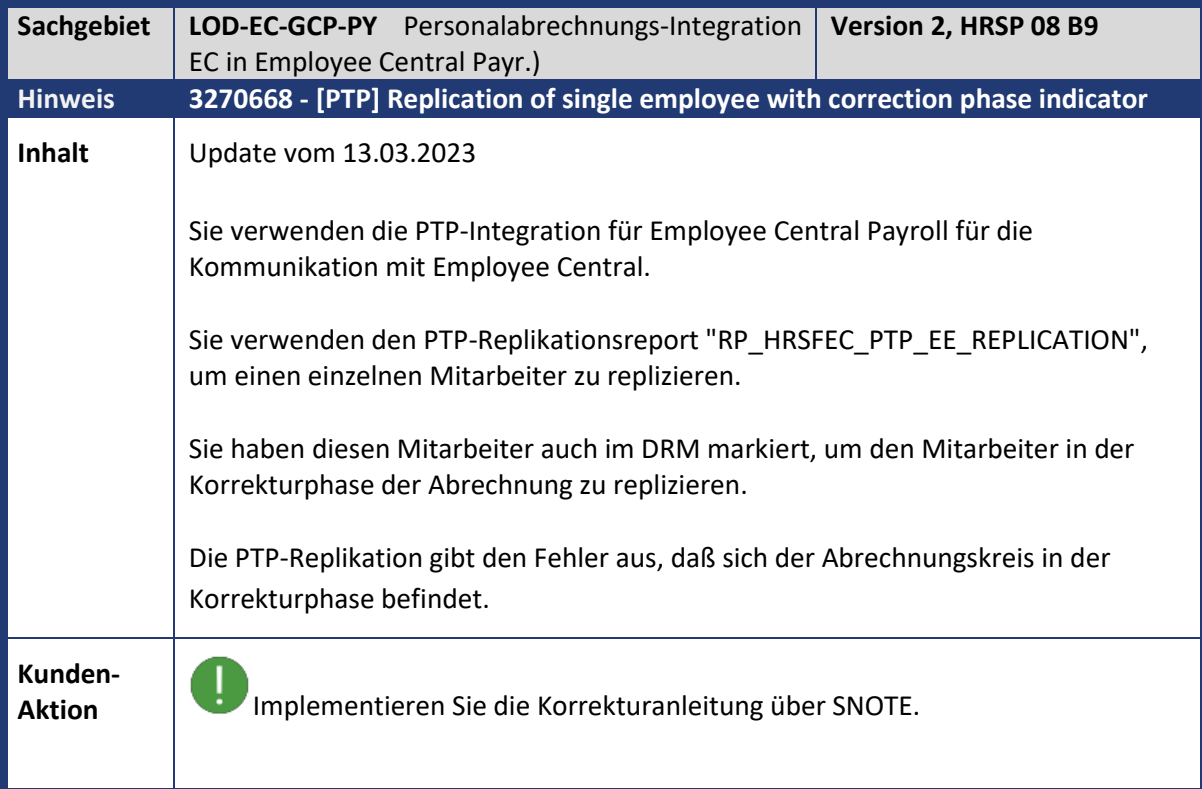

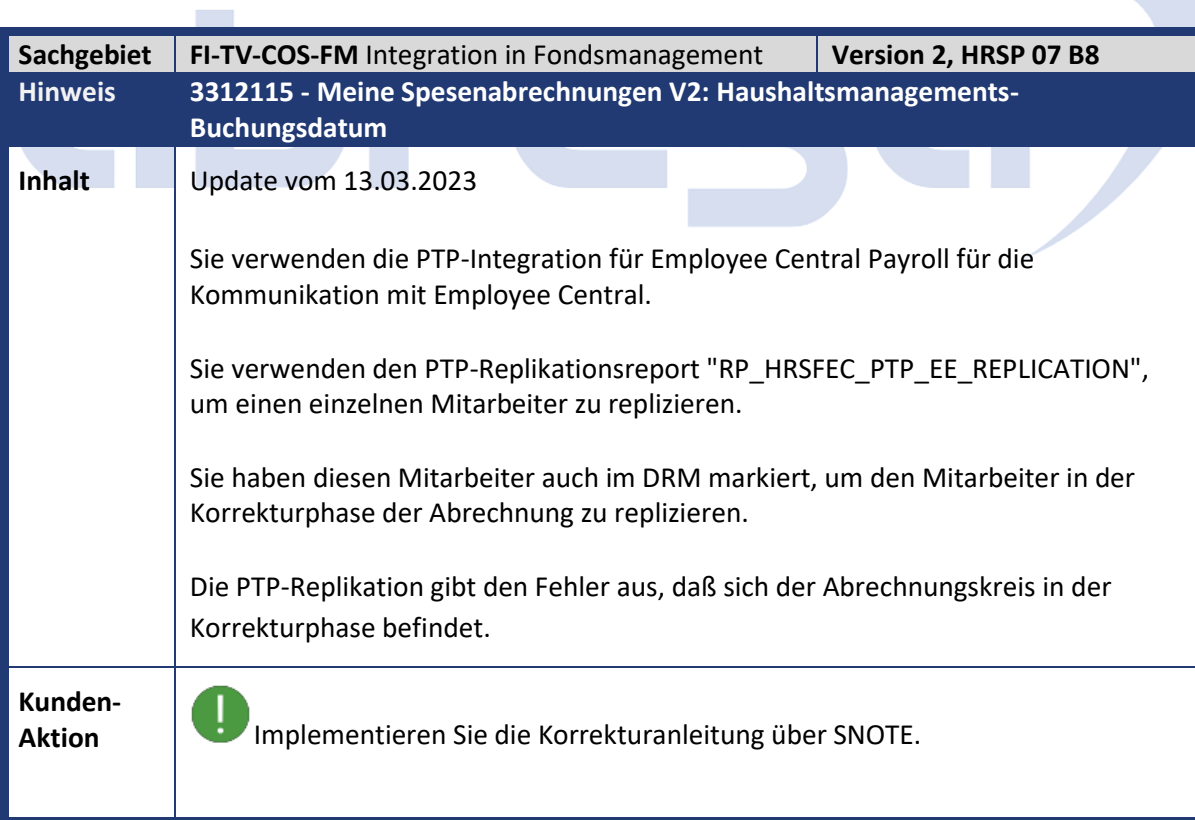

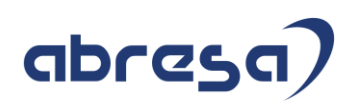

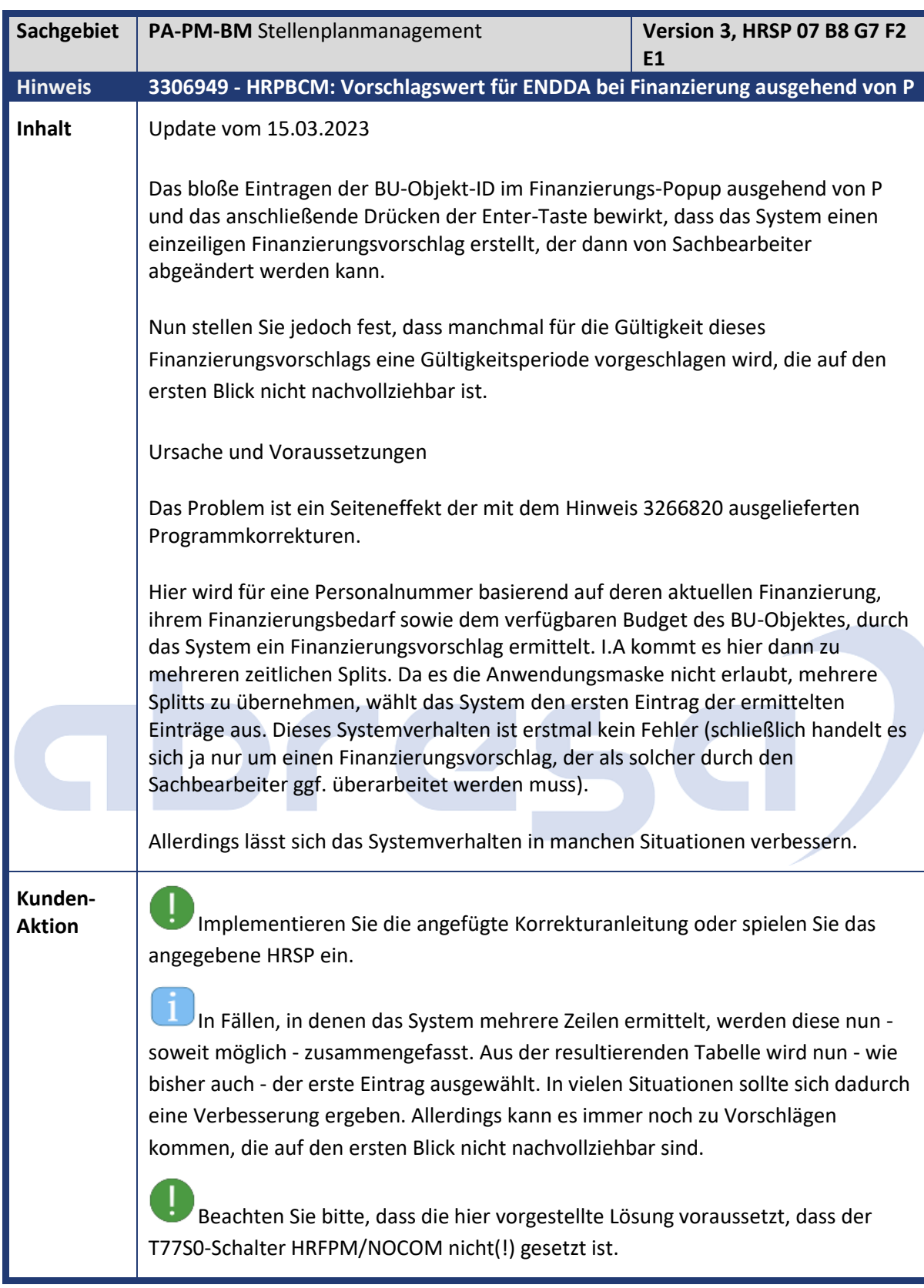

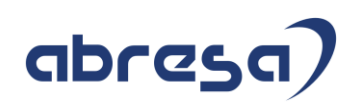

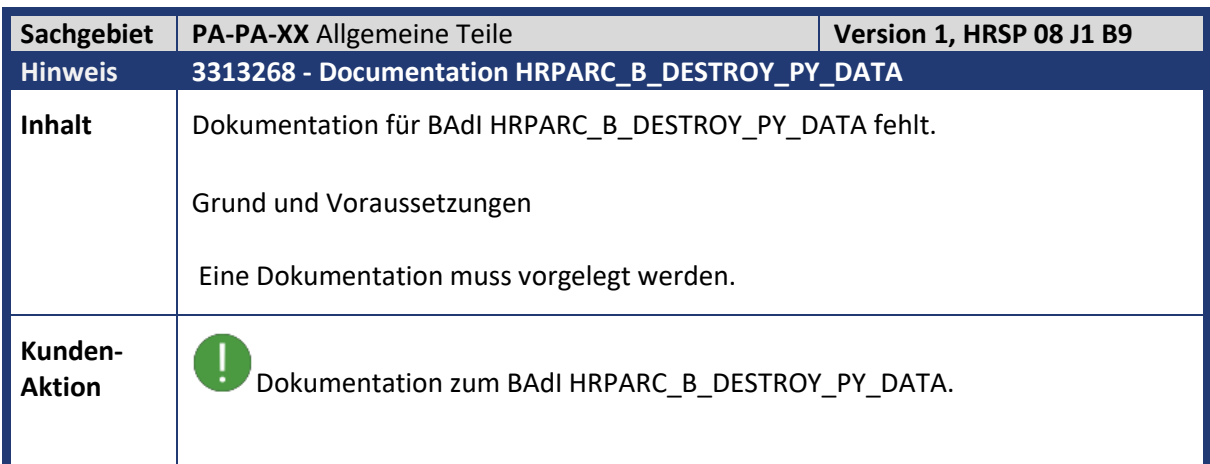

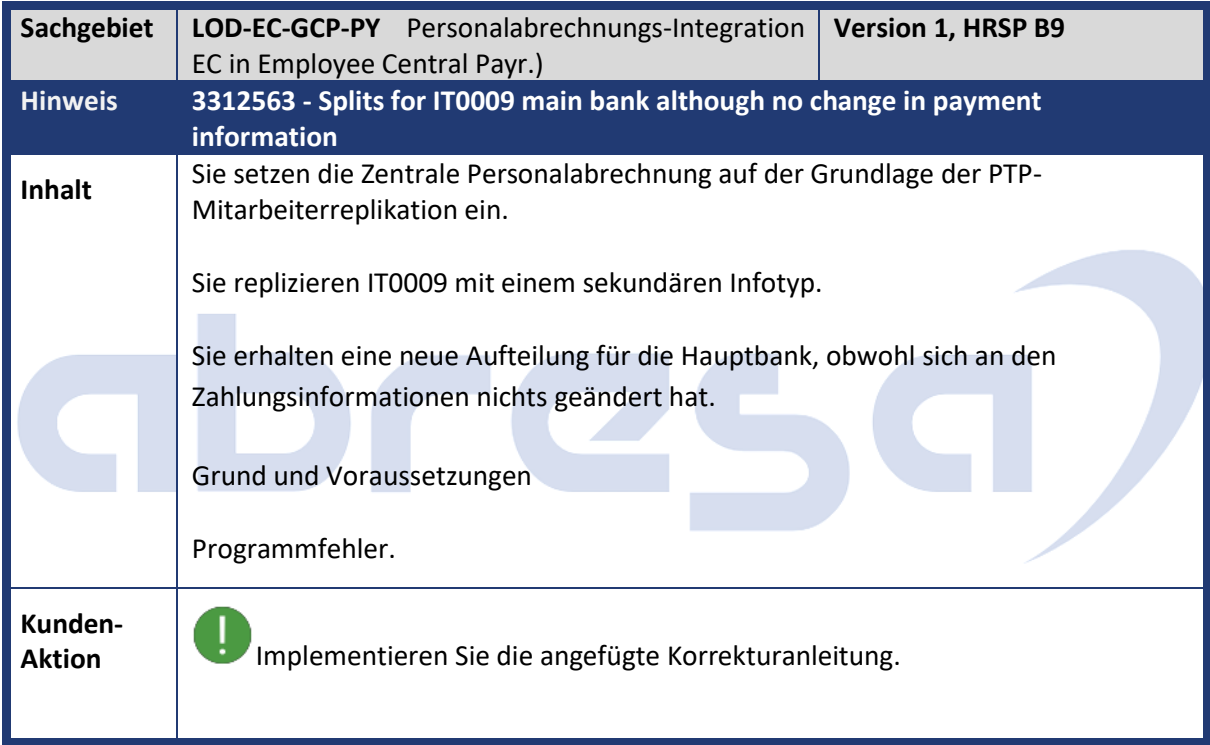

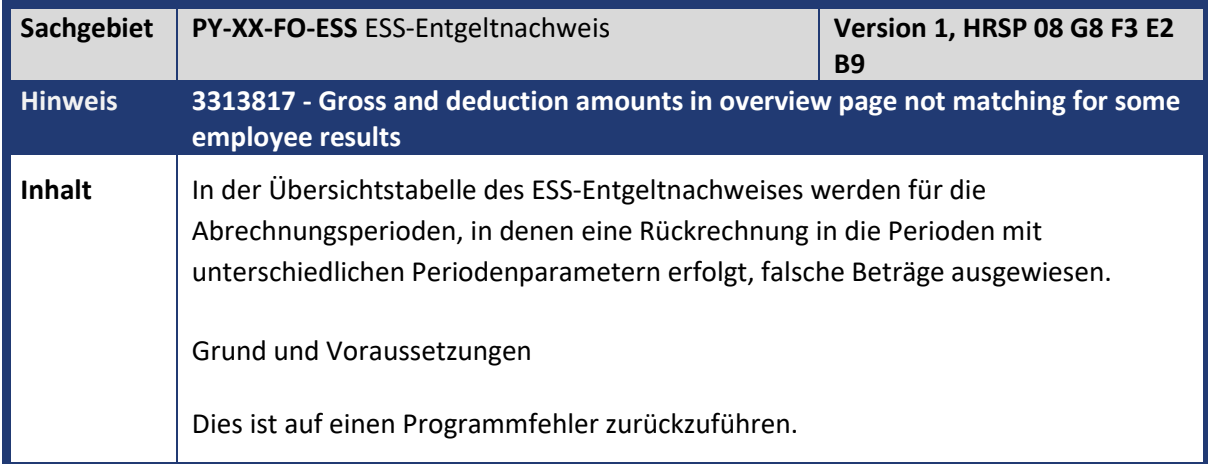

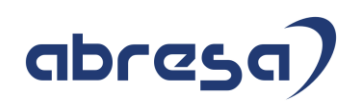

**Kunden-**

**Aktion** Die Lösung ist in den folgenden HRSP s verfügbar. Falls eine Vorabkorrektur erforderlich ist, implementieren Sie die Korrekturanweisungen.

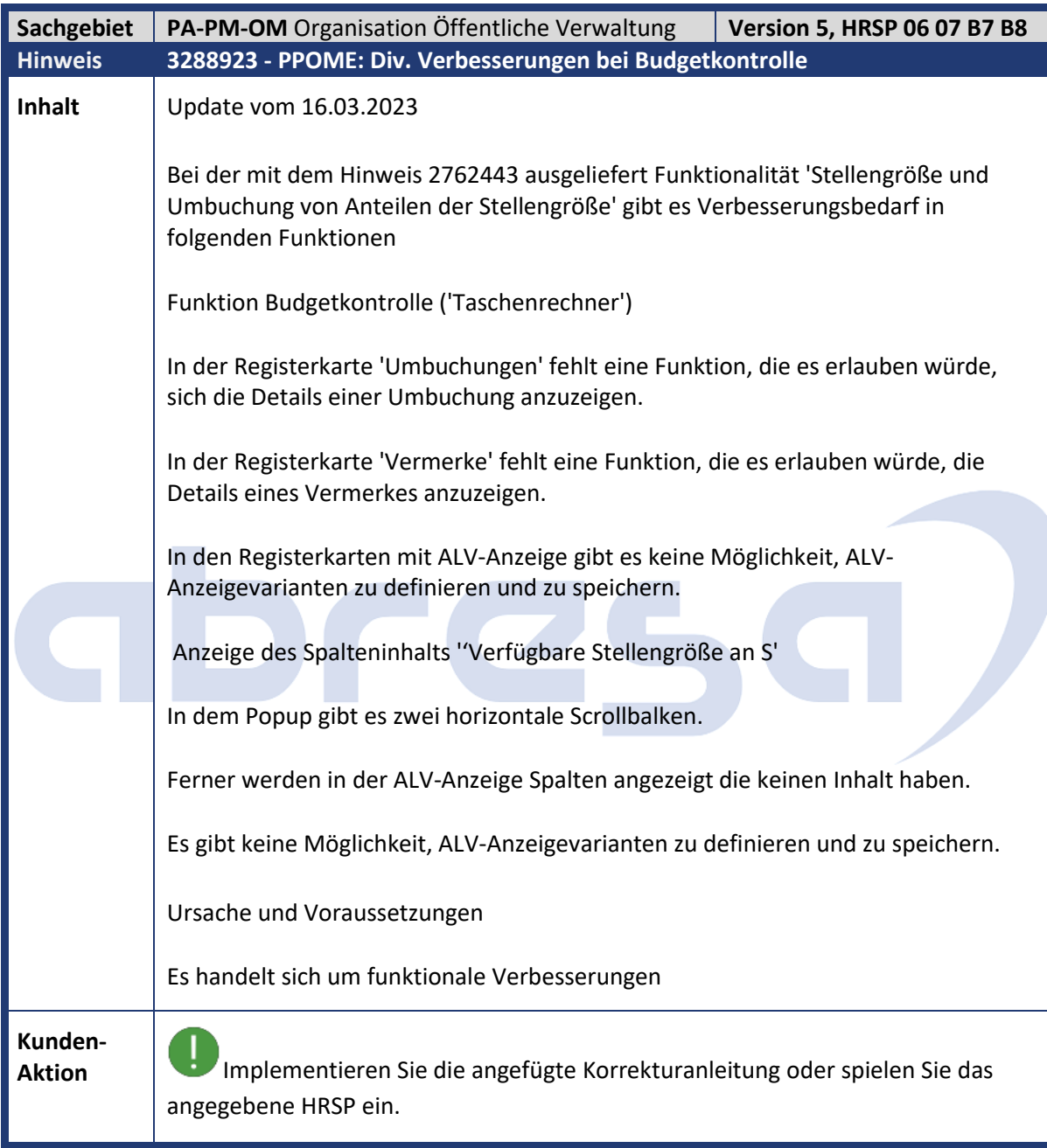

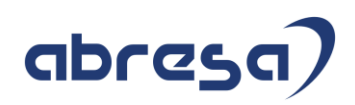

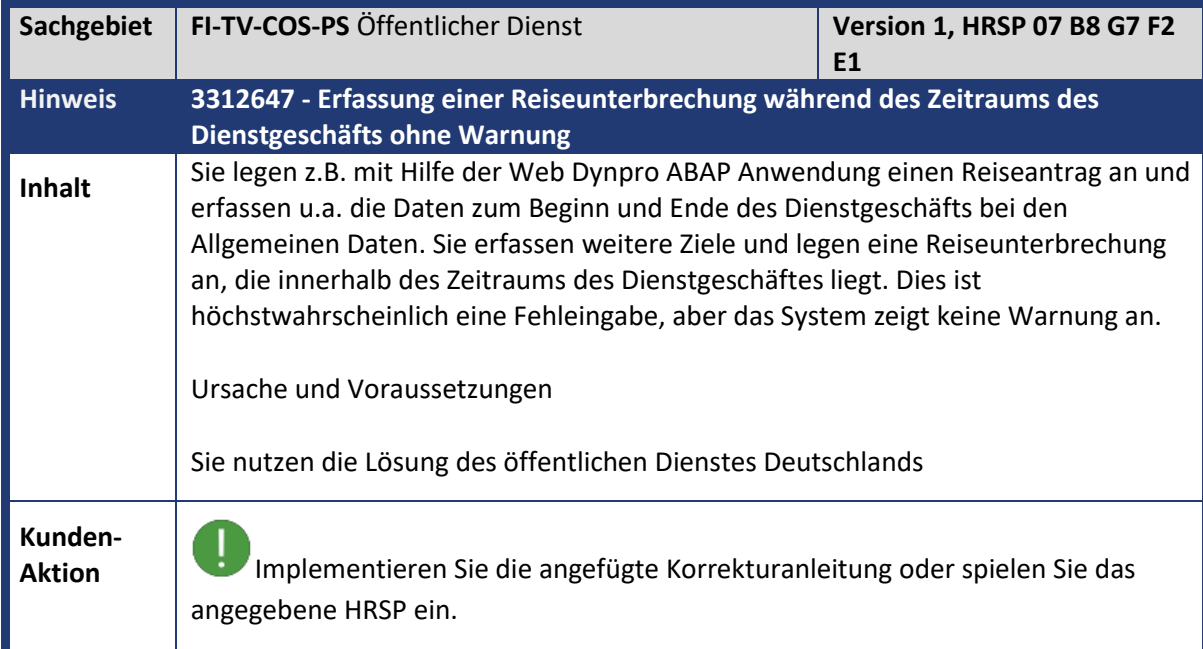

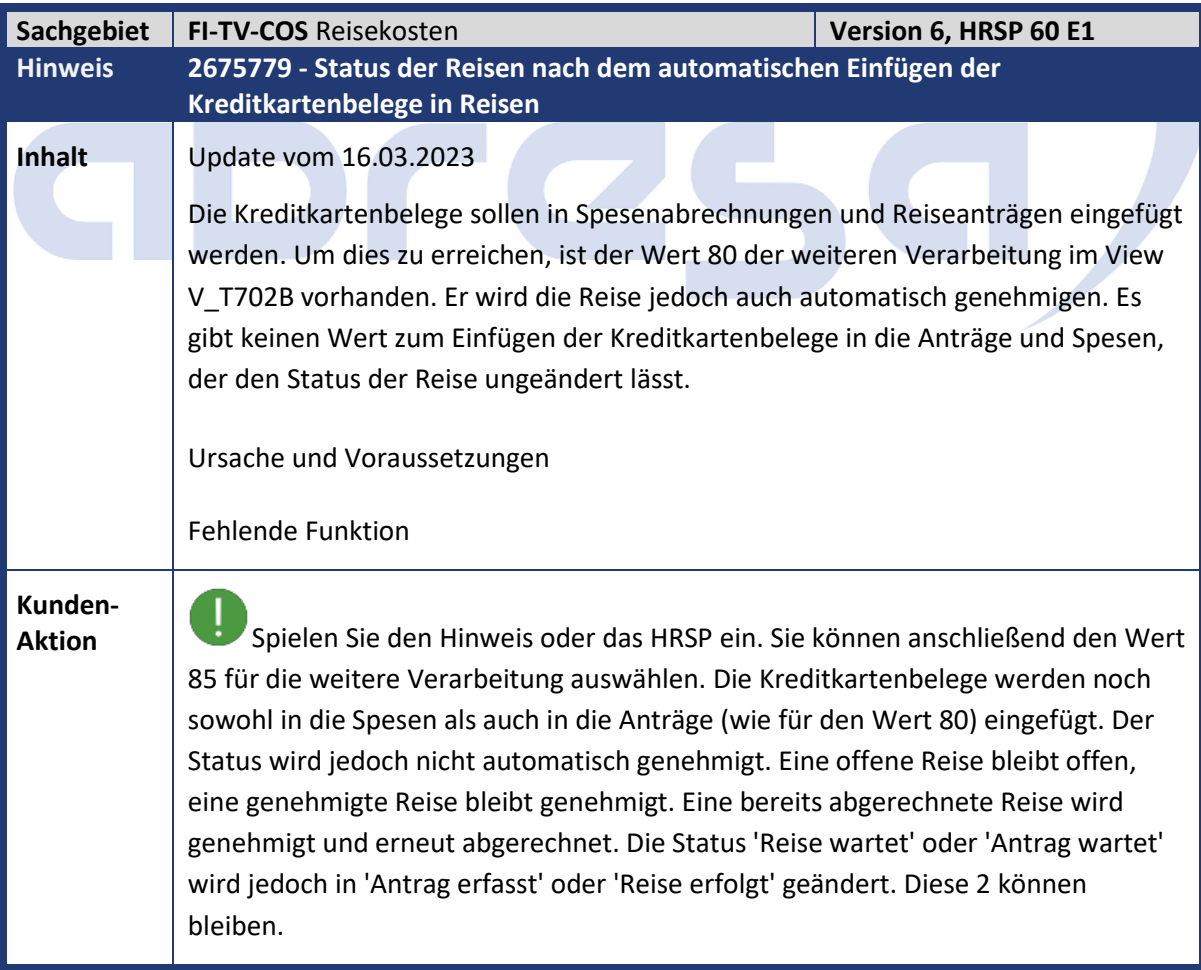

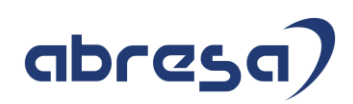

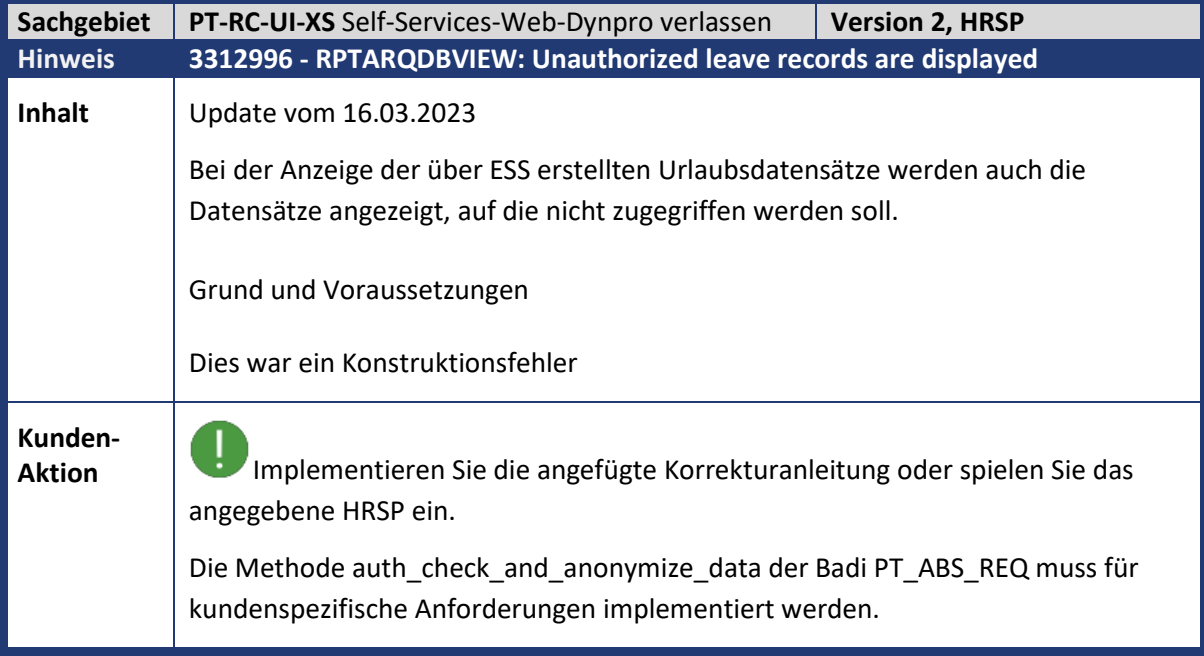

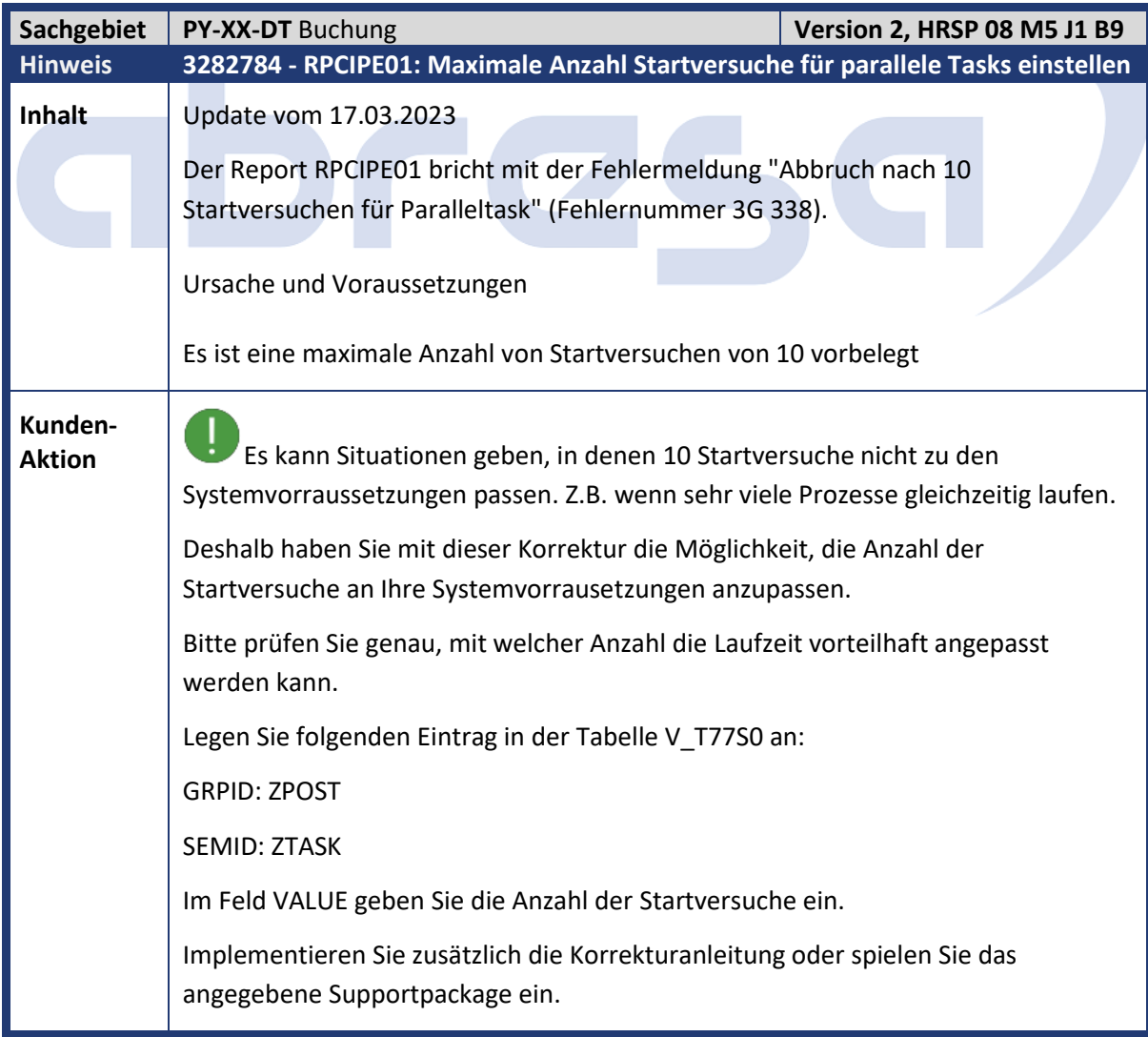

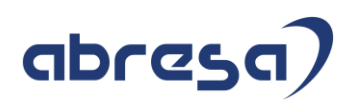

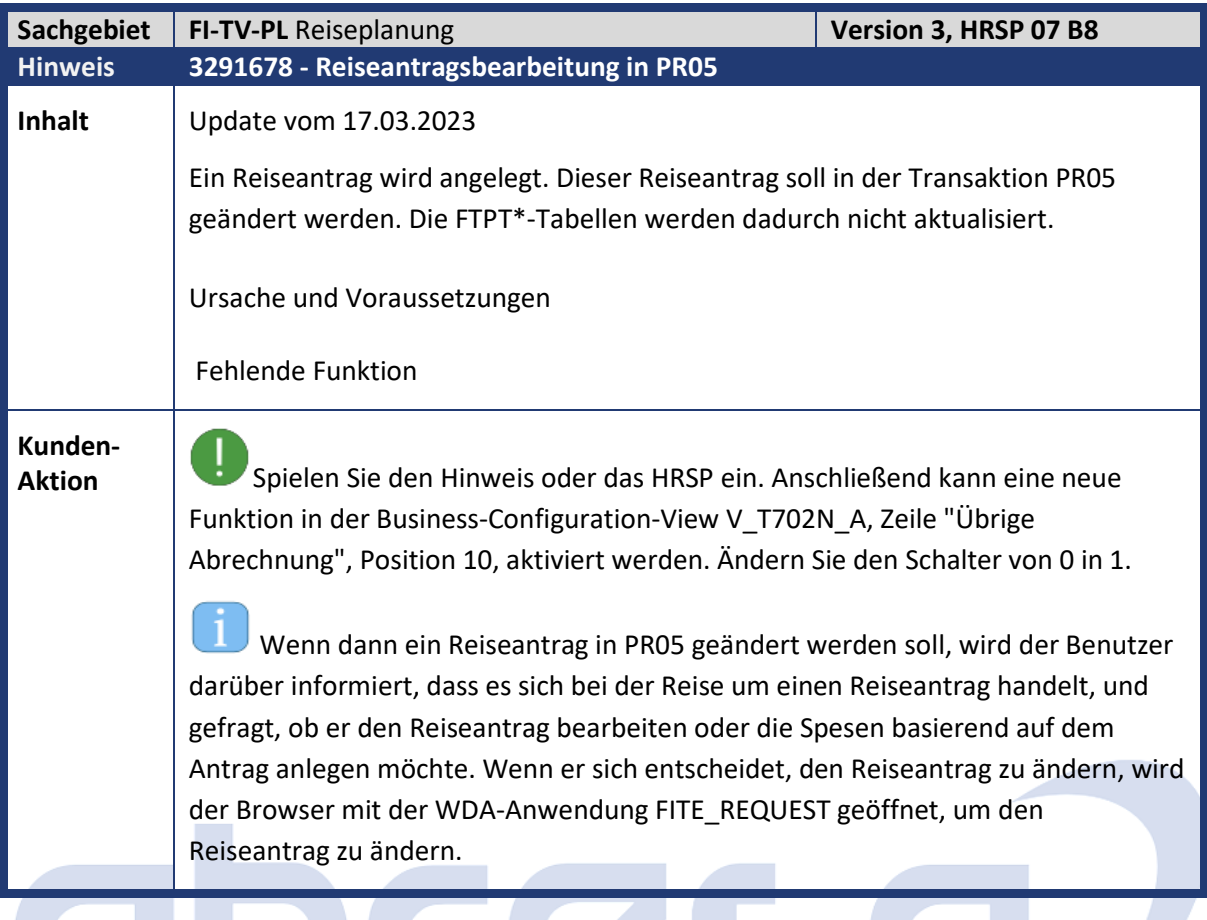

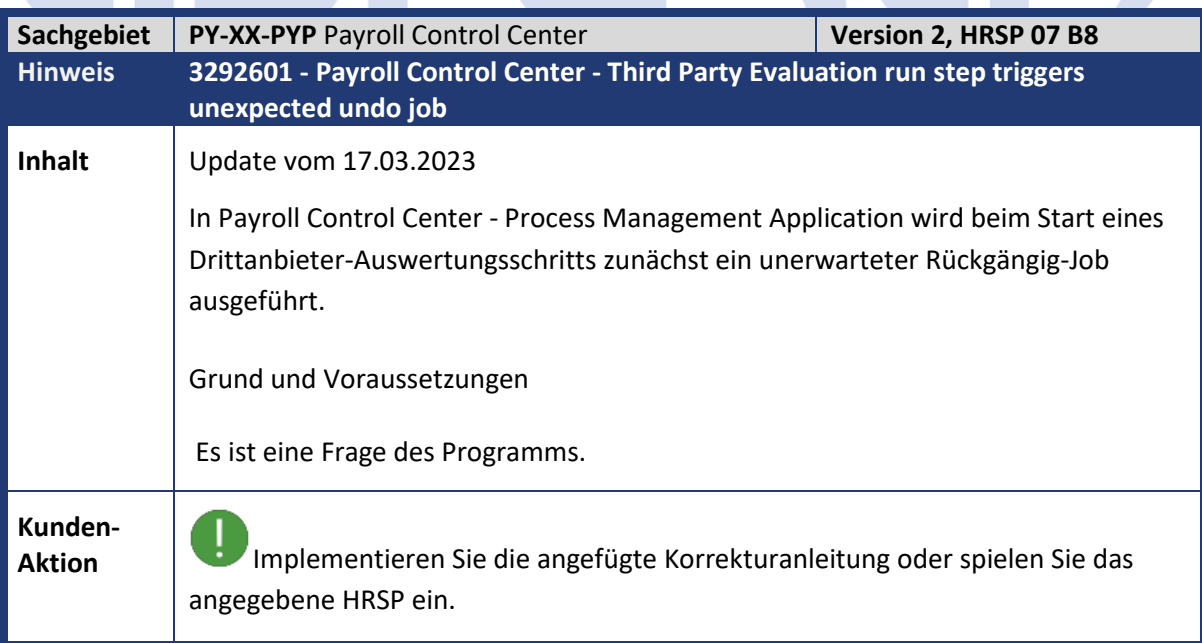

 $\mathcal{L}$ 

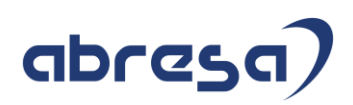

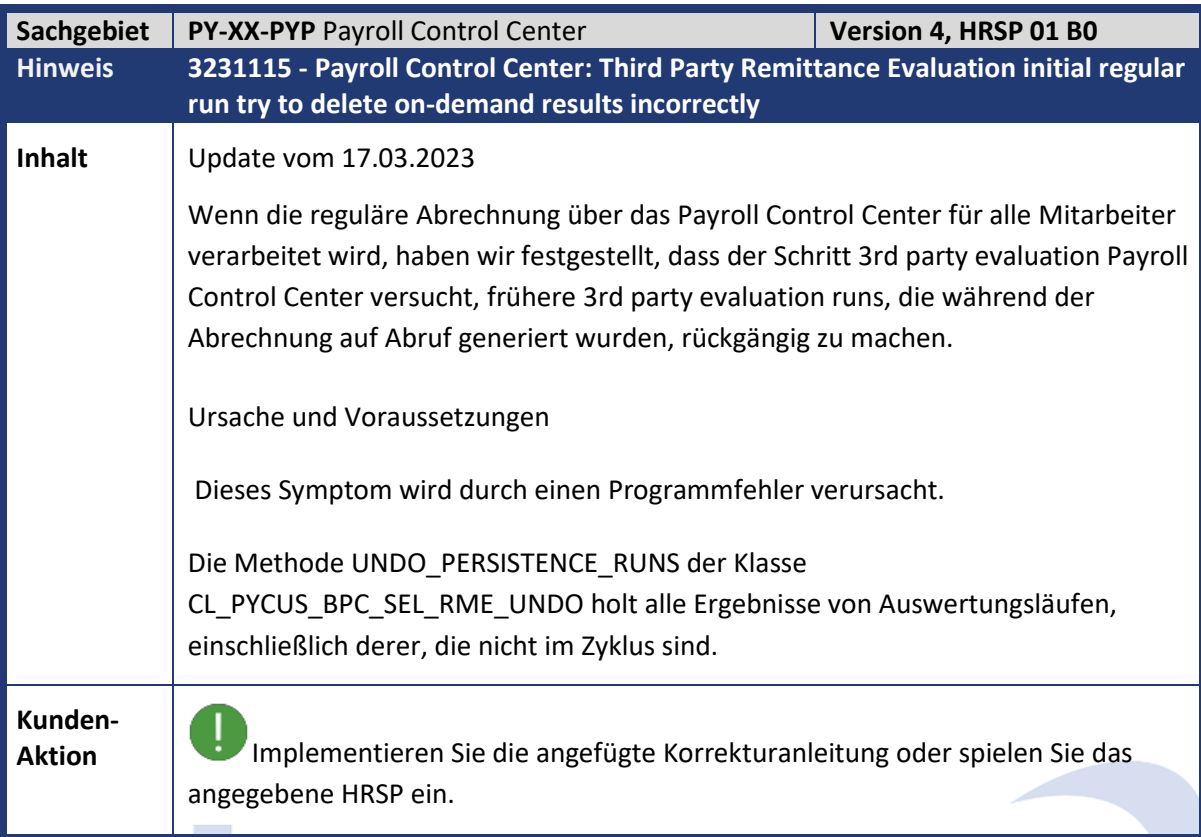

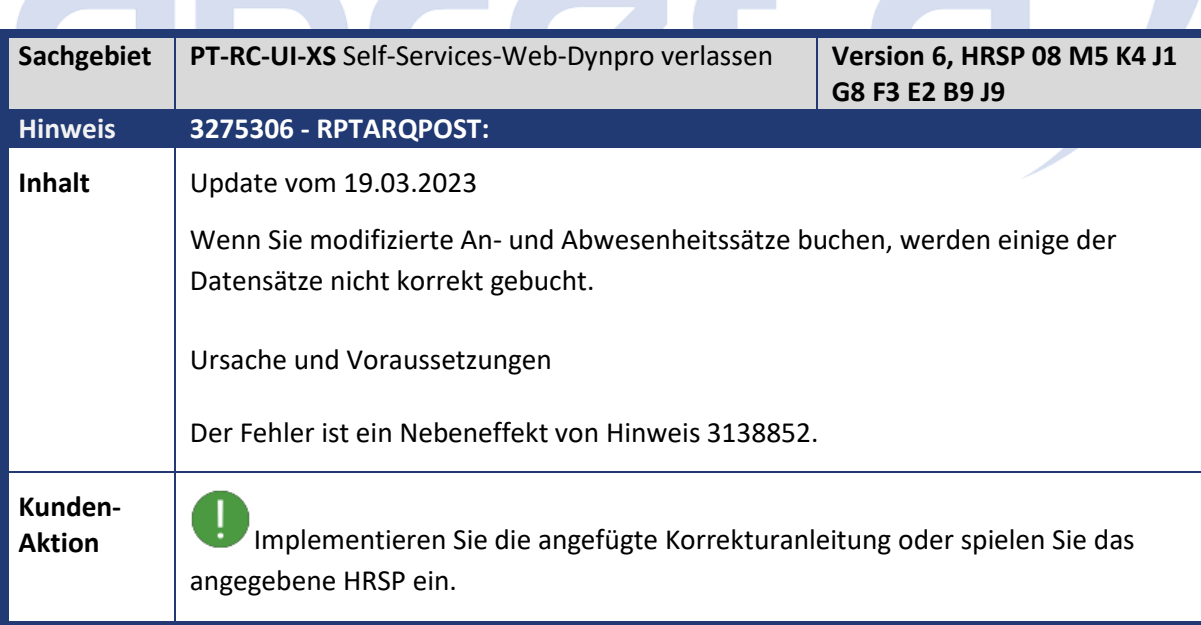

T,

m.

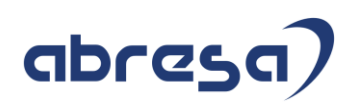

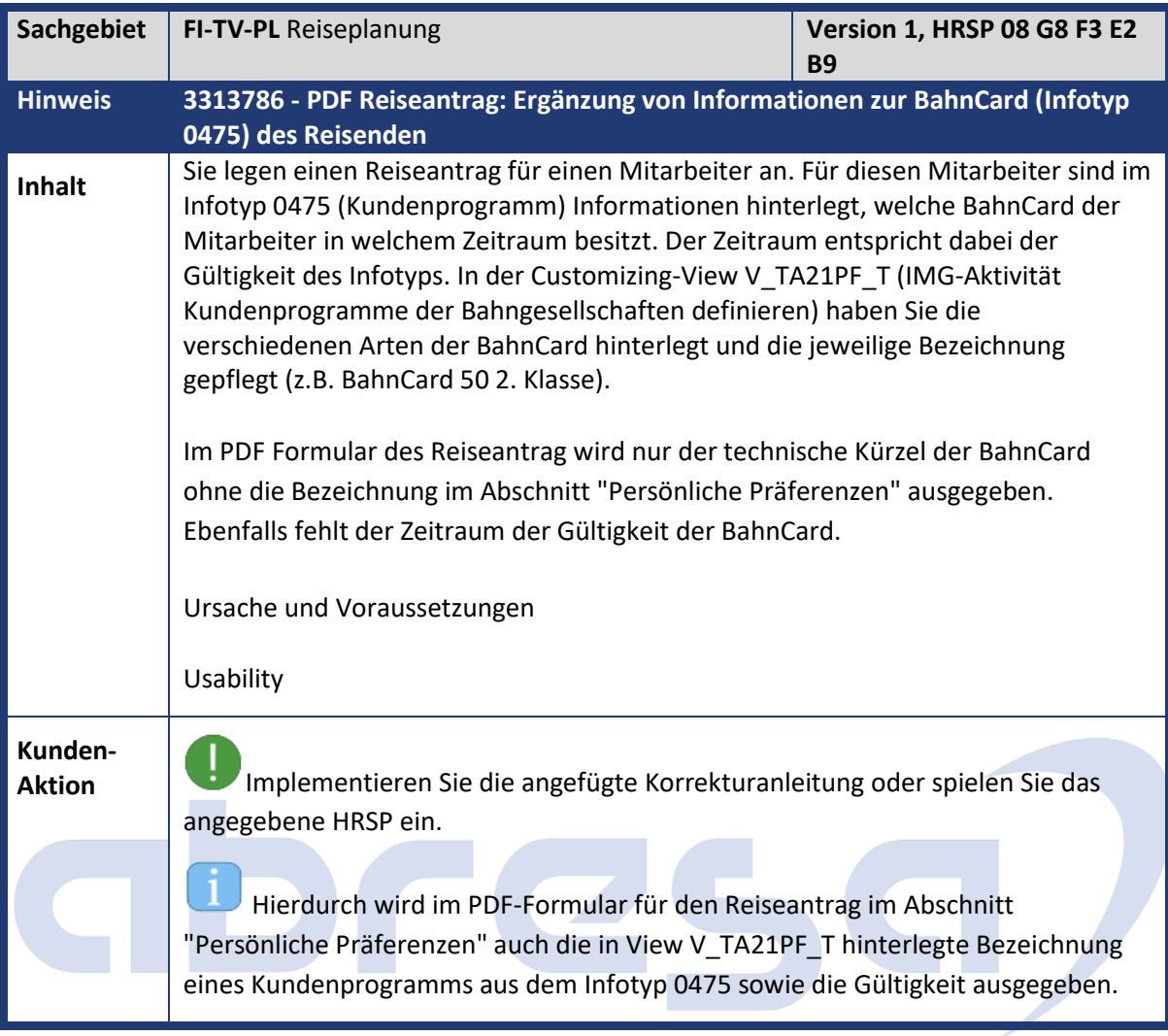

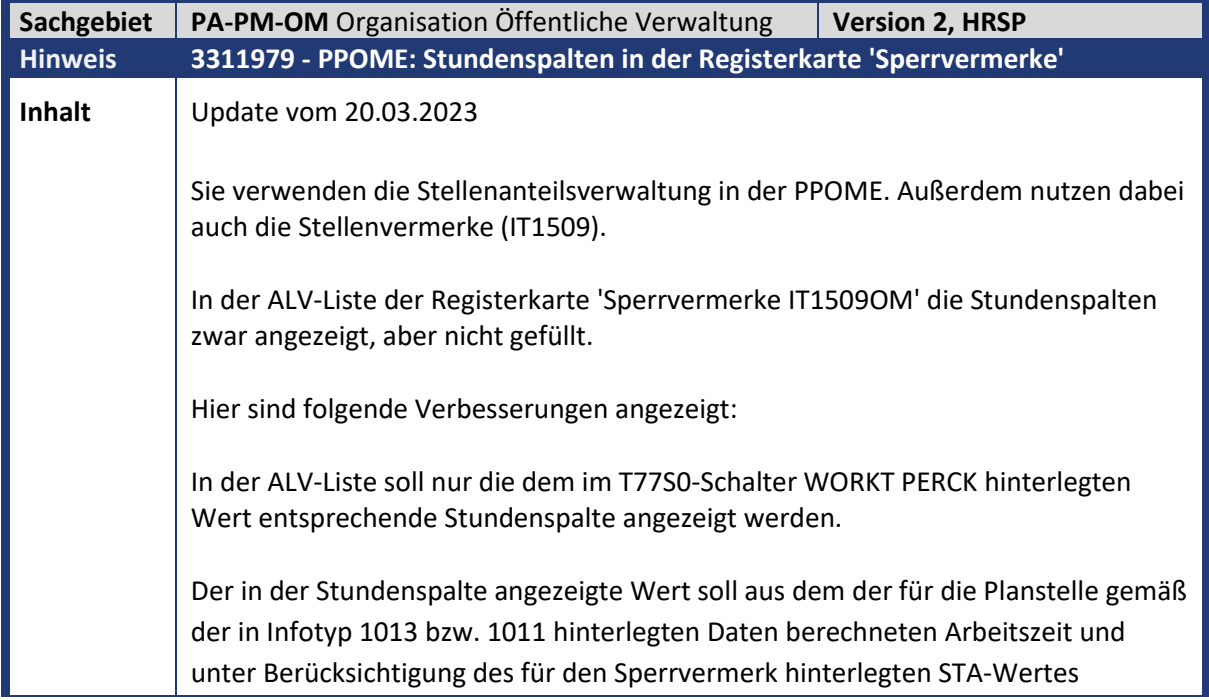

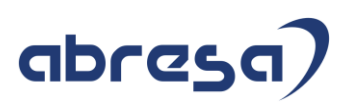

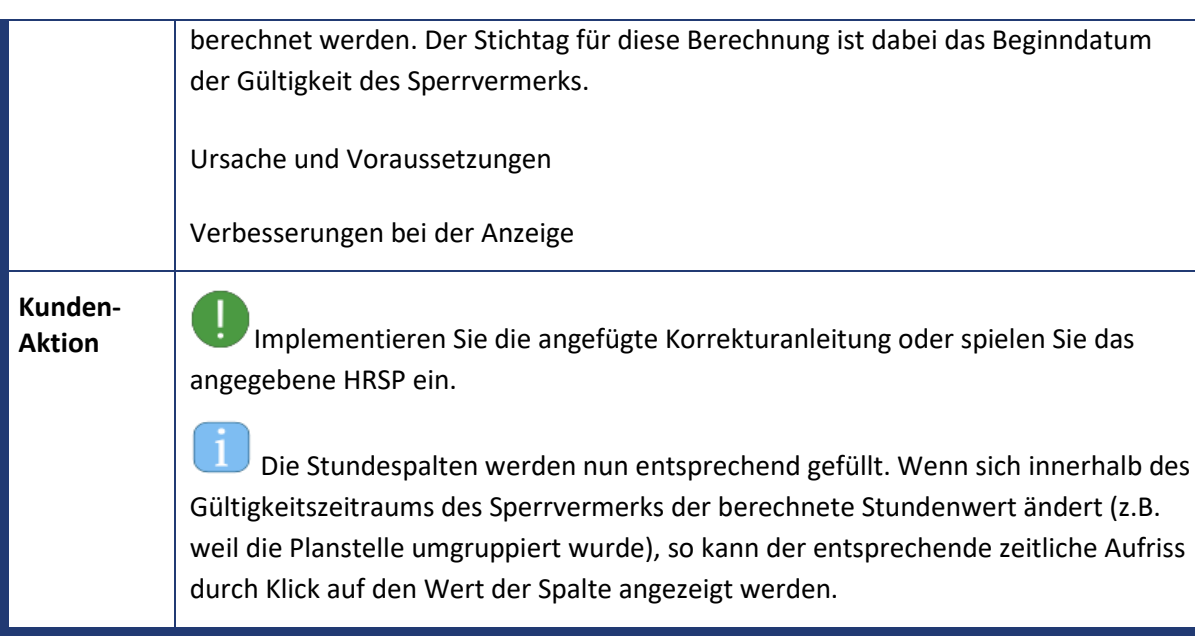

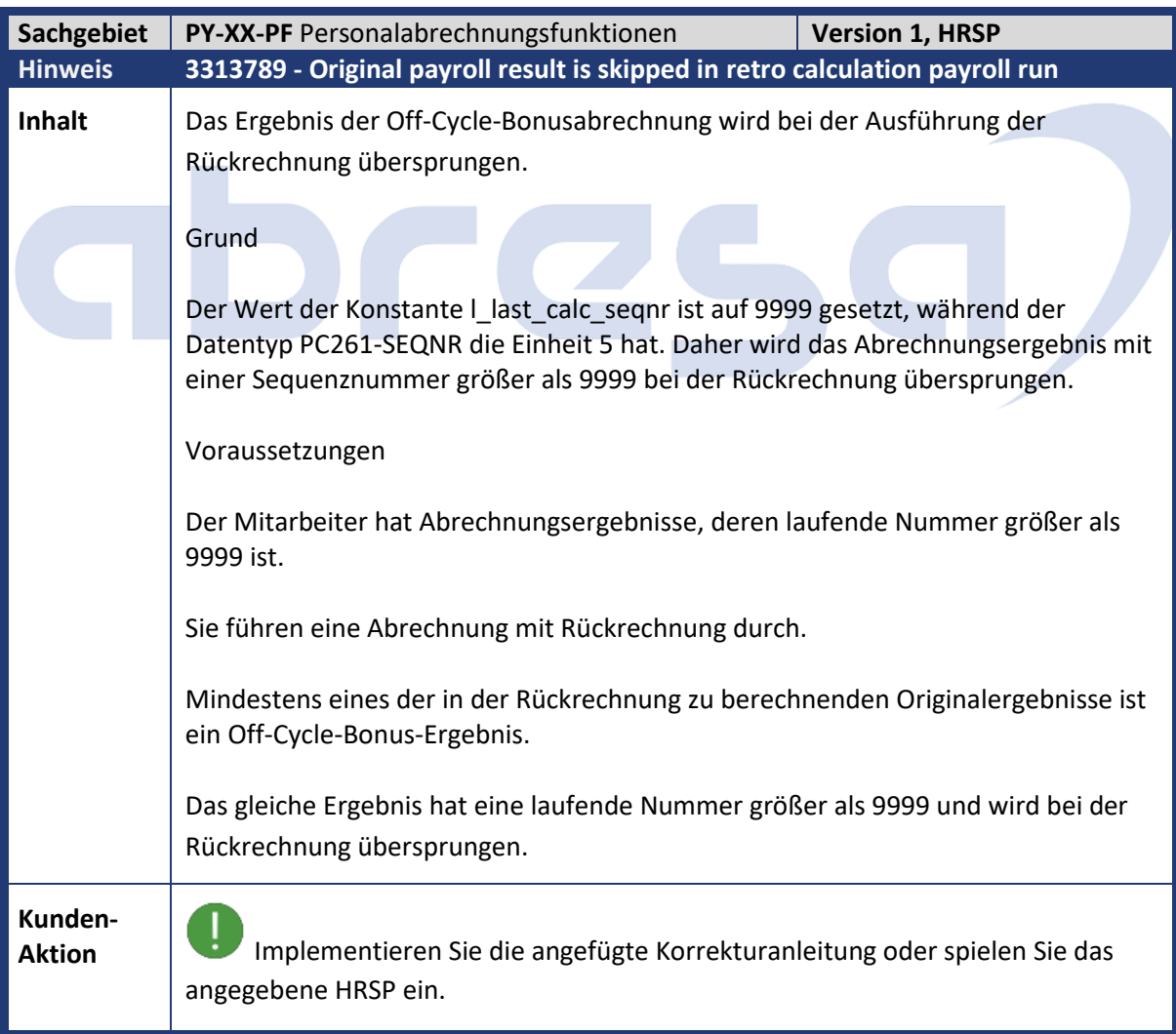

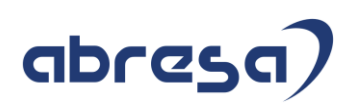

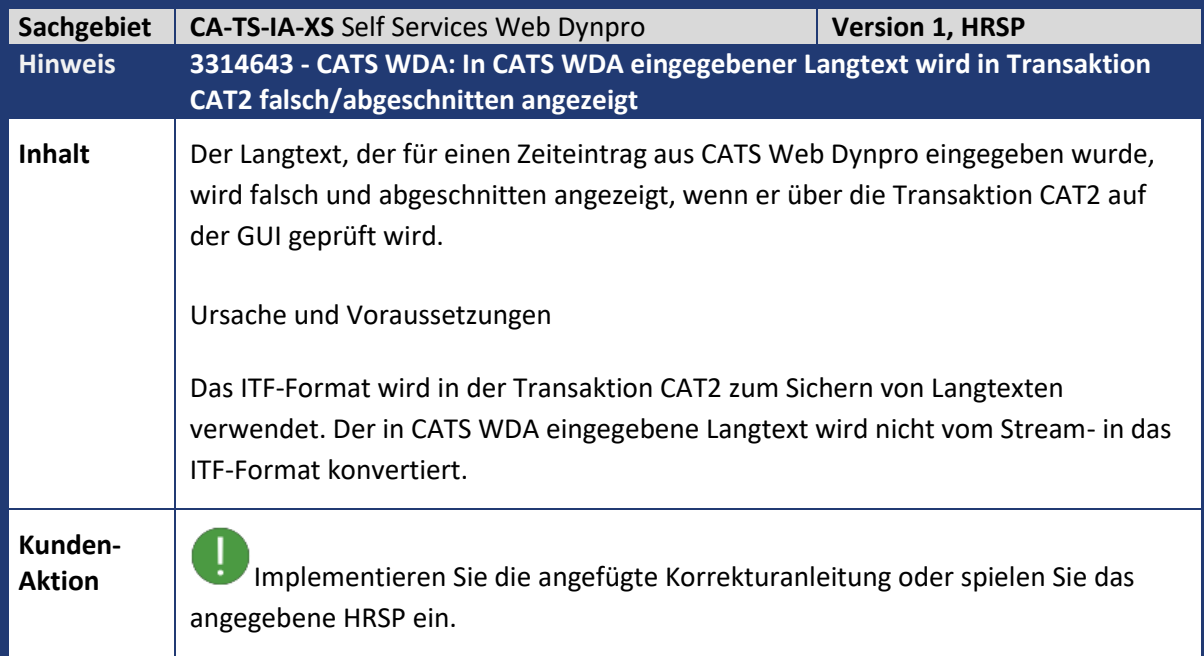

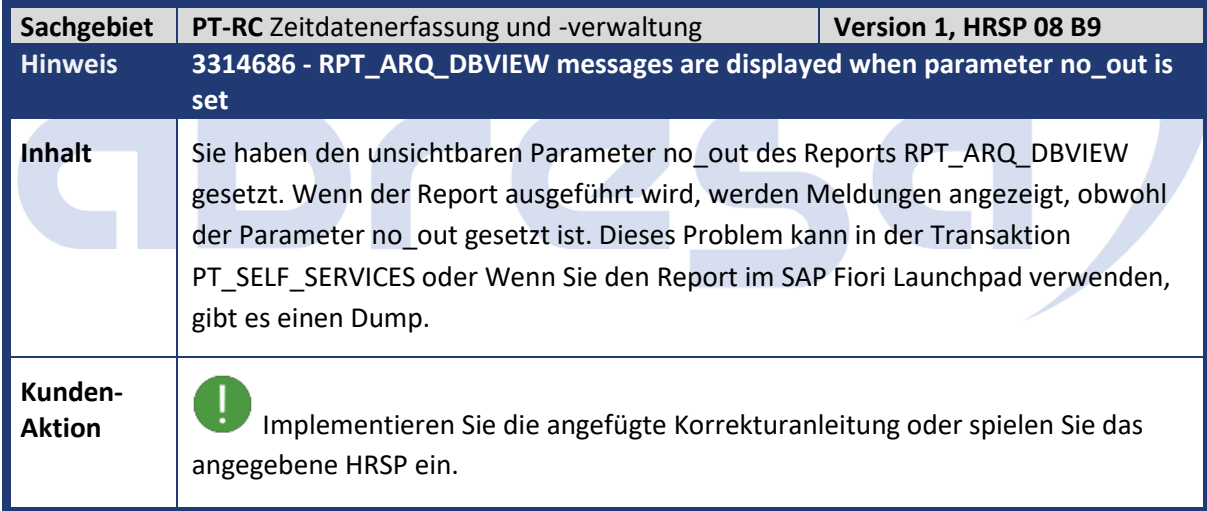

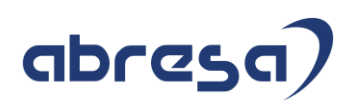

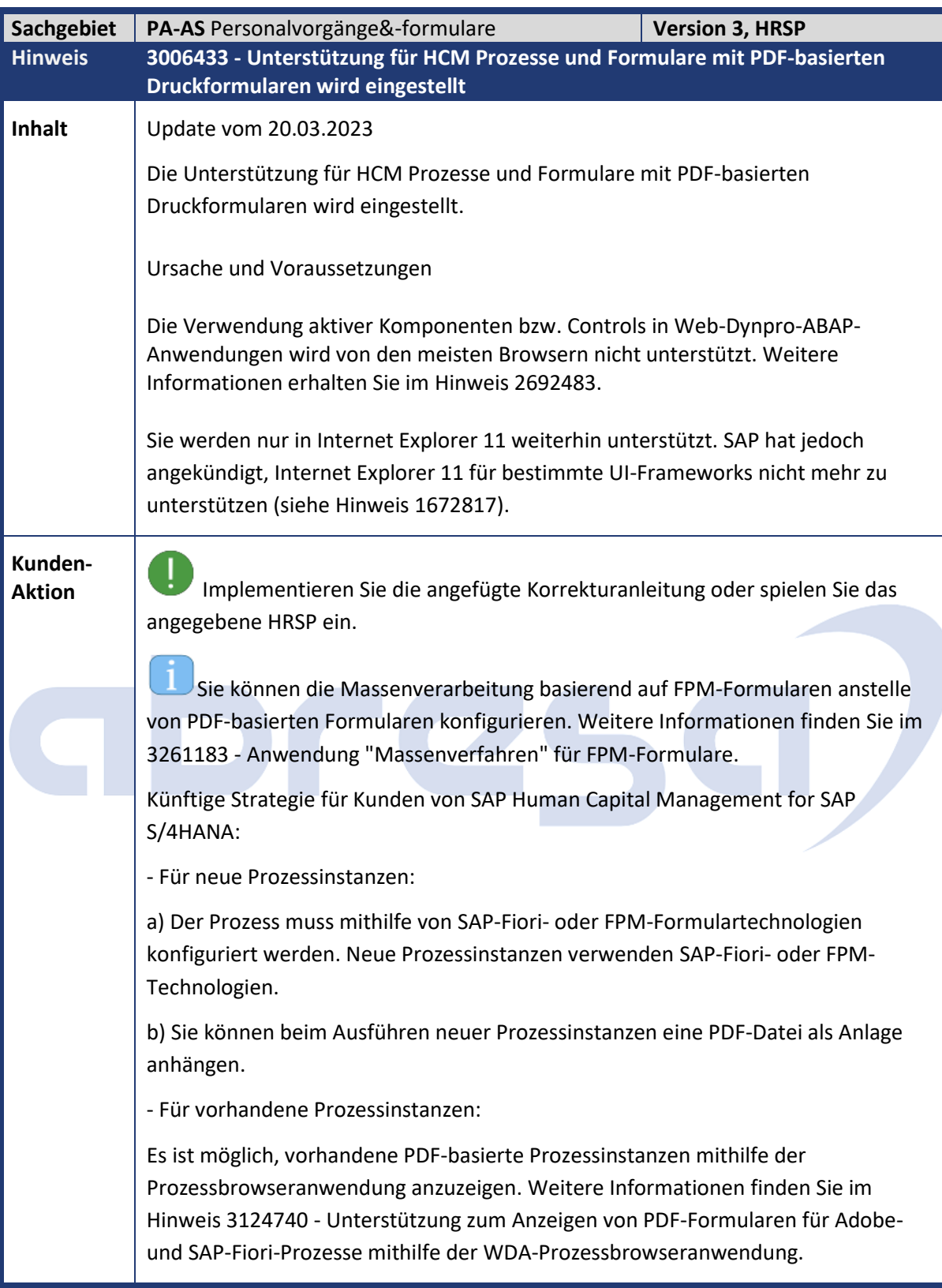

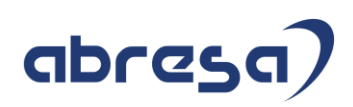

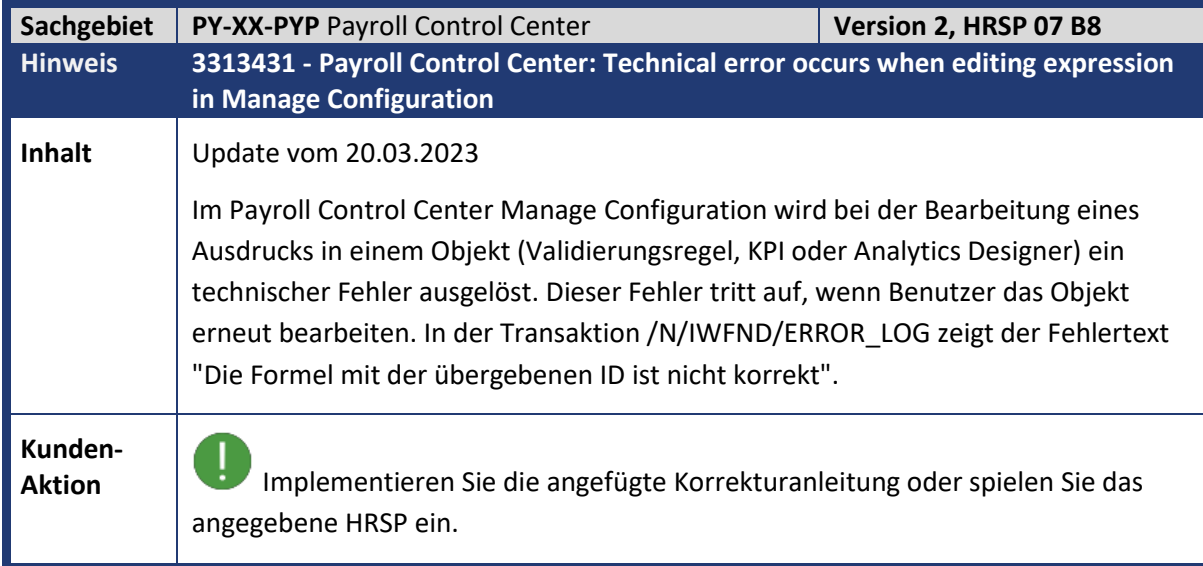

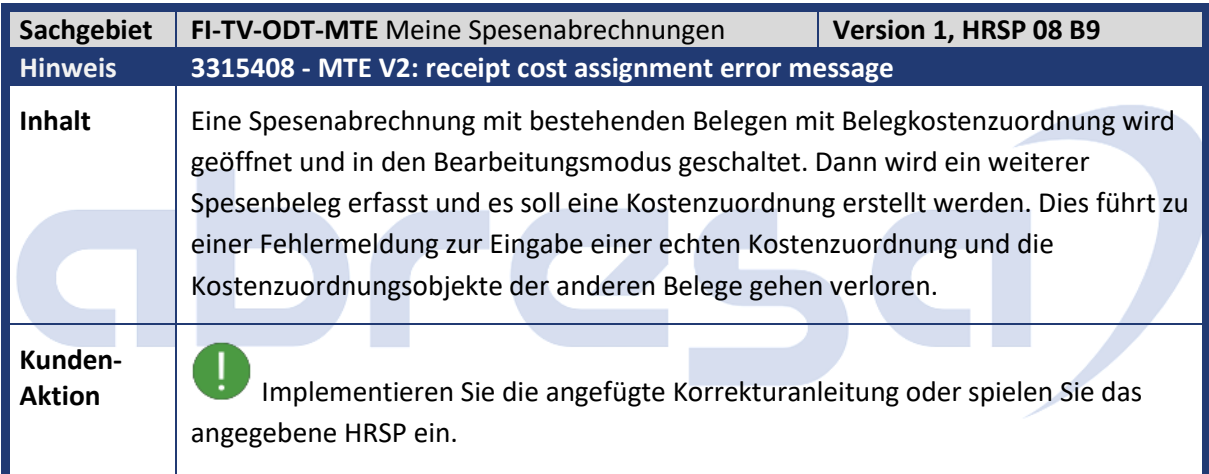

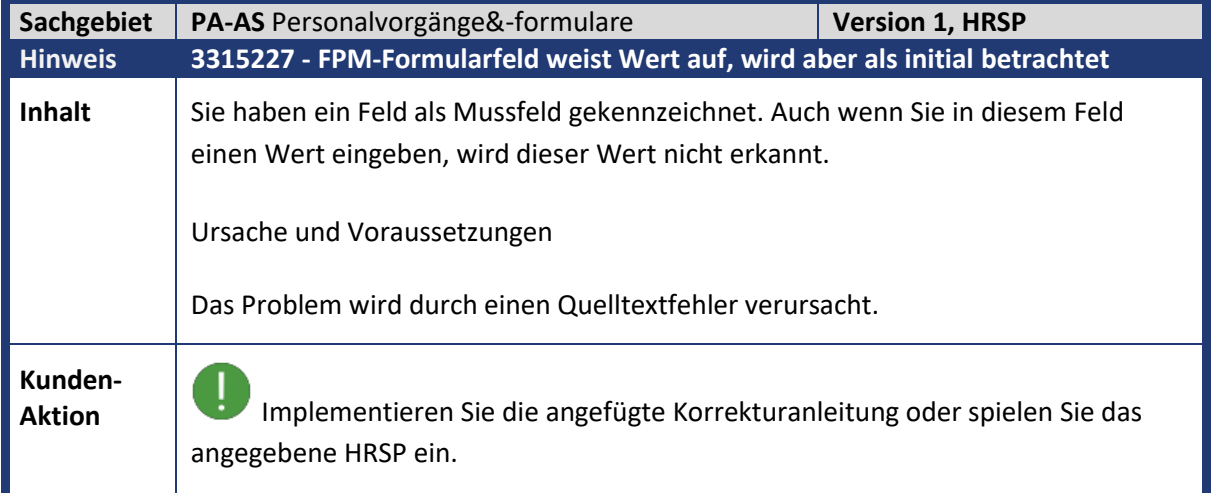

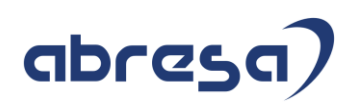

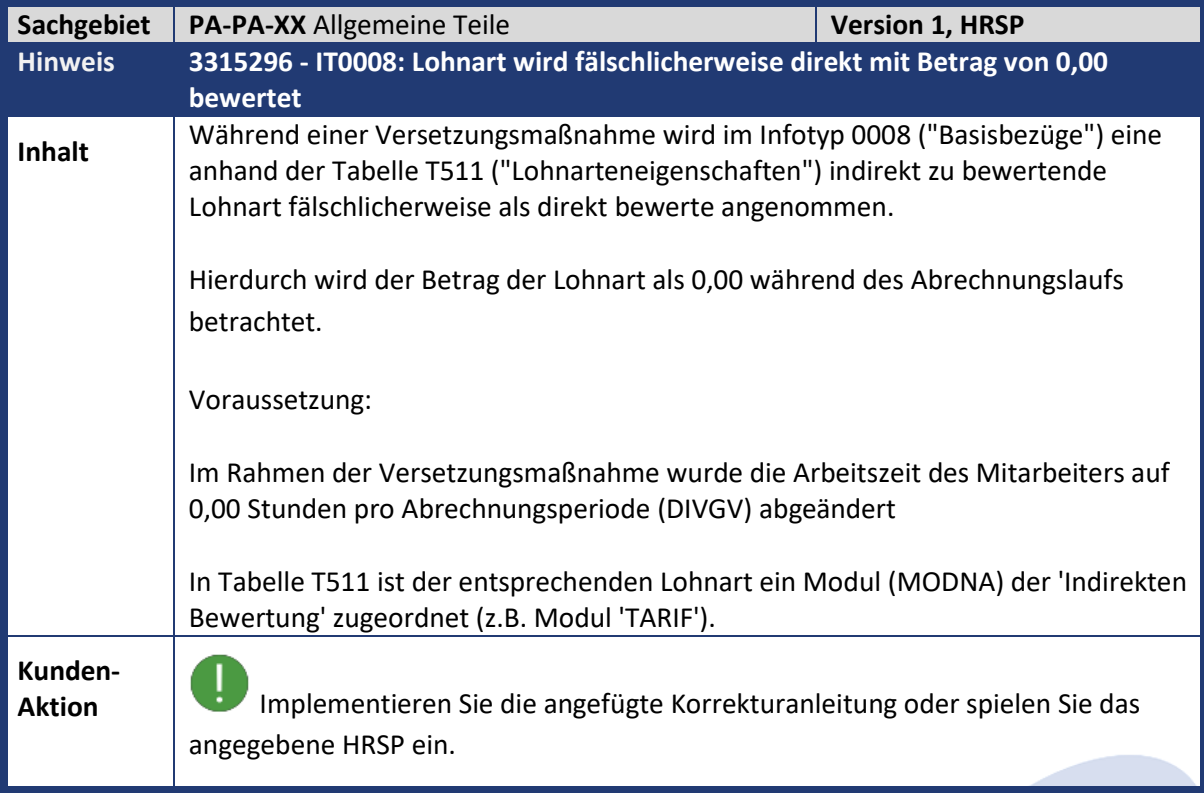

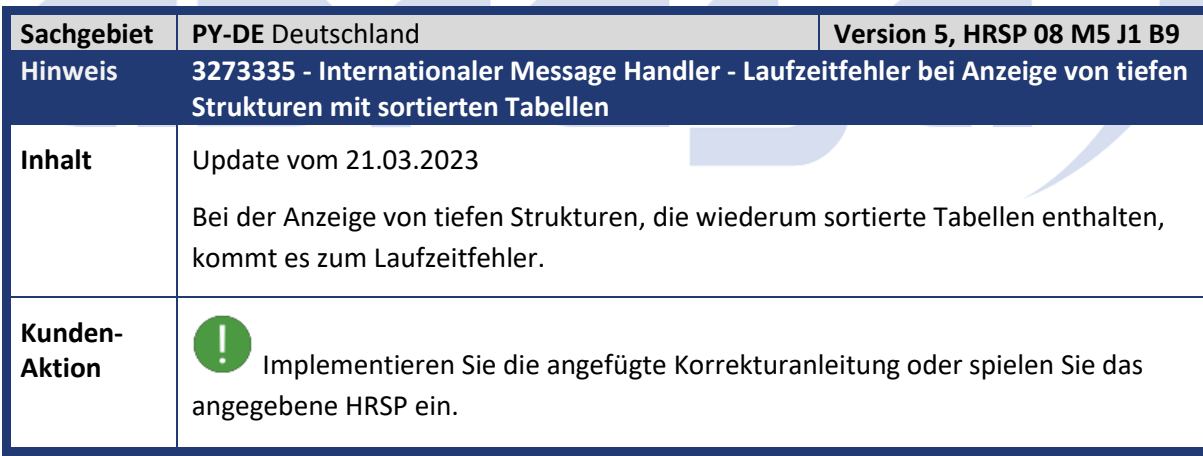

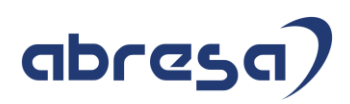

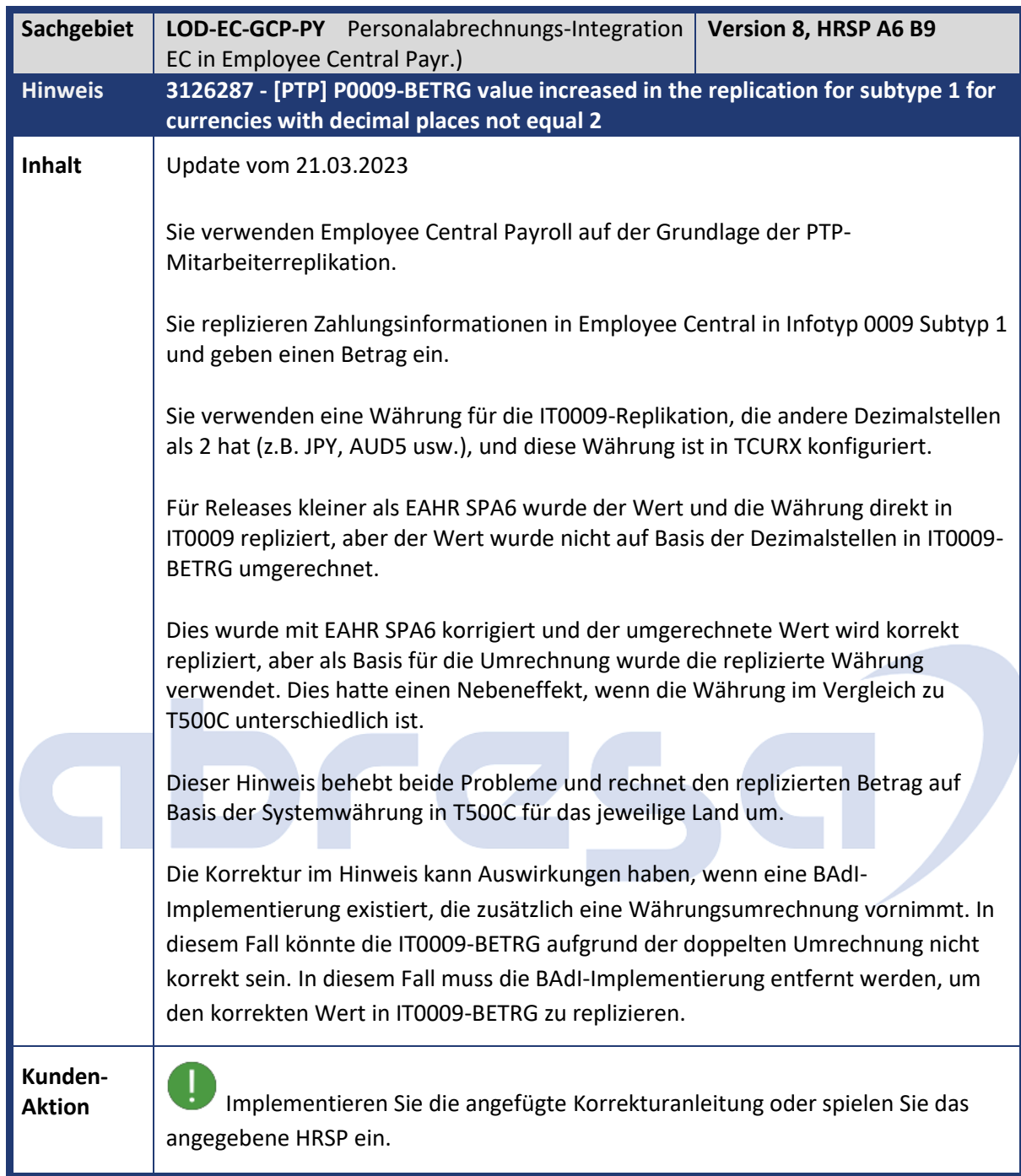

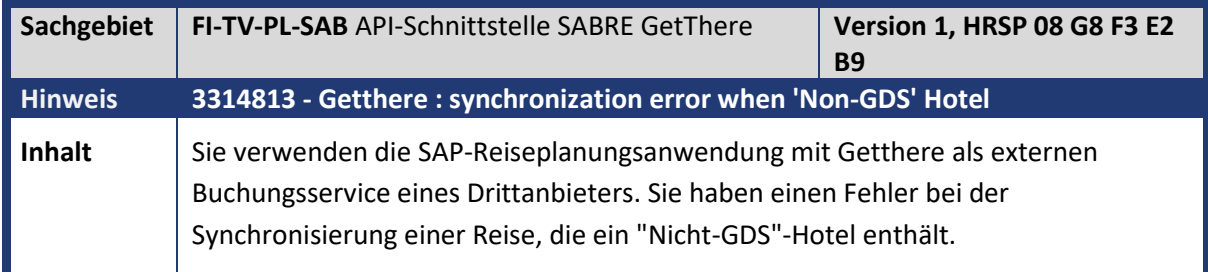

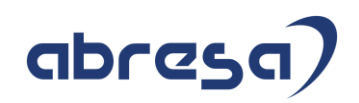

**Kunden-**

**Aktion** Implementieren Sie die angefügte Korrekturanleitung oder spielen Sie das angegebene HRSP ein.

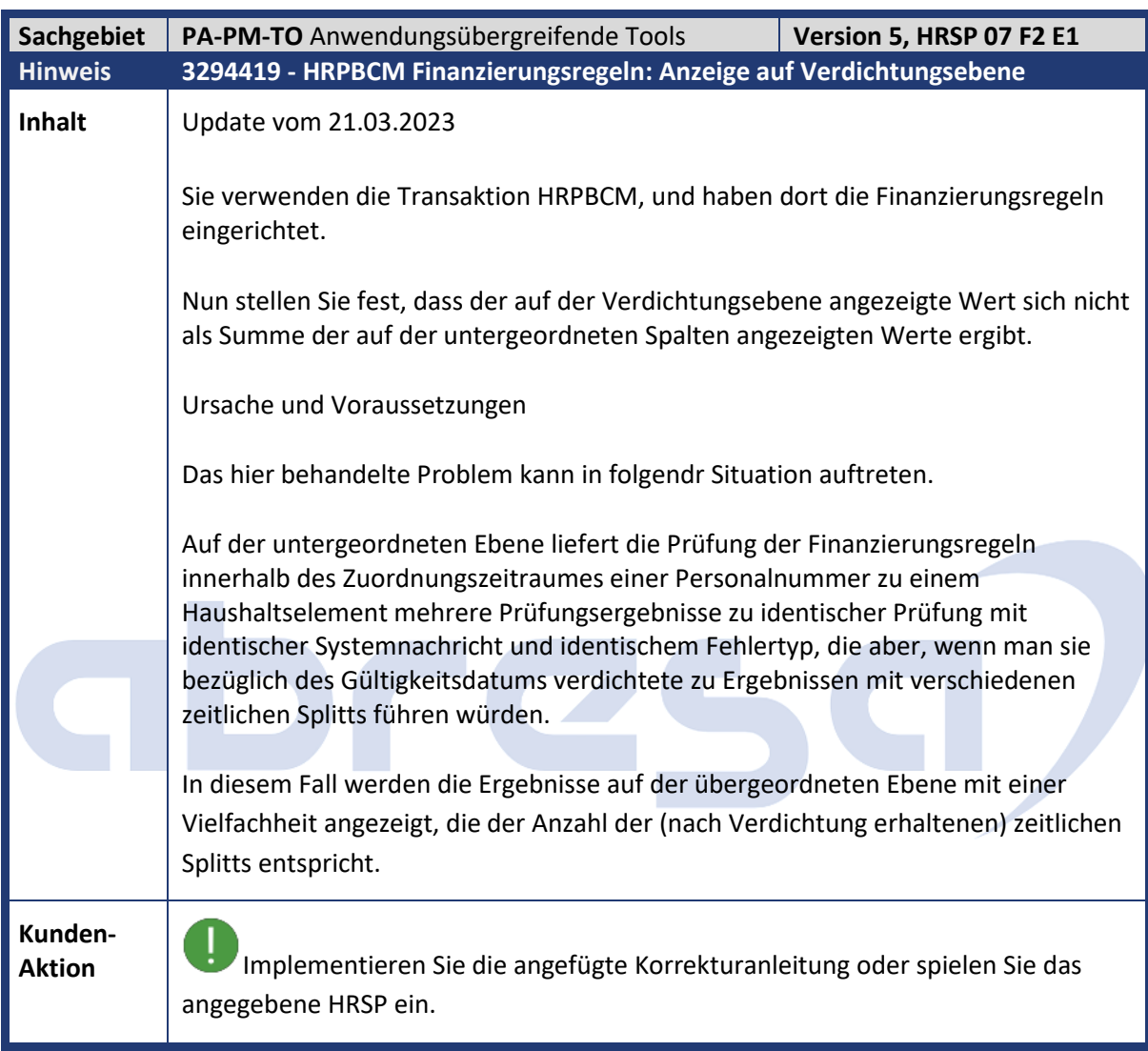

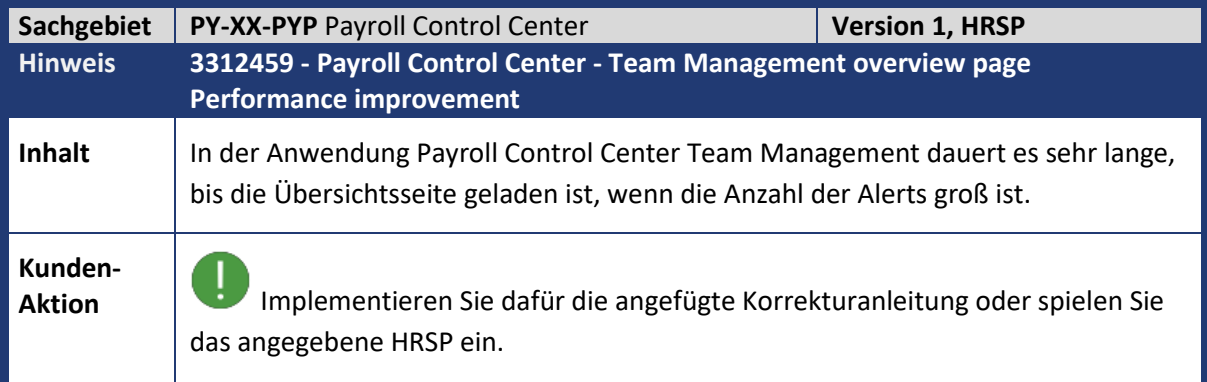

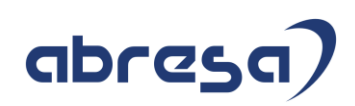

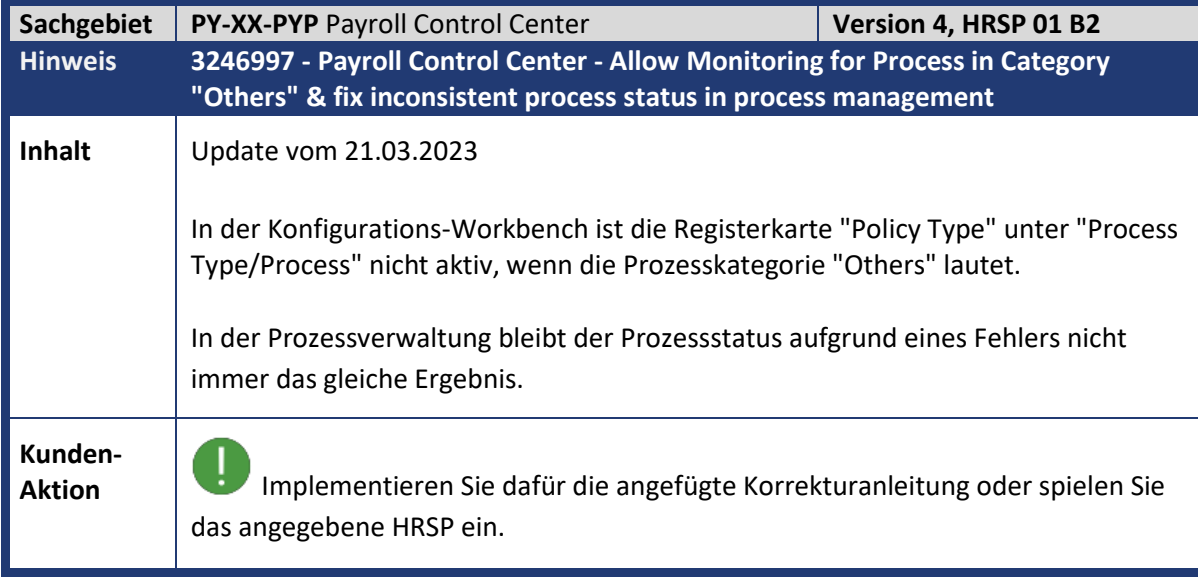

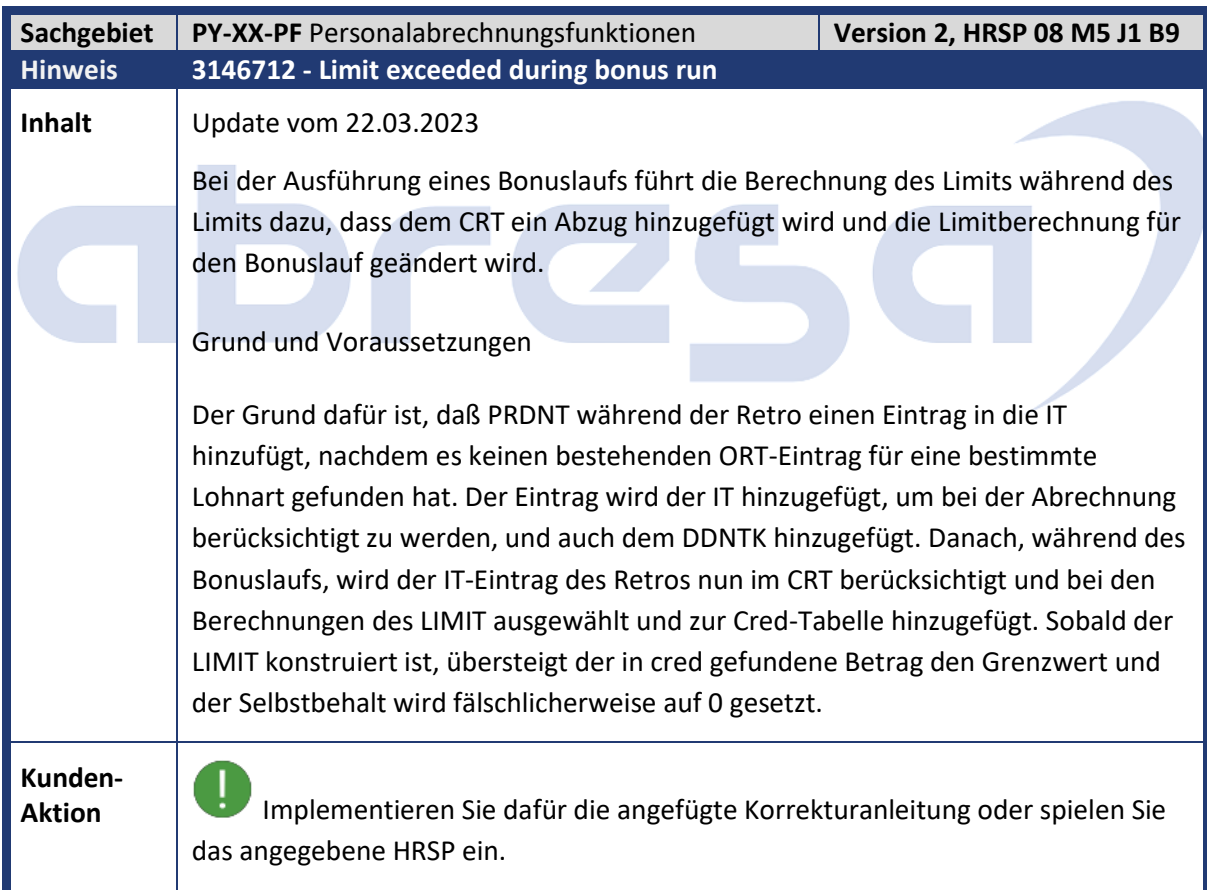

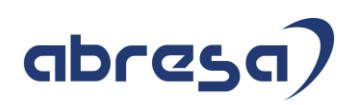

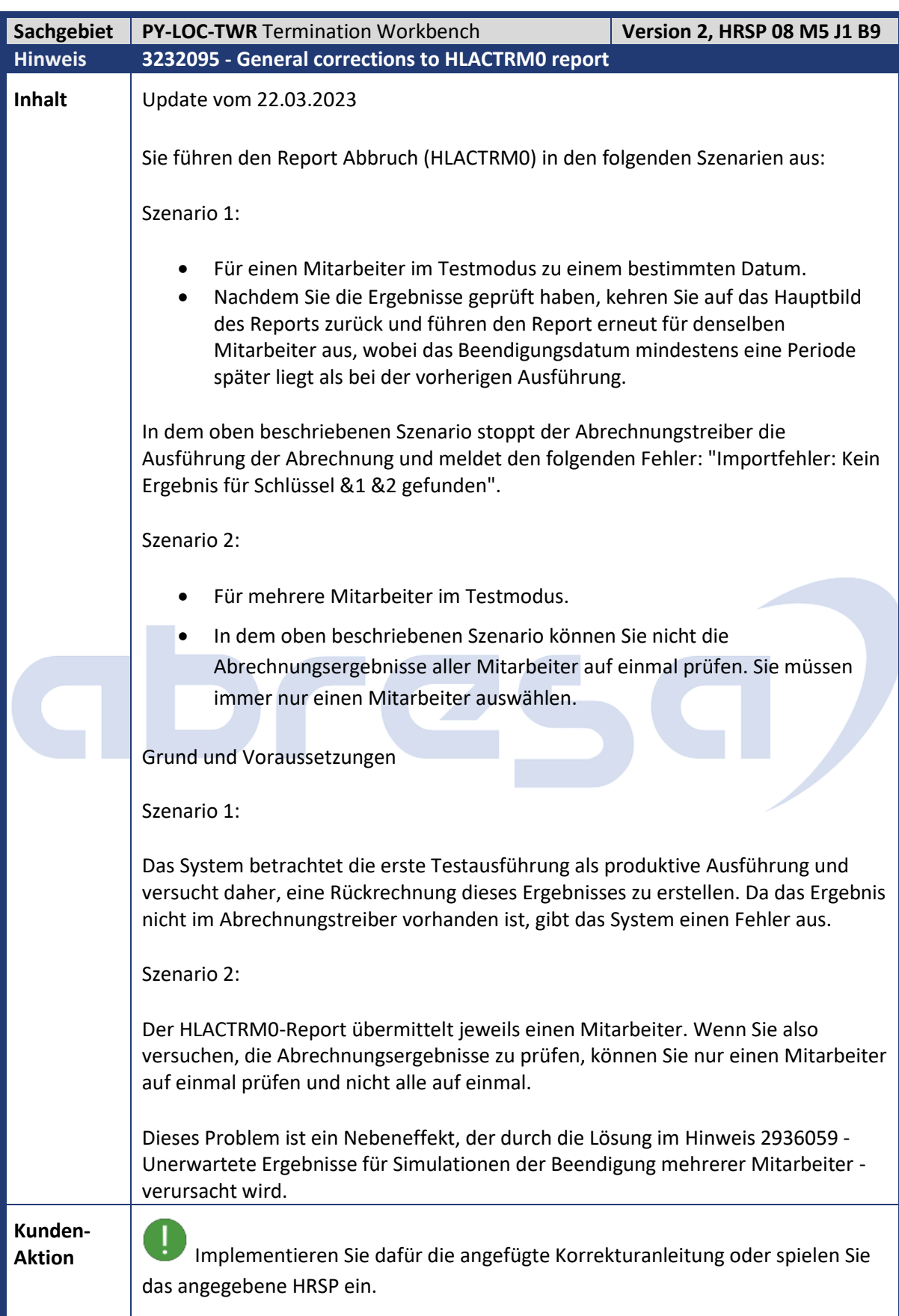

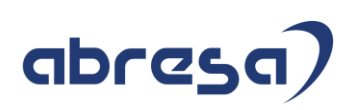

Ť Die mit dem Hinweis 2936059 - Unerwartete Ergebnisse für Simulationen der Kündigung mehrerer Mitarbeiter ausgelieferte Lösung wurde rückgängig gemacht, um die im Abschnitt Symptom beschriebenen Szenarien zu korrigieren.

Anmerkung:

Während der Pilotphase kann dieser Hinweis in Abhängigkeit vom Feedback der Pilotkunden aktualisiert und versioniert werden. Nachdem dieser Hinweis in den Status Freigegeben für Kunden überführt wurde, wird er nicht mehr geändert, es sei denn, eine bestimmte Situation erfordert dies. In diesem Fall wird im Hinweis ein Grund für die Änderung angegeben.

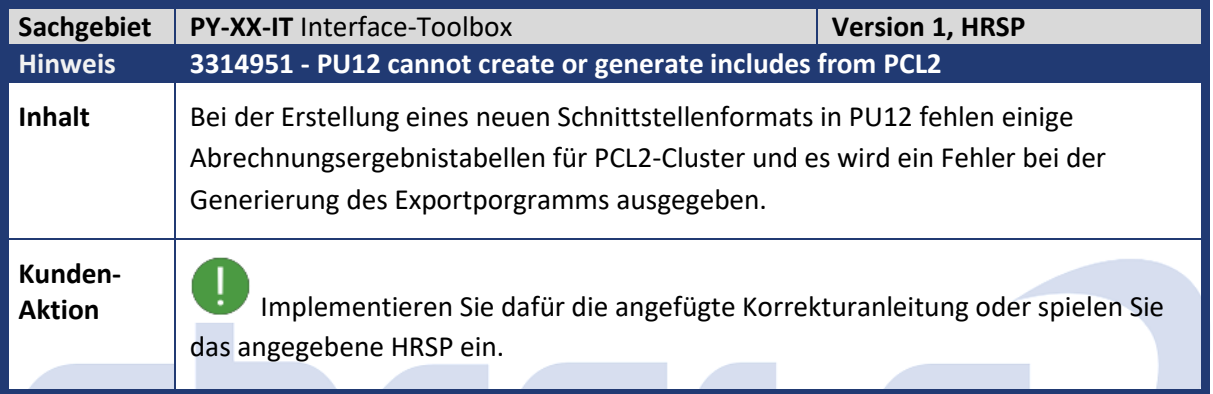

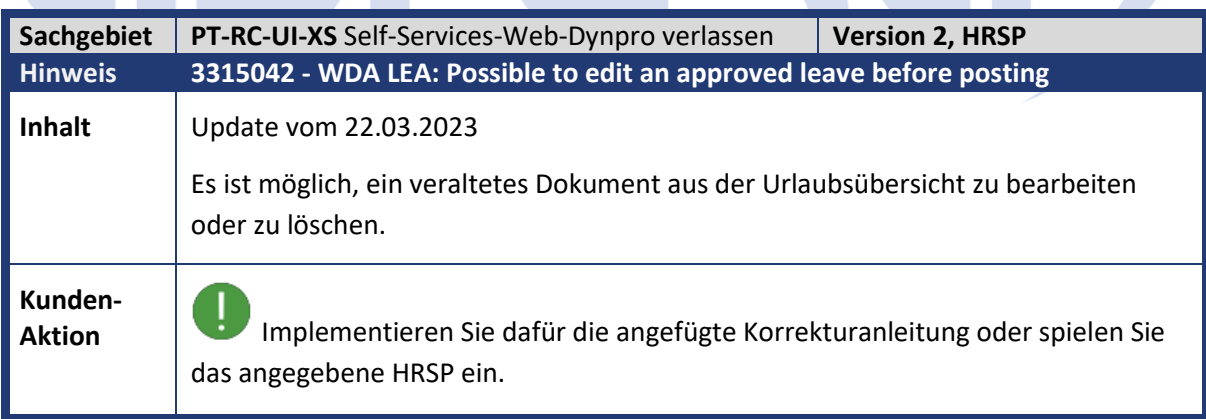

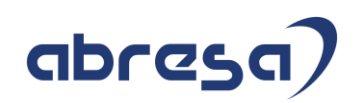

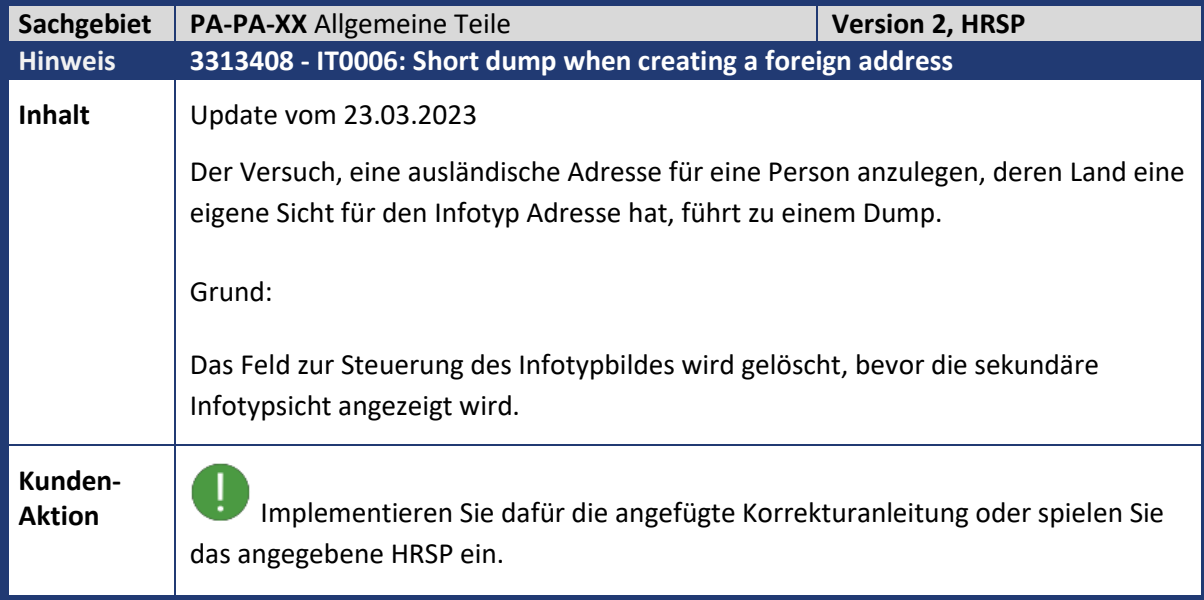

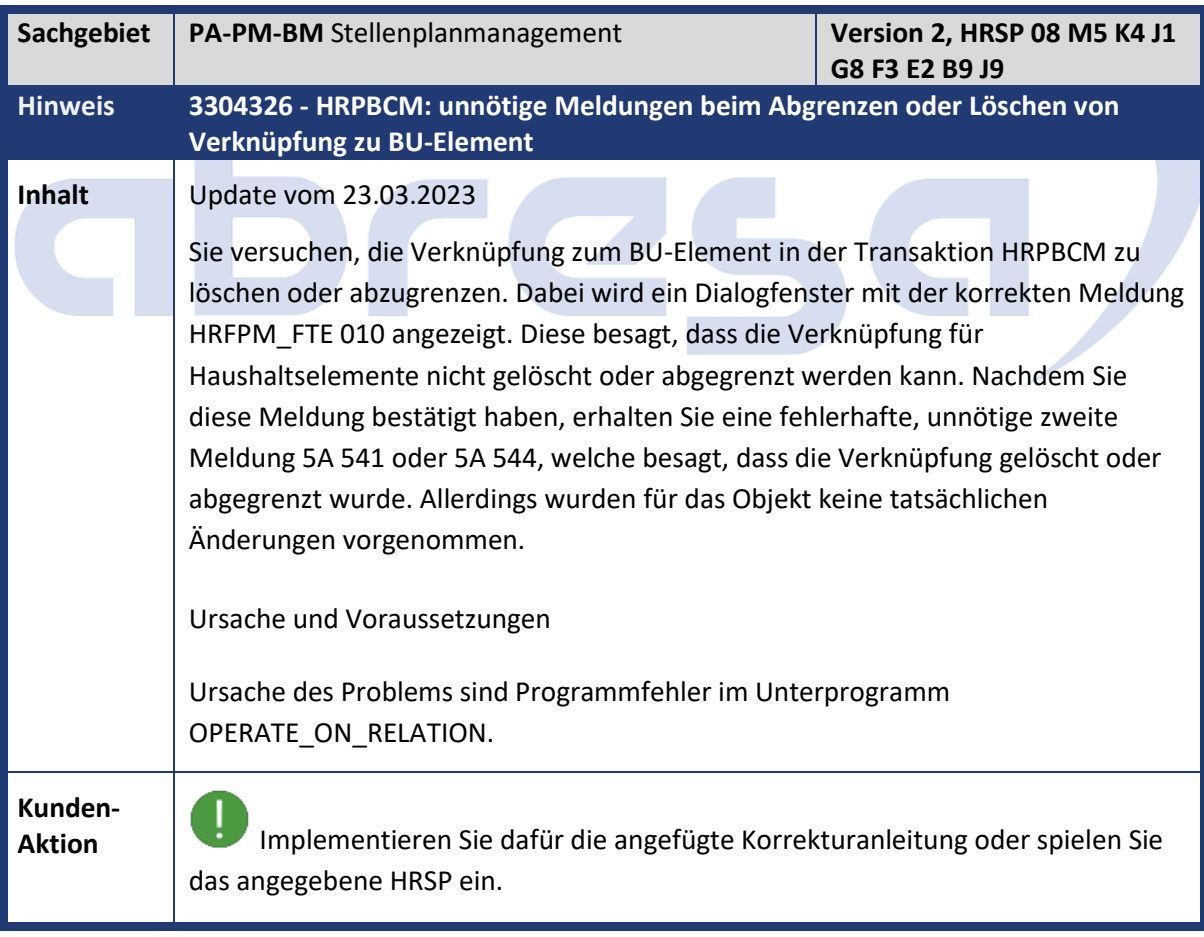

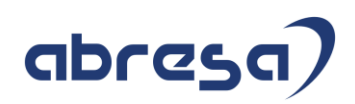

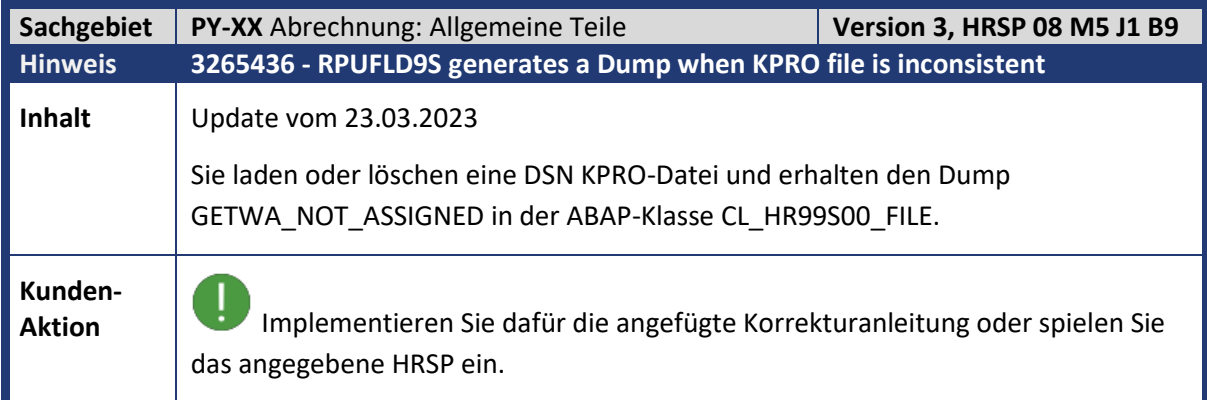

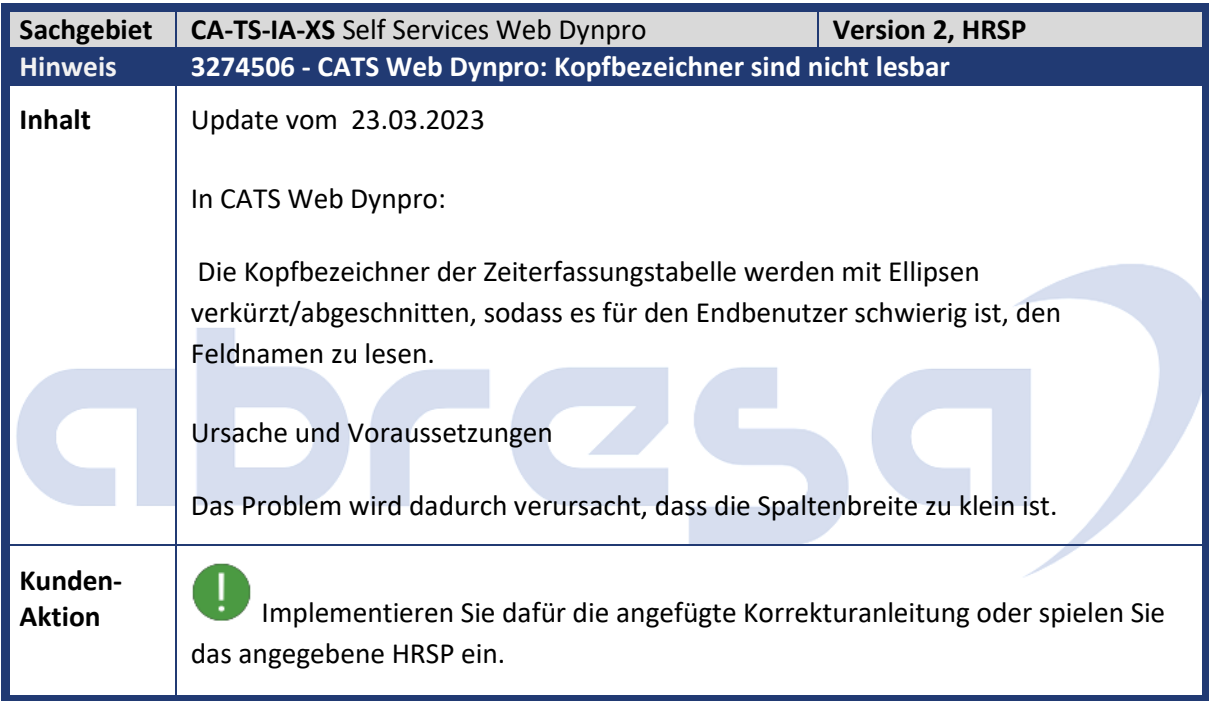

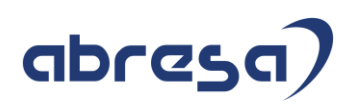

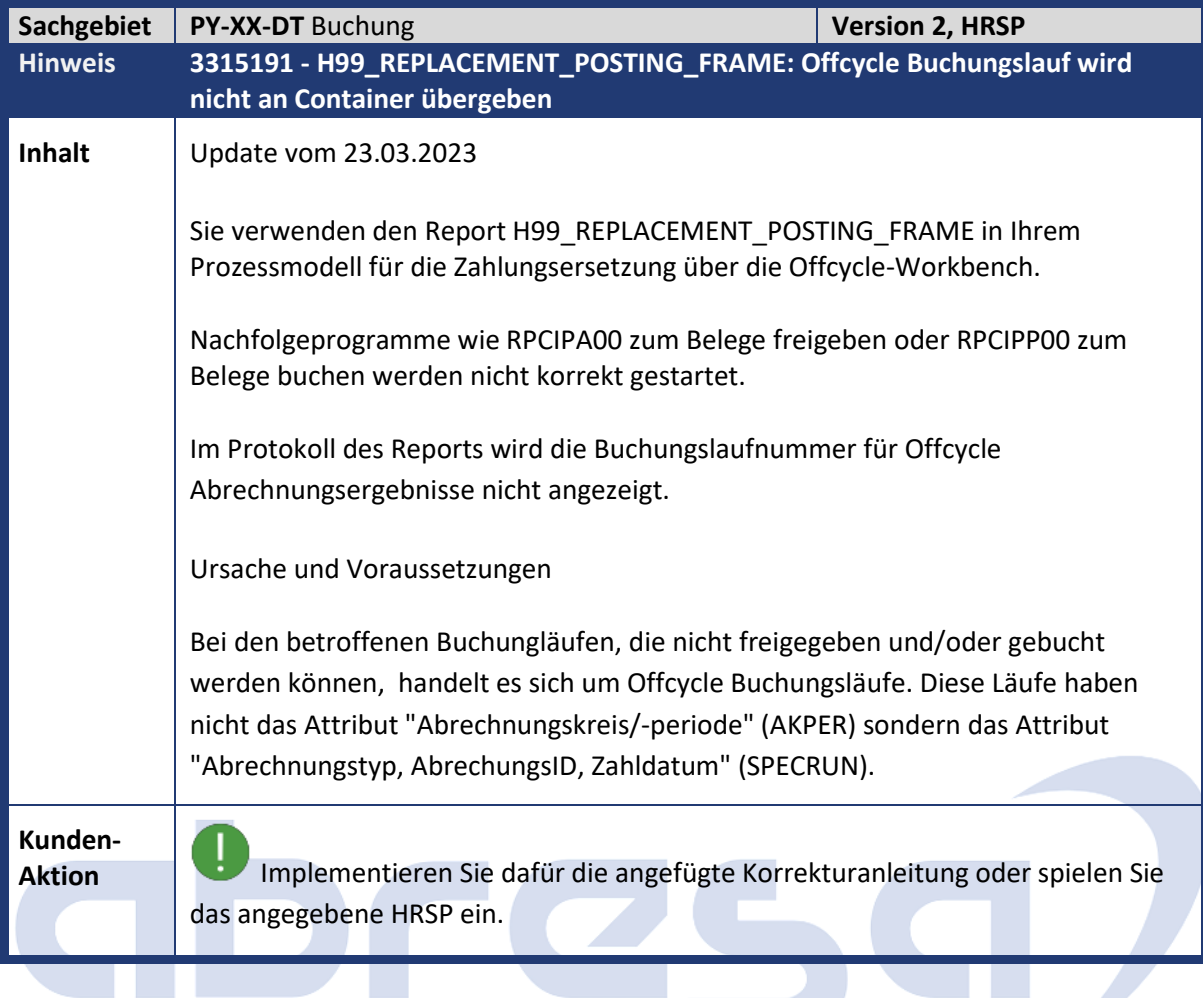

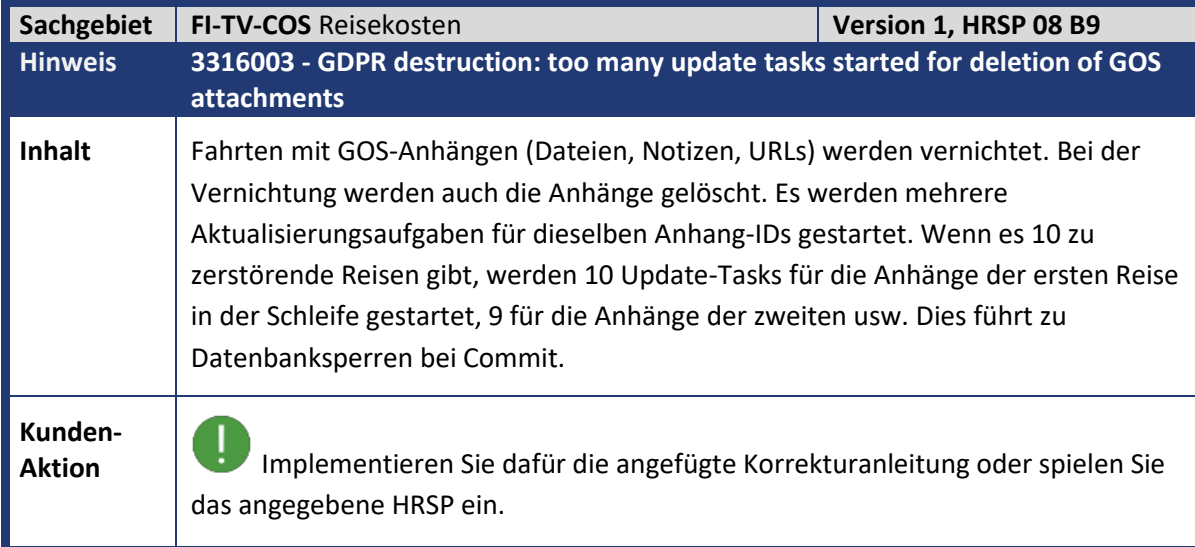

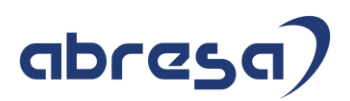

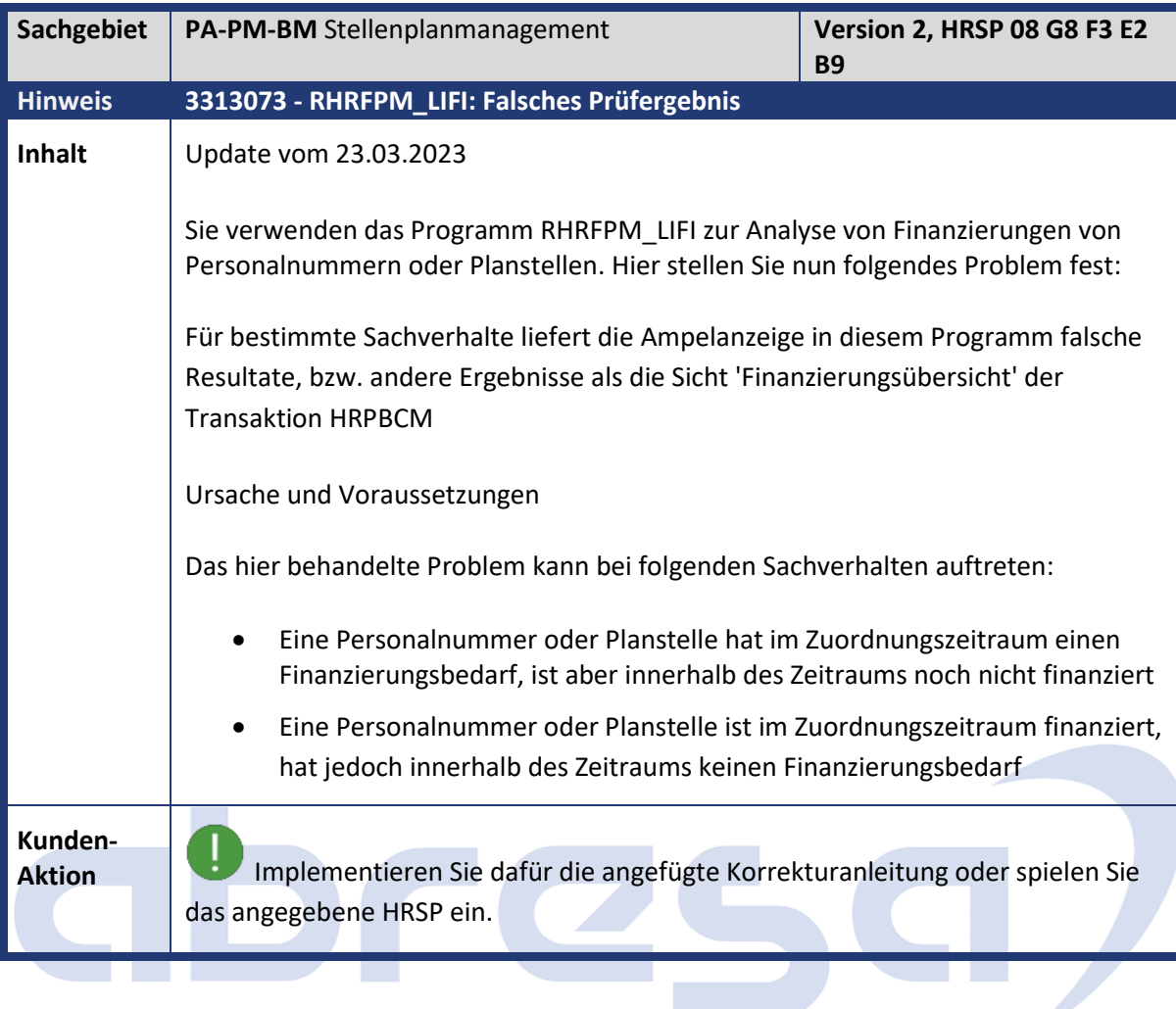

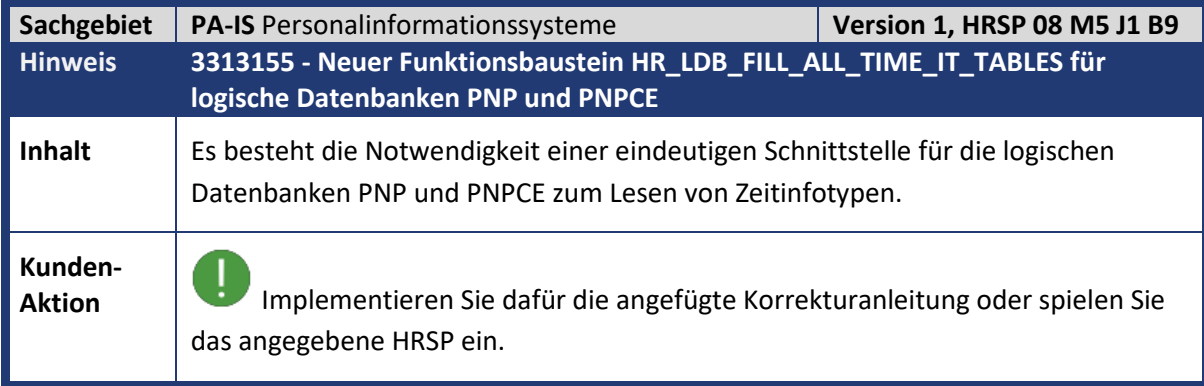

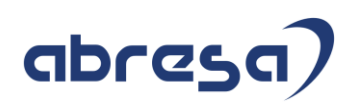

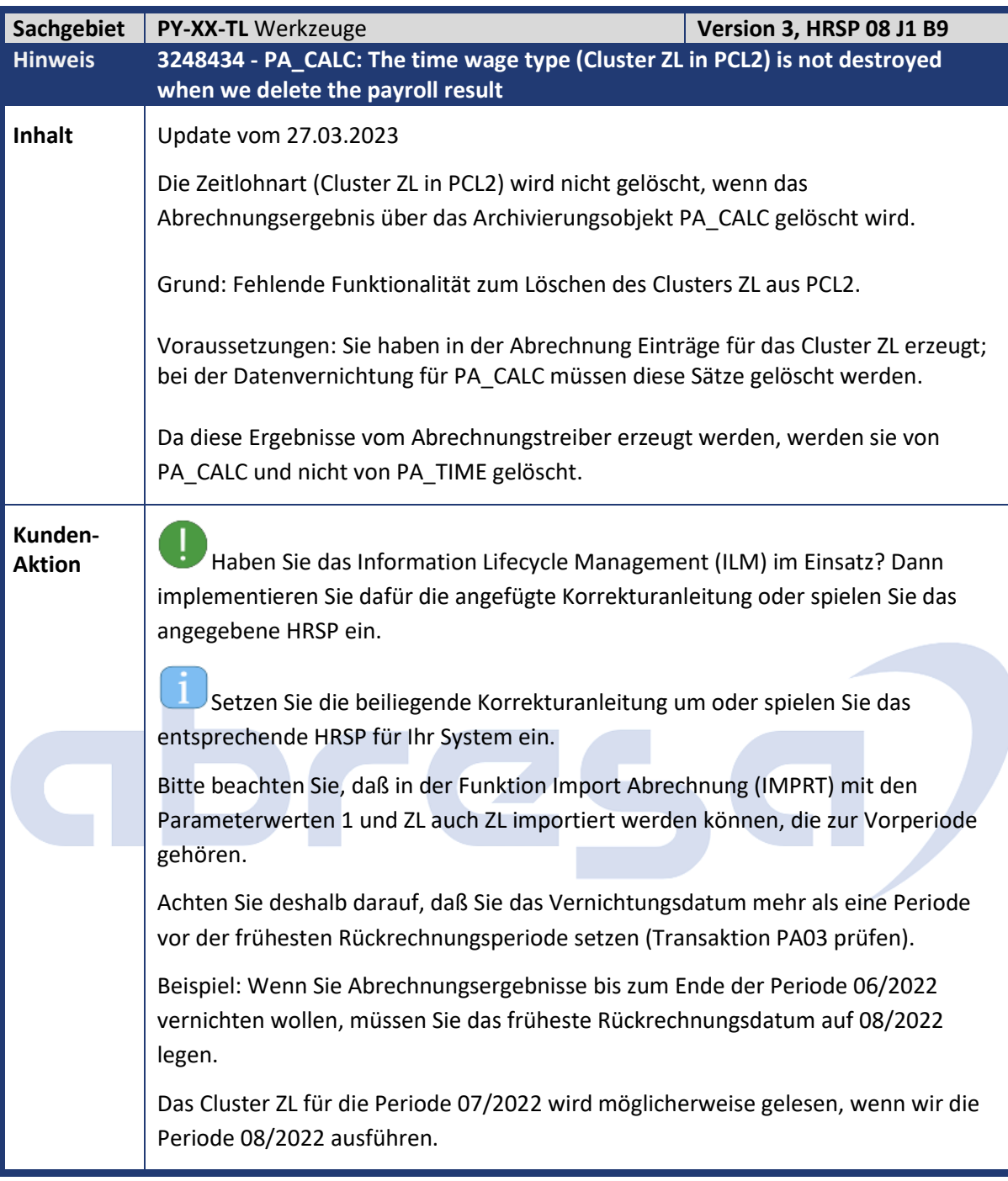

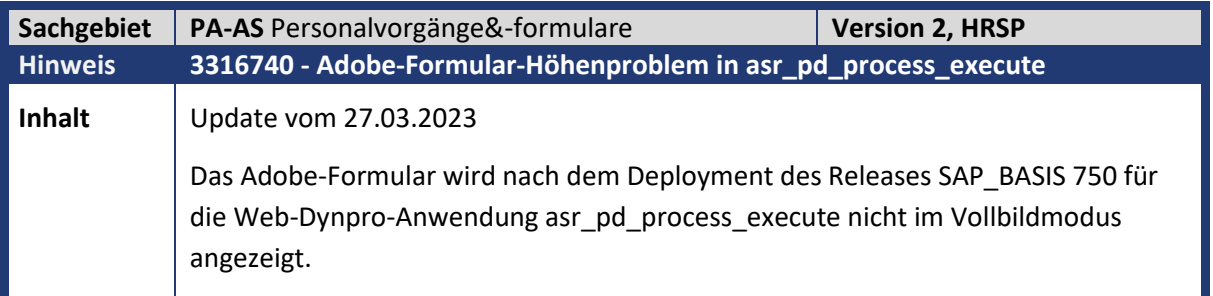

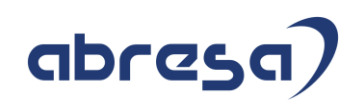

**Kunden-**

**Aktion** Implementieren Sie dafür die angefügte Korrekturanleitung oder spielen Sie das angegebene HRSP ein.

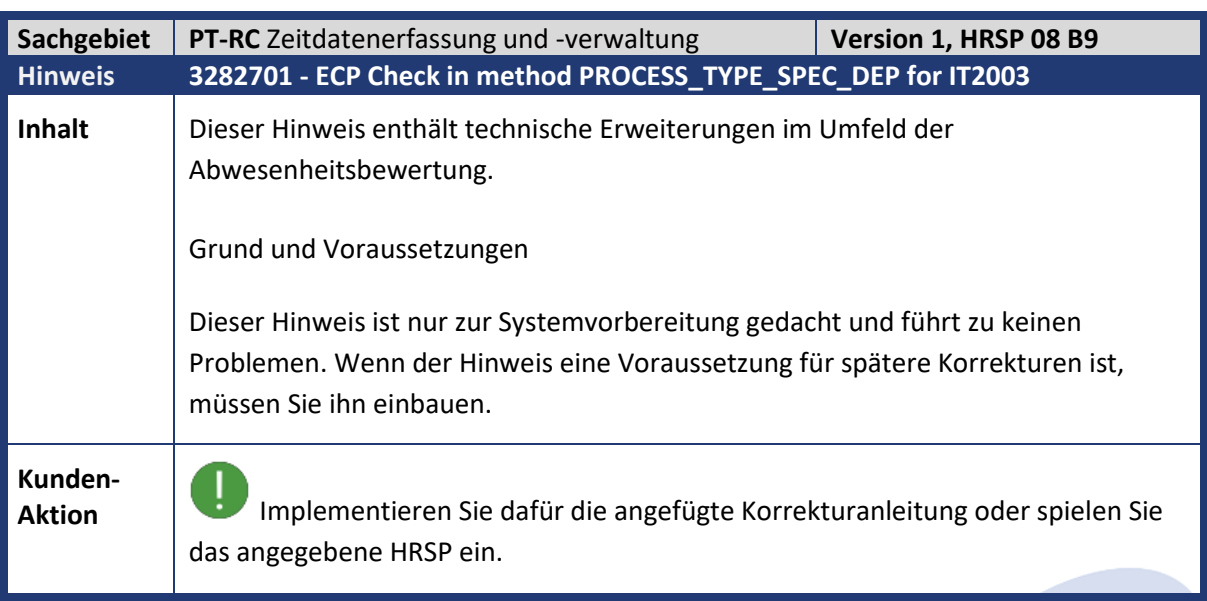

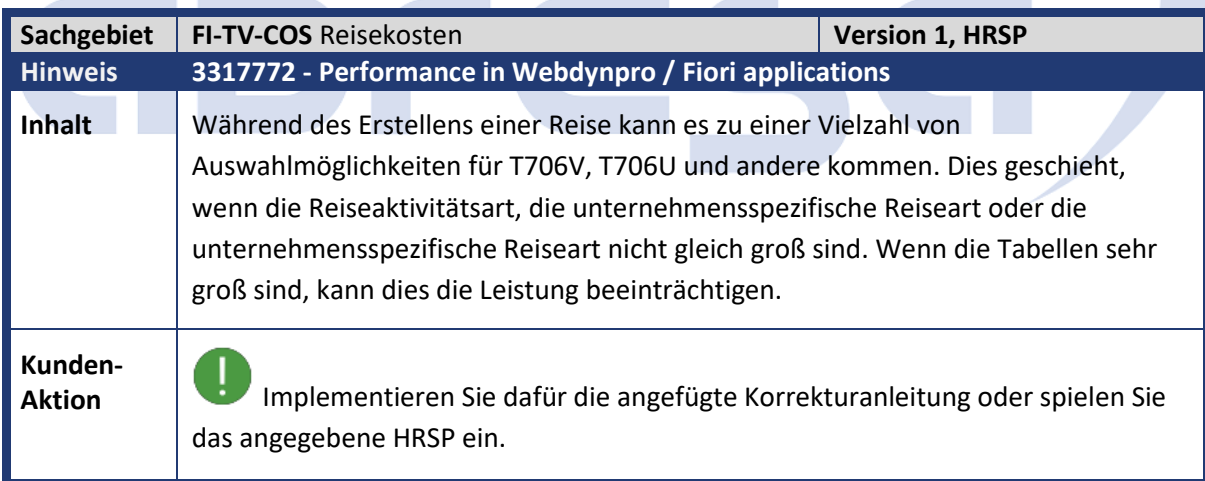

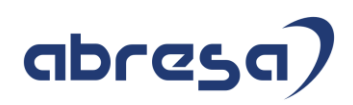

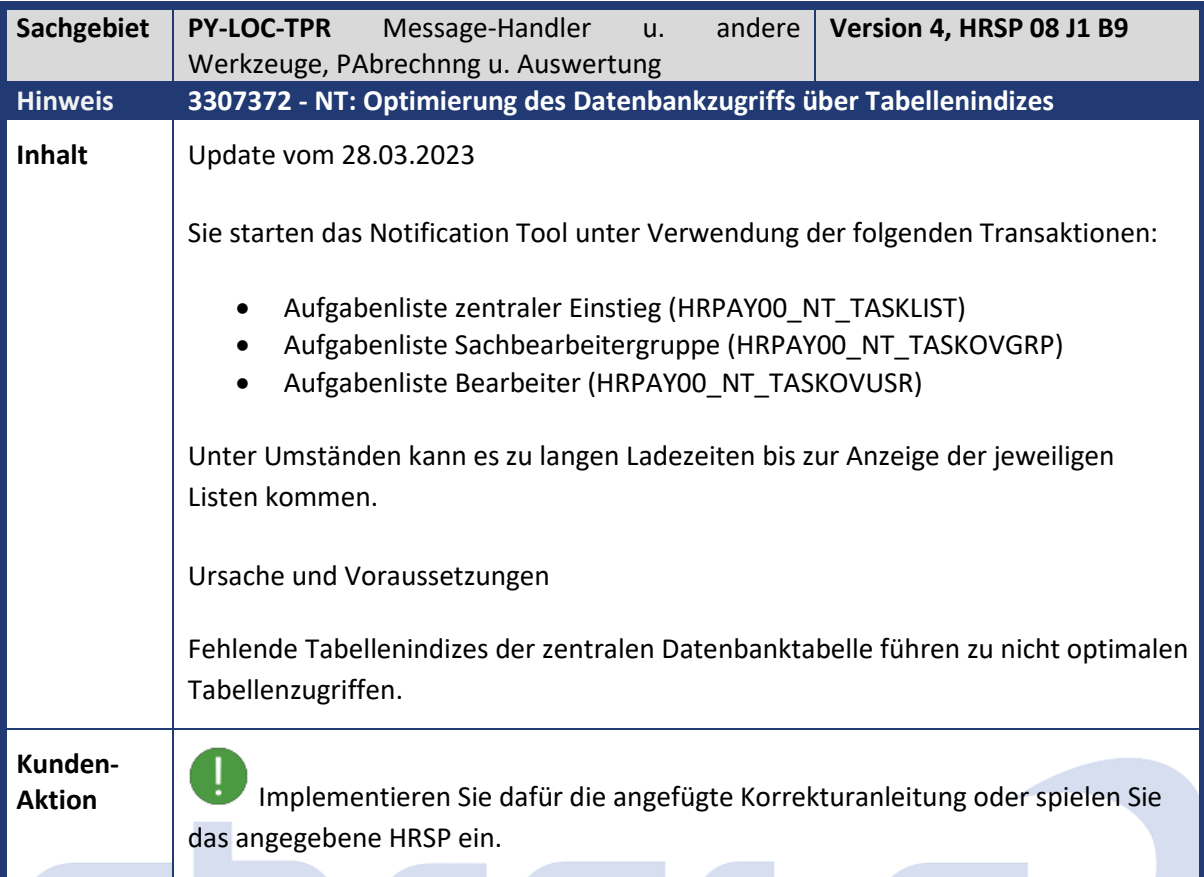

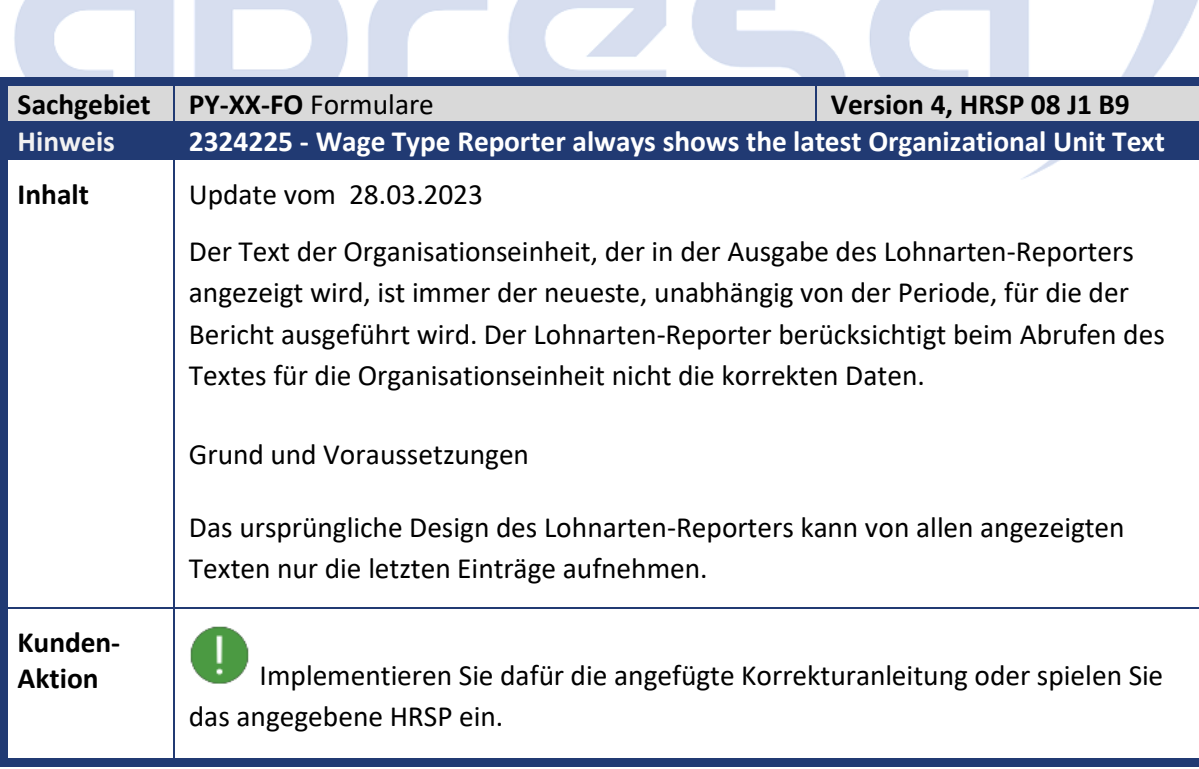

**COLL** 

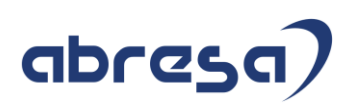

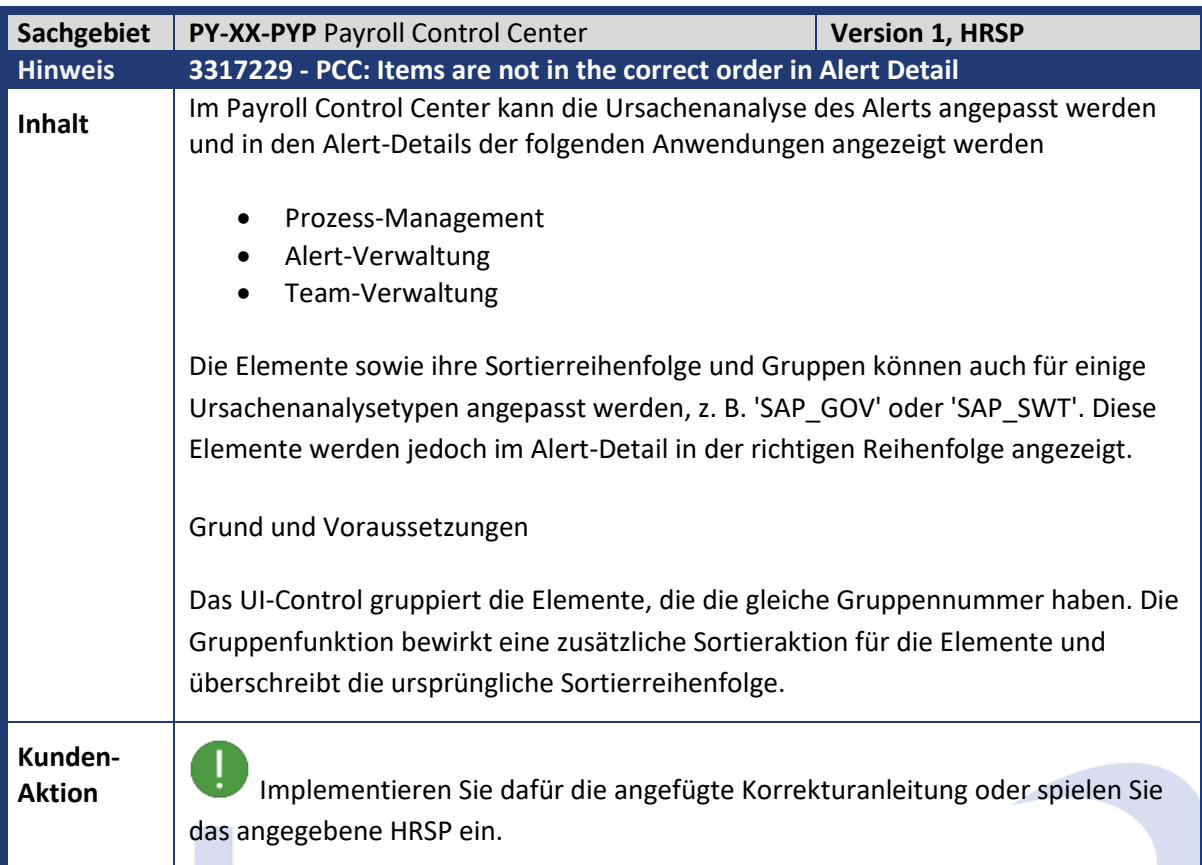

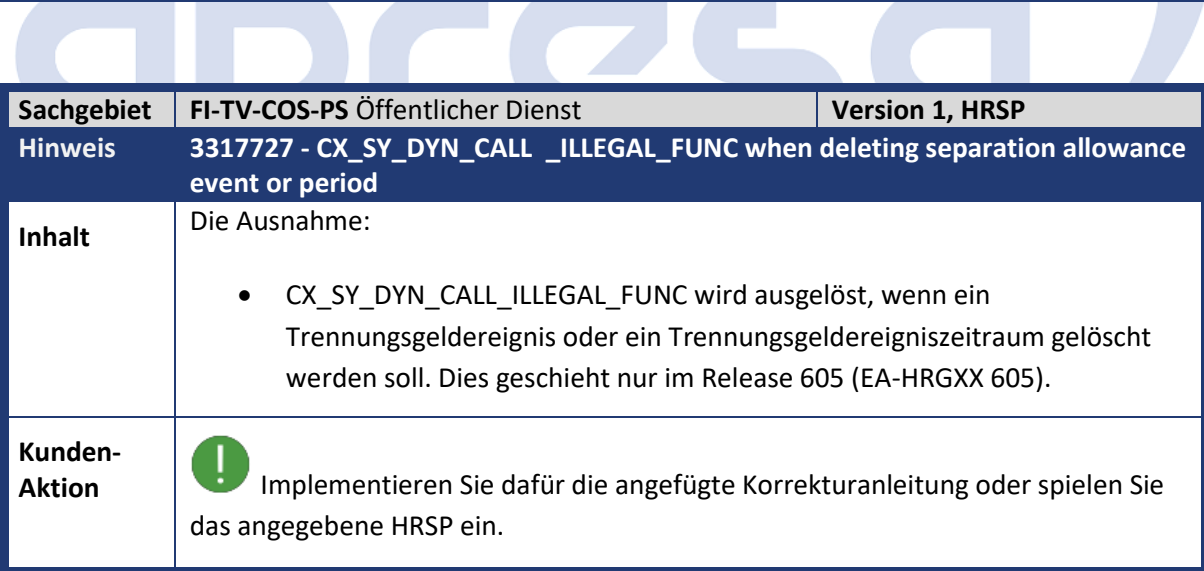

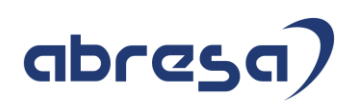

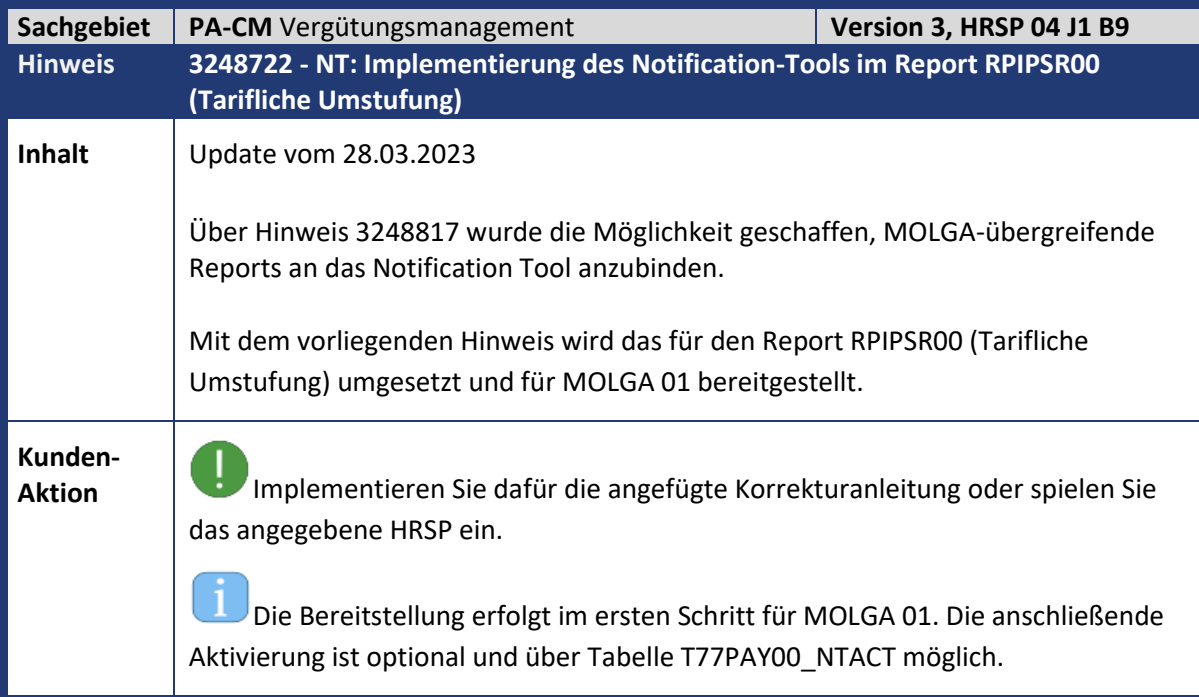

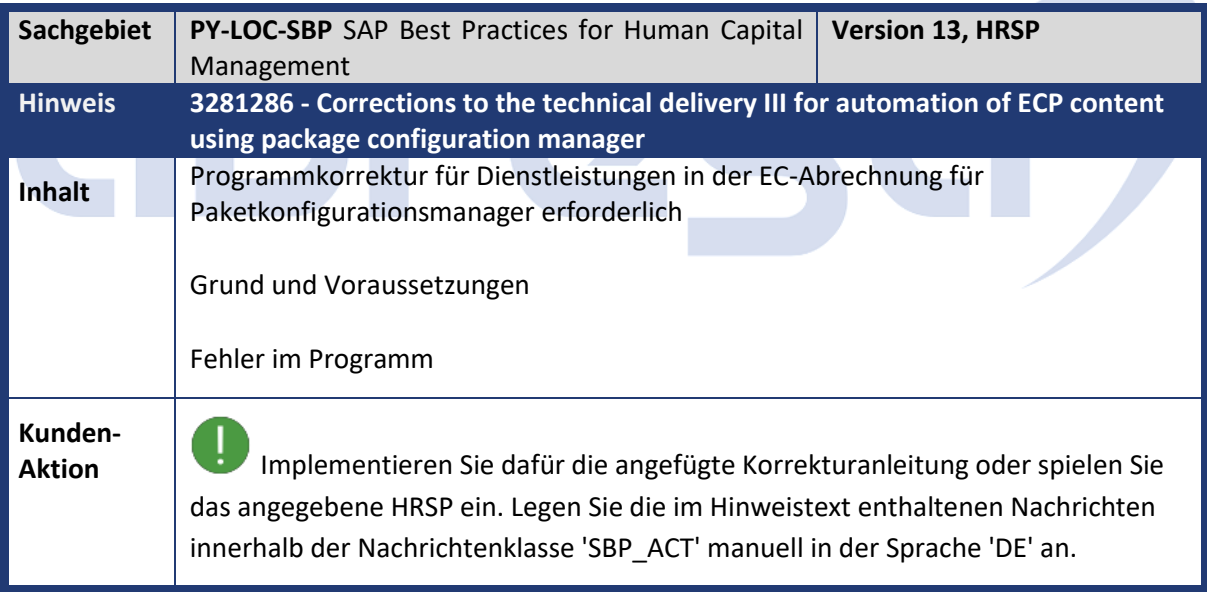

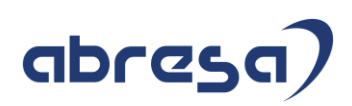

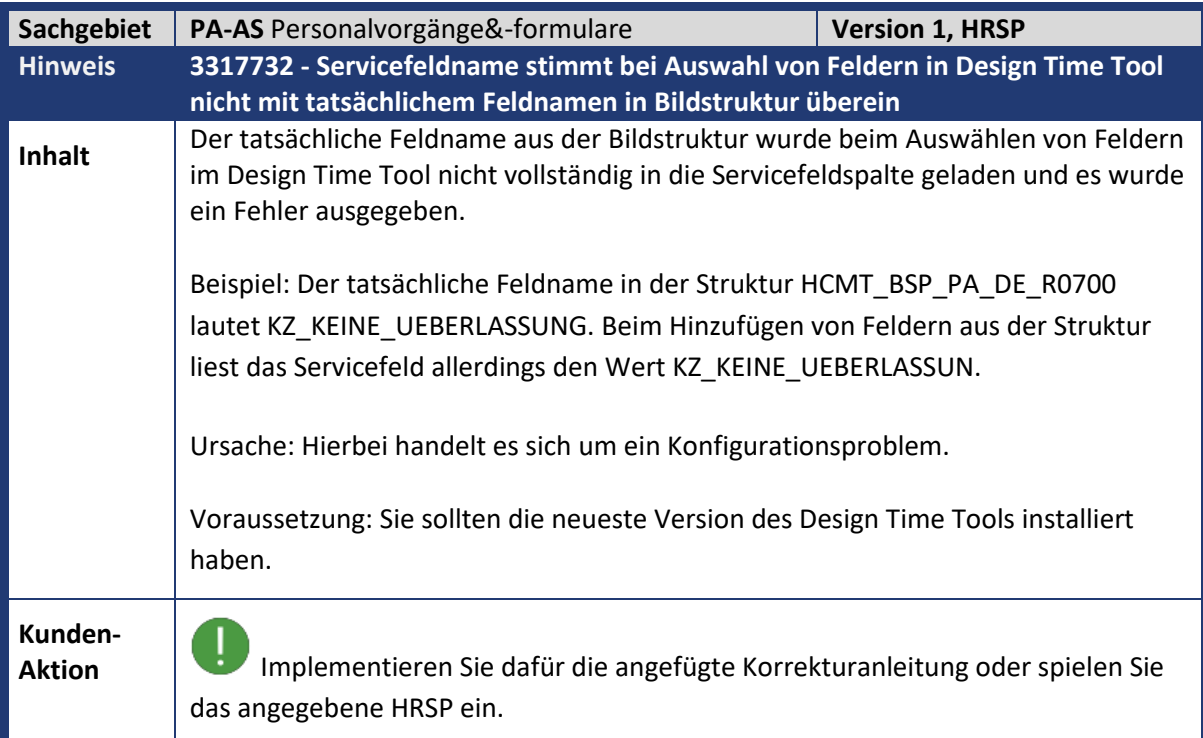

## abres

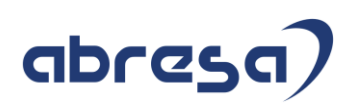

## **3. Hinweise für den Öffentlichen Dienst**

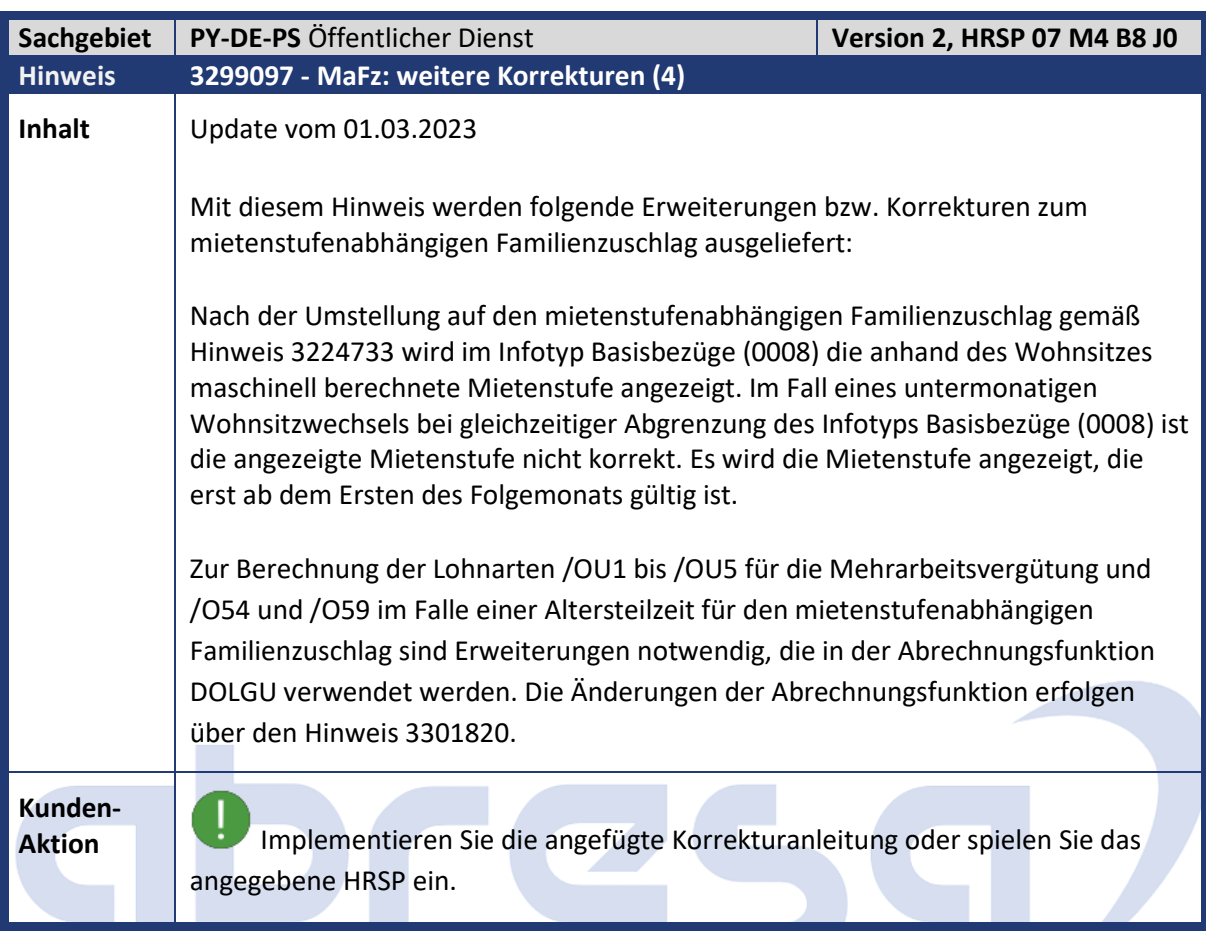

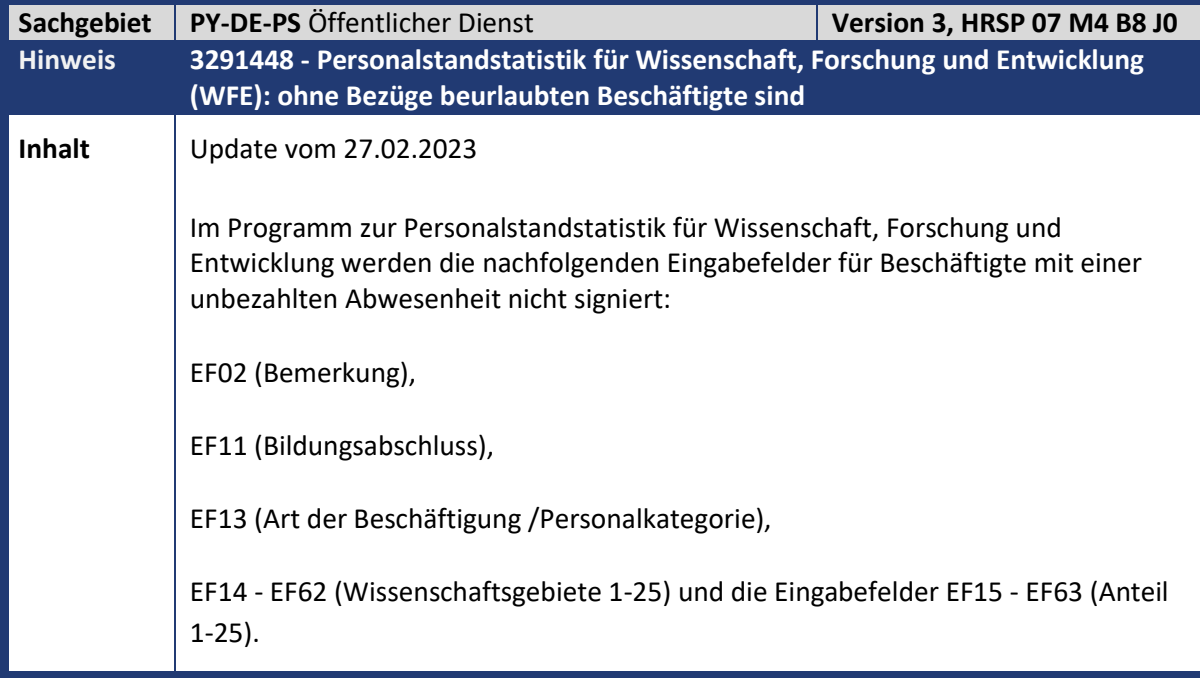
**The Company of the Company** 

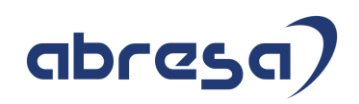

**Kunden-**

**Aktion** Spielen Sie das entsprechende HR-Support-Package ein oder gehen Sie gemäß Korrekturanleitung vor.

**Contract** 

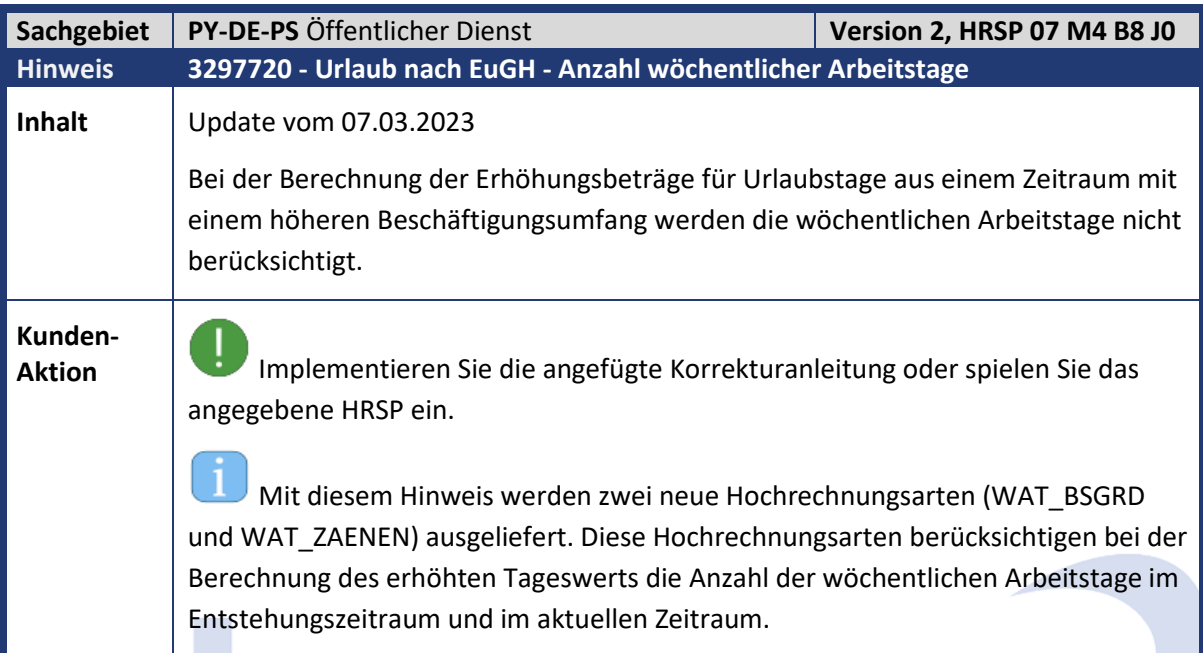

**Contract Service** 

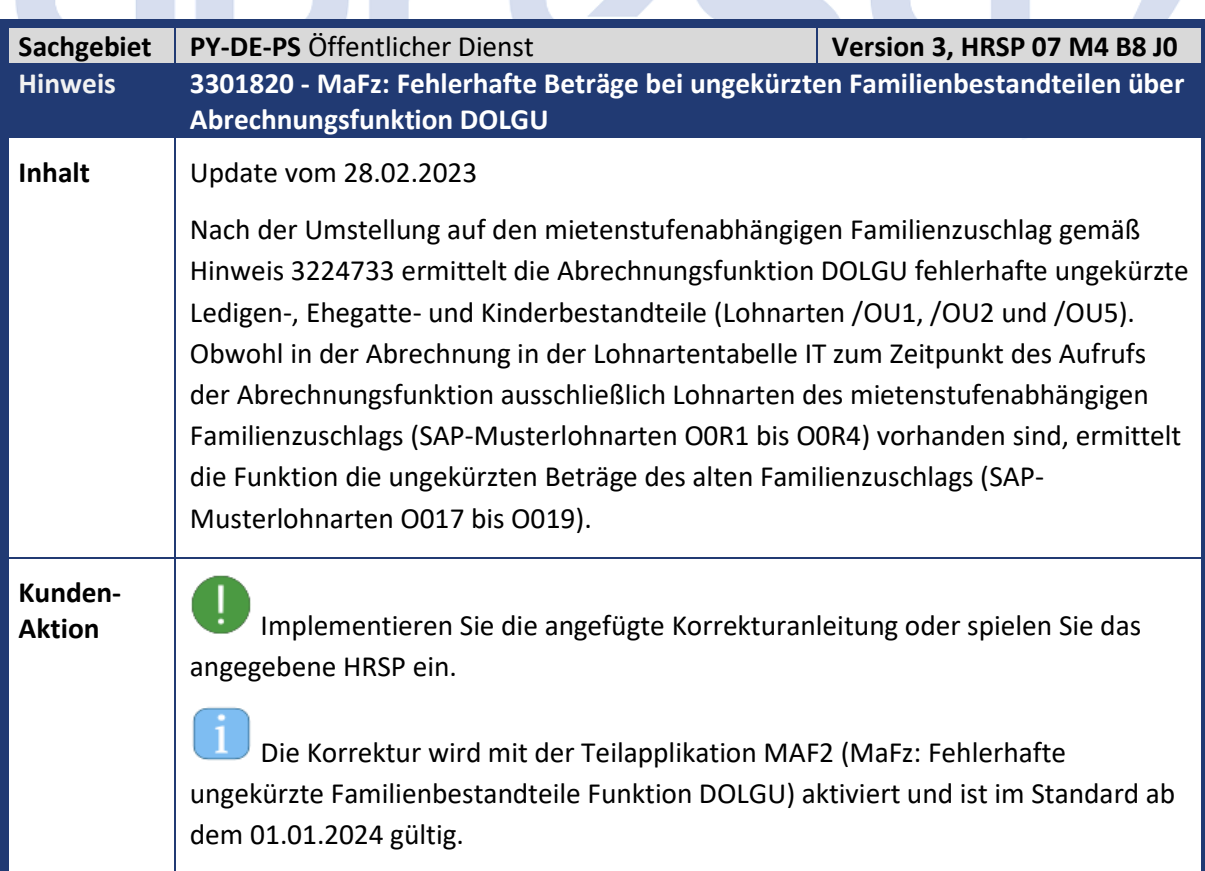

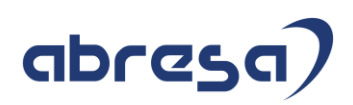

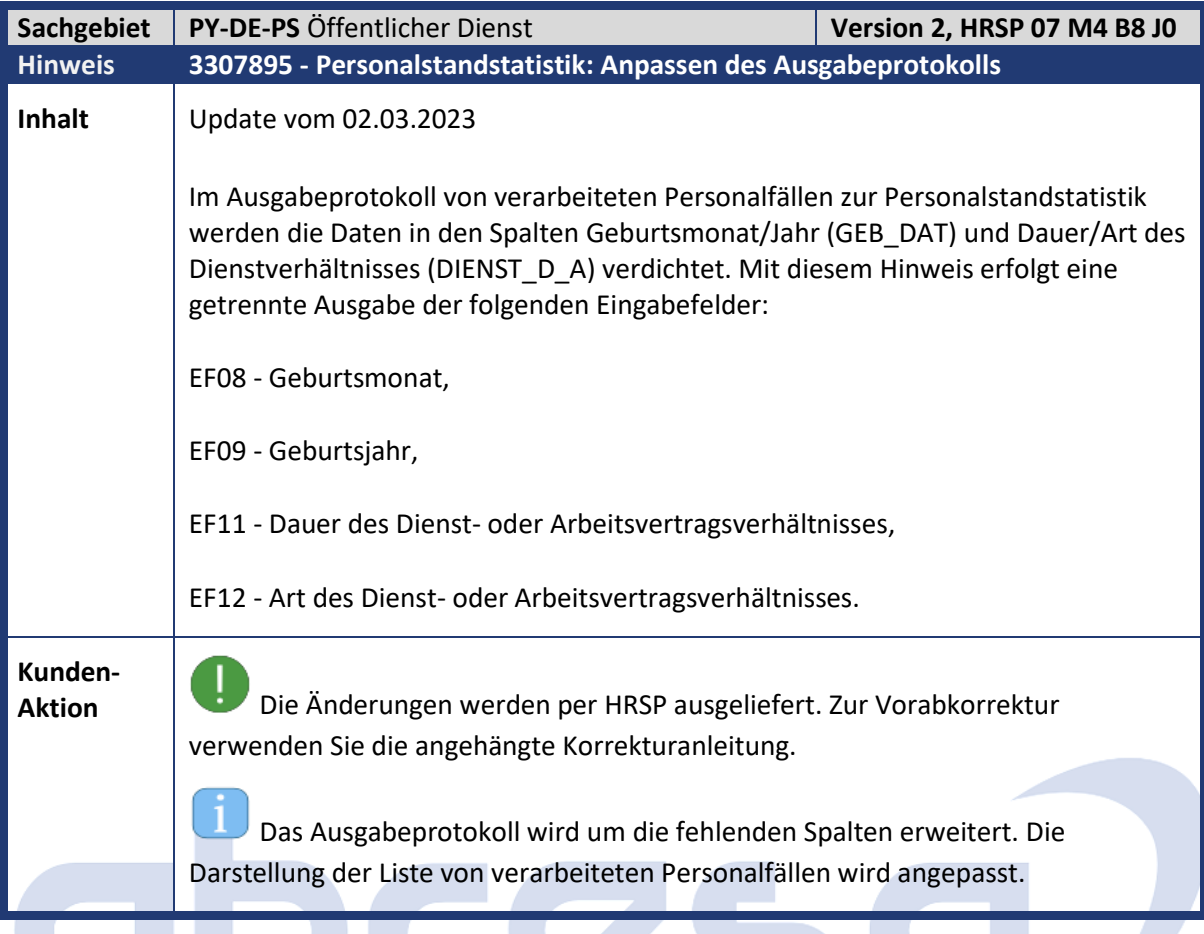

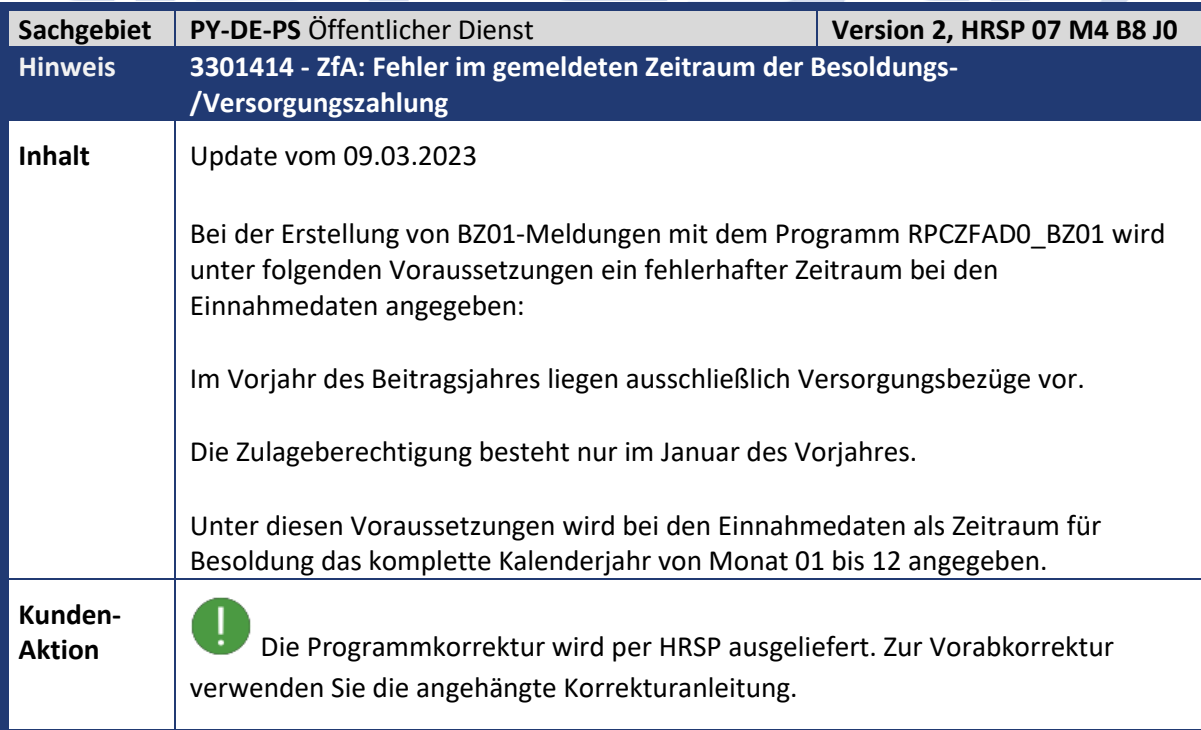

**The Second Second Second** 

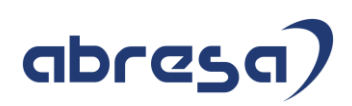

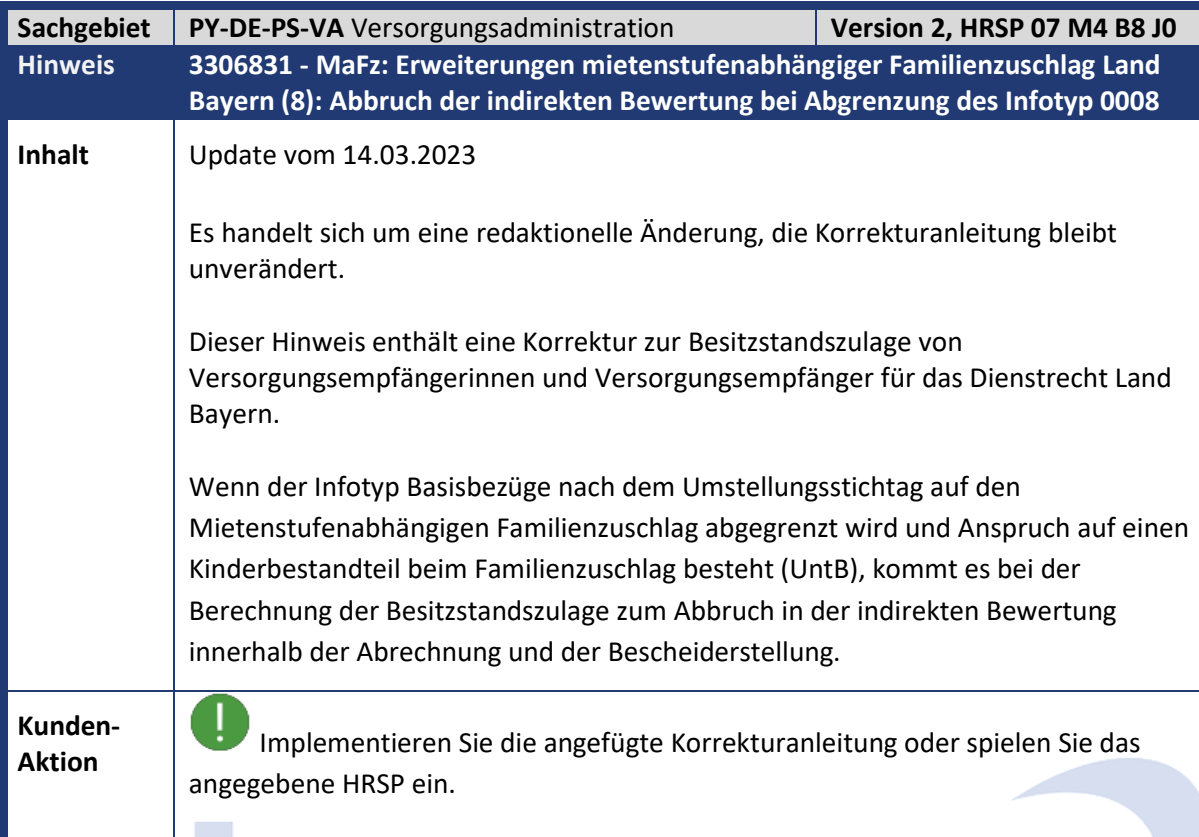

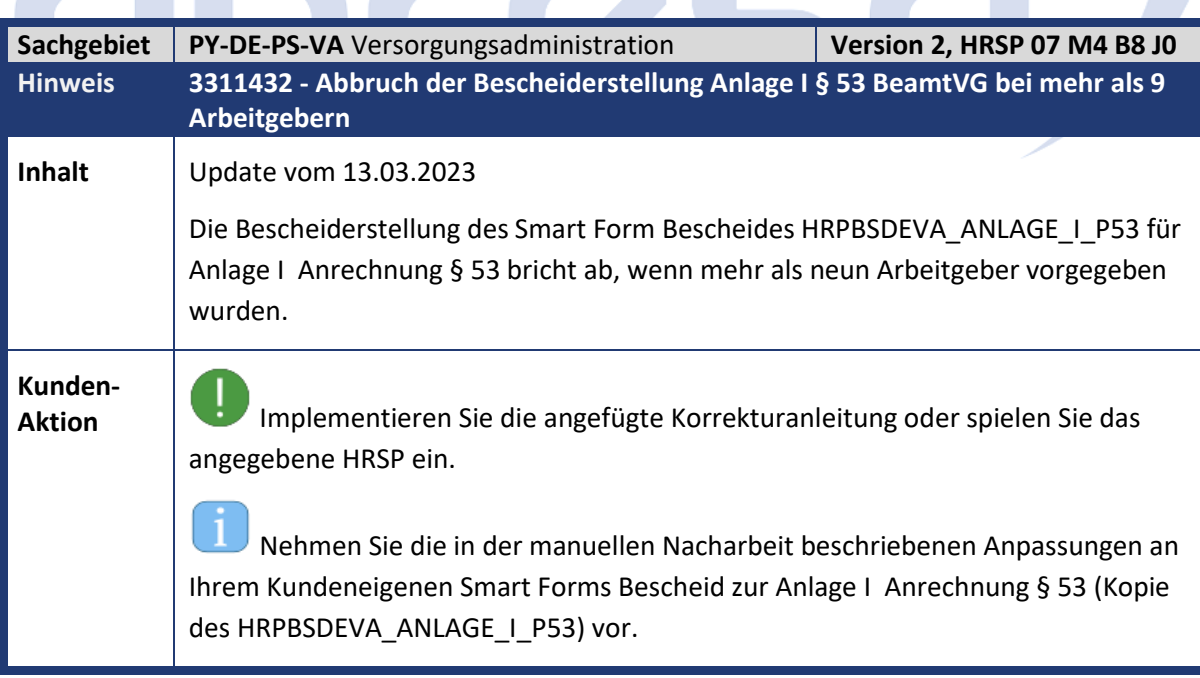

**Contract Contract Service** 

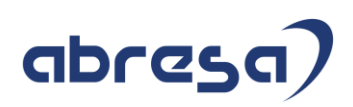

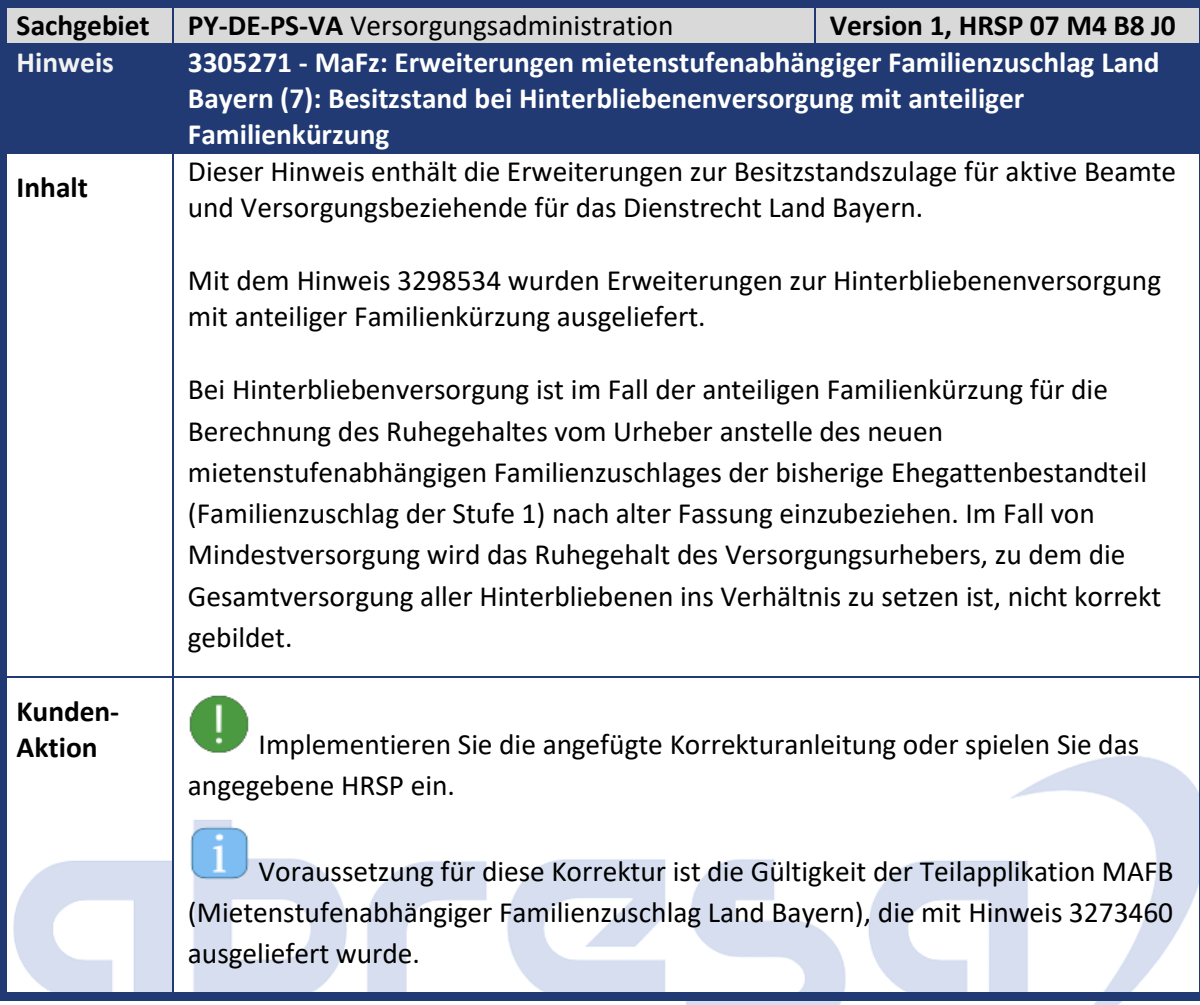

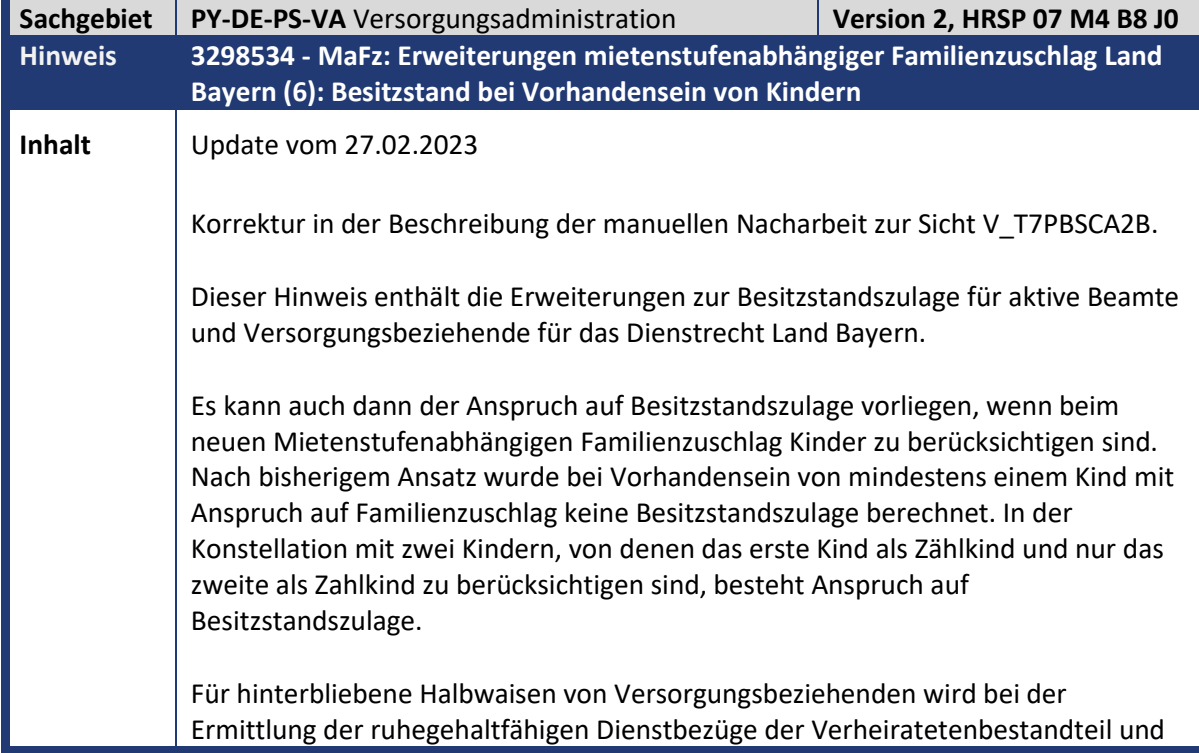

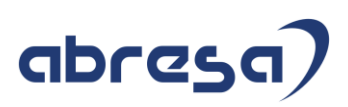

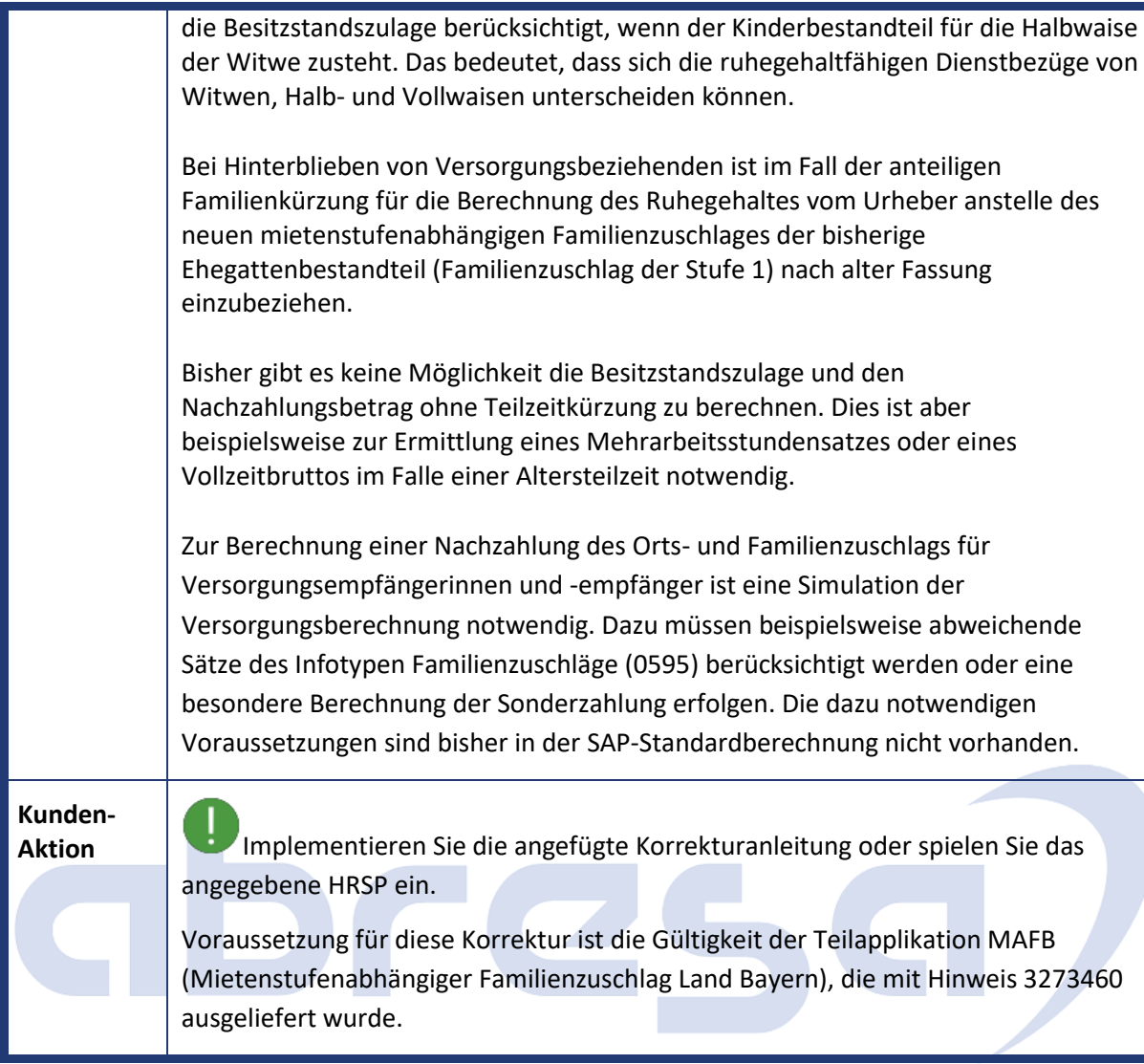

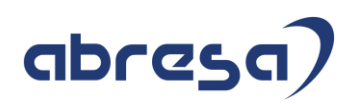

## **4. Aktuelle Dateien**

*Abruf am 08.02.2023*

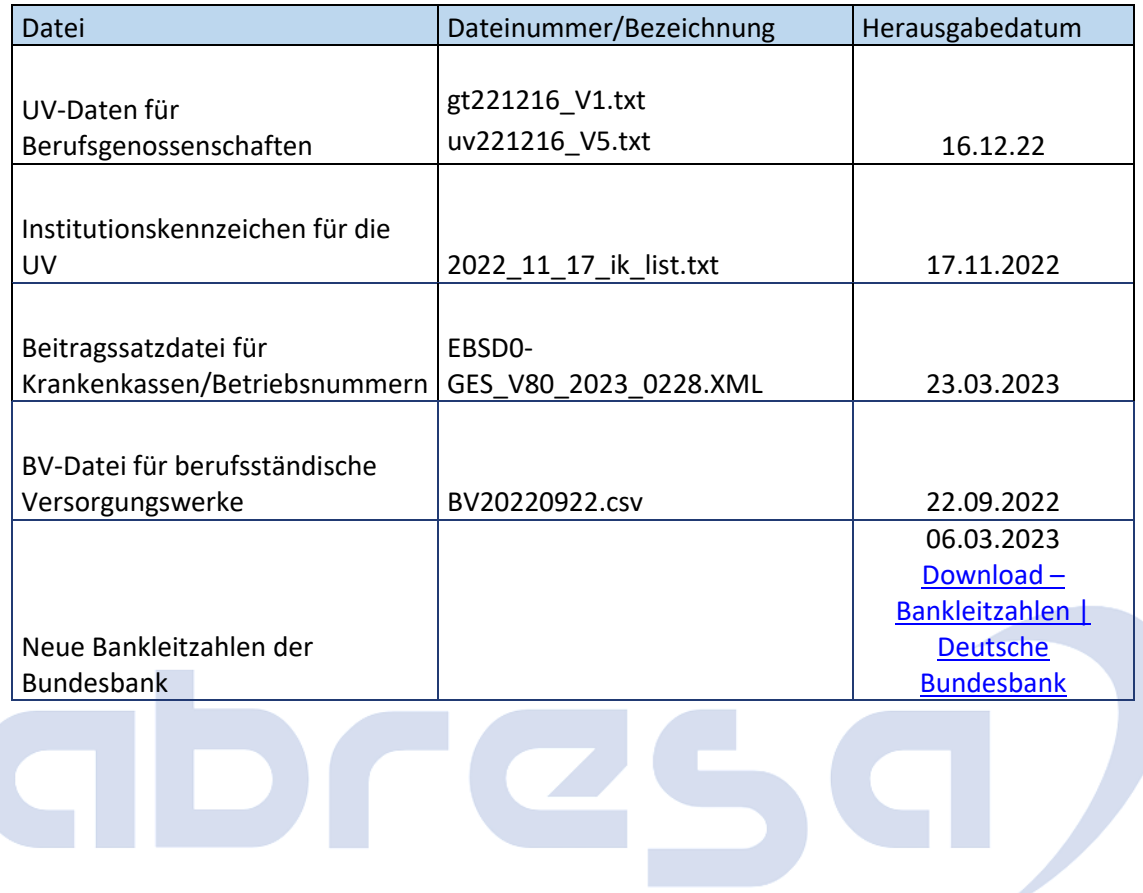